#### **Advertencia La desviación de estas instrucciones de operación, pueden llevar a una operación del motor/máquina, que pueden resultar en daños personales a los operadores o al personal del área.**

## **1.0 Perspectiva**

- 1.1 Para la ayuda de localización de temas específicos, se incluye un índice en la página 57. Se incluye también un glosario de términos técnicos en la página 52
- 1.2 El sistema controlador Altronic DE-2500 es un sistema electrónico, basado en microprocesador diseñado para monitorear varios puntos de entrada análogos y discretos para el monitoreo y control de compresores industriales. El sistema es programable en campo utilizando una computadora personal y software de programación, el sistema contiene una memoria no volátil para almacenar los ajustes (SetUp). Sus comunicaciones seriales proveen la interfase para PC, PLC, módems, y enlaces satélites para comunicaciones remotas. La pantalla de cristal líquido LCD, de 4 líneas y 20 caracteres, con iluminación propia, muestra el estado de la máquina, los parámetros programados para el motor y el compresor y las etiquetas de los canales. Un teclado en la parte frontal sirve como interfase para el usuario. El DE-2500 provee tanto para el paro seguro, las funciones necesarias para prevenir daño innecesario a equipo operado remotamente, y las funciones de control automáticas con curvas cerradas, para optimizar la eficiencia de operación. Adicionalmente, el DE-2500 provee la adquisición de información, en sistemas de adquisición o de supervisión en un paquete de bajo costo, dedicado a compresores industriales. Las estrategias de optimización disponibles para el manejo del compresor, incluye la velocidad del impulsor principal así como el control de capacidad. En los compresores de tornillo rotatorios, el control de capacidad, puede hacerse por medio de la succión, o utilizando una de ByPass internas con válvulas tipo Poppet, giratorias o deslizantes. En los compresores reciprocantes, la capacidad puede ser controlada por medio de curvas de gas ByPass externas, o por regulación de presión. Se provee de un amplio rango de opciones de salidas, incluyendo un par de curvas de corriente y salidas digitales, para generar la interfase con diferentes sistemas de actuación o pilotaje. Adicionalmente, la limitación automática de la carga basada en las capacidades del impulsor principal, o cualquier otra limitación especifica, como puede ser la capacidad de enfriamiento, ya están consideradas. Hay también una opción de *Arranque Automático* [AUTO START] 1 que se habilita utilizando el software.
- 1.3 El sistema consiste de tres partes principales: El módulo DE-2500 de visualización (pantalla) para montaje superficial en tablero, un módulo de alimentación 691122-1, y el módulo de conexiones 691127-1 (También tarjeta I/O) Estos componentes se interconectan por medio del cable 693115-1.

**Advertencia El sistema del controlador debe de ser configurado antes de utilizarse en cualquier compresor. Por favor revisar el manual de programación DE-2500 PI Programming Instructions, para la descripción de las instrucciones de programación para una aplicación en particular. Verificar el programa en la memoria no volátil EEPROM antes de arrancar el sistema. Ver la sección 10.0 para ver la configuración actual.**

<sup>1</sup> En el caso de funciones especificas, la traducción al español esta en *cursivas y subrayada*, colocando [la etiqueta original en inglés entre corchetes]

# **2.0 Módulo de visualización**

- 2.1 El módulo de visualización se utiliza como la interfase del usuario con el sistema DE-2500. Es un alojamiento de 6.5" x 6.5" (165.10 x 165.10 mm) para montaje superficial en el tablero, y consiste de una pantalla de cristal liquido LCD de 20 caracteres por 4 líneas, e iluminación de fondo, una teclado de 16 teclas de membrana, un conector DB-25 y uno DB-9, así como tres pares de indicadores de puertos seriales.
- 2.2 El teclado en una unidad de membrana sellada que contiene las teclas familiares de *Paro* [STOP], Restablecimiento [RESET] y *Prueba* [TEST], así como otras utilizadas para navegar a través del estado y descripción de los canales, ver pantallas de procesos, y para editar la configuración.
- 2.3 La pantalla LCD despliega una "Pantalla Principal" [Home screen] que a su vez despliega una línea con el estado de la máquina, una con la velocidad, una con la presión de succión, y una con la presión de descarga. La "Pantalla de Vista o Inspección" [View Screen], que se activa al presionar la tecla **VIEW<sup>2</sup>** , y que despliega hasta 8 etiquetas configurables <sup>3</sup> análogas por el usuario, valores y barras gráficas de las correspondientes entradas análogas. Presionando la tecla de *Visualización de Canales* [CHANNEL VIEW], se despliega el número de canal, el estado de la misma con contador [TIMER], el valor análogo (si aplica), y la etiqueta de 20 caracteres definida por el usuario.
- 2.4 El teclado, junto con la pantalla LCD, se utilizan para navegar a través de los estados de los canales y sus descripciones, ver pantallas de procesos, y para ver y editar la **c**onfiguración del sistema. Las teclas ↑UNITS o ↓UNITS o las teclas →TENS o ←TENS se utilizan para acceder a los canales incrementando o disminuyendo en unidades o decenas con cada vez que se presione la tecla. Presionando **NEXT** la pantalla avanza a la siguiente pantalla o registro. Todos los ajustes del menú se guardan en memoria no volátil<sup>4</sup> al presionar la tecla **ENTER**. La memoria EEPROM mantiene la configuración actual durante la operación, después del paro del compresor y el caso de un paro del sistema.
- 2.5 Se proveen tres pares de LEDs en la parte posterior del módulo de visualización para la detección de fallas, uno de Recepción (RX) y el otro de transmisión (TX) para cada puerto. El LED TX parpadea cuando el módulo de despliegue esta transmitiendo comunicaciones seriales en el puerto indicado. De igual forma el LED RX parpadea cuando el módulo lógico esta recibiendo comunicaciones en el puerto correspondiente.

#### **3.0 Módulo de alimentación**

- 3.1 El módulo de alimentación esta hecho para ser montado en Riel, y es la interfase entre los módulos de visualización y de conexión, y con otros módulos. Normalmente se conecta al módulo de conexión por medio de conectores DB-25, y se sostienen por medio de tornillos.
- 3.2 El módulo de alimentación esta hecho para aceptar hasta 4 relavadotes estándares y comerciales de 0.6 pulgadas, como módulos de salida. Los módulos de salida proveen los medios para utilizar el sistema de paro seguro del DE-2500, para la interfase con otros sistemas en el motor y/o compresor. Una aplicación típica podría ser un relevador o una válvula solenoide. Los módulos de salida son interruptores de estado sólido que

 $\frac{1}{2}$ Se coloca en **NEGRITAS Y MAYUSCULAS**, el nombre de una tecla

 $^3$  Estas etiquetas se pueden programar en español, pero sin acentos.

<sup>4</sup> No requiere de energía eléctrica para mantener los registros

están aislados ópticamente de la terminal negativa de alimentación y de la tierra de la máquina. Los módulos de salida estarán en la posición abierta (sin energía) cuando la unidad no tenga alimentación.

Las salidas 1 y 2 se pueden configurar por medio del software para que su operación sea normalmente abierta o normalmente cerrada, y tienen un diodo emisor de luz LED asociados con ellas. Las salidas 3 y 4 están preprogramadas como normalmente abiertas, para su uso con la opción de arranque automático. Si alguna salida se programa como normalmente cerrada (con energía para funcionar), el LED estará prendido en la condición normal de funcionamiento. Para los módulos configurados normalmente abiertos, el LED estará apagado en una condición de falla.

Los módulos de salida estándar utilizan las terminales superiores de la cinta de 16 conexiones, y que están marcadas con OUT 1 hasta OUT 4. Cada una de estas salidas están protegidas con fusibles de 6.3 A de rompimiento lento, número de parte Altronic 6016653. Adicionalmente al hecho de aceptar relevadores industriales, hay disponible el módulo Altronic 691124 para la desconexión de válvulas de combustible alimentadas por medio del sistema de ignición de descarga de capacitor, y aterrizar la terminal de paro del sistema de ignición en el evento de una falla. Cuando se requieren las dos funciones, se utilizan dos de estos módulos de la siguiente manera: la posición de OUT 1 se deberá utilizar para la desconexión de la válvula de combustible, y la salida OUT 2 se deberá utilizar para desconectar la ignición. Si se pierde la alimentación de 12-24 VCD del sistema DE-2500, los módulos de salida se disparan cerrando la válvula de combustible y apagando el sistema de ignición. Esto imita la operación "falla-segura" de un módulo de salida normalmente cerrado, y por lo tanto el LED se prenderá en la operación normal y se apagará en el caso de una falla. Cuando se programa el sistema, esto módulos son identificados al utilizar la selección ING/FUEL. Las terminales IGN+ y IGN- se utilizan para conectar el cable de paro del sistema de ignición, y FV1 y FV2 se utilizan para la válvula alimentada por el sistema de ignición CD. Se incluye un capacitor en la fuente de alimentación, para suministrar la energía para disparar la válvula de combustible.

- 3.3 La alimentación del sistema 12-24 VCD, se aplica a las terminales de alimentación marcadas con INPUT POWER (+) y (-). Para la protección del sistema por sobre corrientes, se utiliza un fusible reemplazable de 6.3 A de rompimiento lento, y una LED cuando se aplica alimentación al sistema.
- 3.4 Las conexiones externas para los dos puertos seriales RS-485 se encuentran en el módulo de alimentación. El puerto RS-485 número 2 es para comunicaciones futuras con instrumentos Altronic, y el puerto 3 es para comunicaciones RS-485 con una computadora o un PLC, para desempeñar funciones de monitoreo remoto o control si se requiere.
- 3.5 Las terminales IGN IN y PU IN son utilizadas por el sistema DE-2500 para detectar tanto la rotación de la máquina o, los disparos del sistema de ignición. Esta entrada detecta las señales de cambio, tales como las vistas en los sistemas de encendido, o por medio del pickup magnético montado sobre la cremallera del volante de inercia.

**La entrada del pickup magnético se debe utilizar para las aplicaciones en donde se habilite la función de arranque automático.**

- La terminal IGN IN se conecta al cable positivo (+) del sistema de ignición
- La terminal PU IN se conecta con una entrada del pickup magnético; el otro cable del pickup se conecta a la terminal negativa (-) del módulo de alimentación.

NOTA: La instalación del sistema **solamente utiliza una de las terminales** IGN IN o PU IN

#### **4.0 Módulo de terminales**

- 4.1 El módulo de terminales esta hecho para ser montado en riel, y es el punto de interfase entre el cableado de sensores en campo, y el sistema de control DE-2500. Para la conexión del equipo discreto se utilizan dos peinetas de conexión removibles, los cuales son hasta 16, normalmente abiertos o cerrados, así como 14 entradas de transductores análogos. Las 16 entradas normalmente abiertas o cerradas son similares a los sistemas de anunciadores DA, DD y DE, y están numeradas en formato típico de anunciación de 10-27 y 20-27. Las 14 entradas análogas están numeradas 30-37 y 40-45, aceptando señales de transductores industriales estándar en el rango de 0 a 5 VCD. La conexión del módulo de terminales con el módulo de despliegue se realiza con el ensamble de cable 691115-X
- 4.2 El DE-2500 esta diseñado para operar con los estándares industriales de voltaje o salida de corriente amplificada en el rango de 0 a 5 VCD ó de 0 a 25 mA. Altronic tiene cuatro familias de transductores: presión 691201-x y 691204-x, y de temperatura 691202/203-300 y 691212/213-450.
- 4.3 TRANSDUCTORES DE PRESIÓN Los transductores de presión Altronic 691201-x y 691204-x están empacadas en un cuerpo con sello rígido con el puerto de presión NPT, una cavidad resistente a la corrosión del medio, y un conector tipo "Metric-Pack" marca Packard Electric. Los rangos disponibles son 0-100, 300, 500, 1,000, 2,000 y 5,000 PSIG, y 0-50, 100, 300 y 500 PSIA para la familia 691204-x; todos tienen una capacidad de sobre presión de 1.5 veces la escala completa sin presentar daño. Los tres cables del transductor son: excitación de +5 VCD, la salida de voltaje de +0.5 a 4.5 VCD, y el retorno negativo. Estos tres cables se conectan directamente en la parte trasera del módulo de terminales del sistema DE-2500 por medio de la familia de ensambles de cables 693008-X
- 4.4 MEDICIONES DIFERENCIALES En los sistemas DE-2500 con números de serie después del # 1525, y con el software de programación versión 2.0 o posterior, se pueden medir presiones o temperaturas diferenciales al utilizar dos canales consecutivos. Los transductores que se utilicen para este fin deben ser del mismo tipo y rango. El primer canal del par desplegará el parámetro básico que se monitorea, y el segundo canal desplegará la diferencia numérica en unidades de ingeniería, restada del valor del primer canal. Los puntos de ajuste de cada canal monitorea el valor desplegado del canal.
- 4.5 TRANSDUCTOR DE TEMPERATURA Los transductores Altronic de temperatura 691202-300, 691203-300 con rangos de medición de temperatura de +5 a 300°F (-15 a 148.89°C), y los 691212-450, 691213-450 con rangos de medición de -40 a 450°F (-40 a 232.22°C), están empacados en un alojamiento sellado de acero inoxidable, con una cuerda en el cuerpo de 5/8"-18 UNF, y un conector tipo "Metric-Pack" marca Packard Electric. Durante la configuración la calibración estándar para los sensores 691202/203 se ajusta como "dEG1", y para los 691212/213-450 se selecciona "dEG2". Los tres cables del transductor son: excitación de +5 VCD, la salida de voltaje de +0.5 a 4.5 VCD, y el retorno negativo. Estos tres cables se conectan directamente en la parte trasera del módulo de terminales del sistema DE-2500 por medio de la familia de ensambles de cables 693008-X
- 4.6 ENTRADAS PARA TERMOPARES En los sistemas DE-2500 con números de serie después del # 1525, y con el software de programación versión 2.0 o posterior, pueden aceptar también termopares con estándares industriales tipo "J" o "K" en las terminales 37-45. La compensación por junta fría es automática. Las unidades pueden ser configuradas °F o °C. Ambos tienen asociados puntos de ajuste de baja y alta. El monitor puede leer termopares tipo J entre -76°F y +1382°F (-60°C y +750°C) y el tipo K entre -76°F y +1472°F (-60°C y +800°C).

# **5.0 Montaje**

- 5.1 MÓDULO DE DESPLIEGUE Hay que montar el módulo de despliegue dentro de un tablero de control, o en una superficie plana apropiada, a una altura conveniente para la vista. Se suministra una mascara y dimensiones para su montaje. NOTA: Evitar montar la unidad con la pantalla LCD directamente hacia el sol. El rango de temperaturas de operación es de -31°F a +176°F (-35°C a +80°C).
- 5.2 MÓDULO DE ALIMENTACIÓN- Montar el módulo de alimentación, ya sea en la parte inferior, o en un costado del tablero principal. El módulo esta hecho para ser montado en rieles comerciales DIN de 32 ó 35 mm. También esta hecho para conectarse directamente al módulo de terminales utilizando los conectores DB-25, y se pueden unir utilizando los tornillos y seguros. Se pueden utilizar los soportes 610751 para evitar que los módulos se deslicen.

Como alternativa los módulos de alimentación y terminal se pueden instalar separados uno del otro en los rieles de montaje DIN, pero dentro del mismo tablero; en este caso, se utiliza un cable 691115-1 tipo DB-25 hembra-macho, para las conexiones eléctricas. El rango de temperaturas de operación es de -31°F a +176°F (-35°C a +80°C).

- 5.3 MÓDULO DE TERMINALES- Montar el módulo de terminales, ya sea en la parte inferior, o en un costado del tablero principal. El módulo esta hecho para ser montado en rieles comerciales DIN de 32 ó 35 mm. También esta hecho para conectarse directamente al módulo de alimentación utilizando los conectores DB-25, y se pueden unir utilizando los tornillos y seguros. Se pueden utilizar los soportes 610751 para evitar que los módulos se deslicen. El rango de temperaturas de operación es de - 31°F a +176°F (-35°C a +80°C).
- 5.4 TRANSDUCTORES DE PRESIÓN Montar los transductores de presión en el tablero o en un cabezal fuera de la máquina. No exponer los transductores de presión a temperaturas por arriba de 221°F (105°C).

**IMPORTANTE:** Los transductores de presión pueden soportar sobre cargas de hasta 1.5 veces la presión de diseño. Si se excede este valor, pueden ocurrir fallas. Las fluctuaciones de presión ocurren en la mayoría de los sistemas reciprocantes; elegir un transductor con un rango suficientemente amplio para evitar sobre cargas con presiones pico o pulsaciones. Se recomienda utilizar un amortiguador de presión o pulsaciones para reducir las presiones pico aplicadas al transductor. Con esto se extiende la vida útil del mismo.

5.5 TRANSDUCTOR DE TEMPERATURA – Montar el transductor de temperatura en un termopozo en el motor o máquina. El sensor se encuentra en la parte inferior del cuerpo; para asegurar precisión, la punta de la probeta deberá estar redonda por medio a medir.

> **IMPORTANTE:** No exceder el rango máximo de temperaturas para los transductores de 300°F/176°C para los 691202/203-300 ó 450°F/232°C para los 691212/213-450. Se debe tener cuidado de proteger el cableado y conectores del contacto con superficies calientes.

# **6.0 Cableado (Ver diagramas de conexión y/o cableado)**

- 6.1 CABLEADO DE LOS COMPONENTES DEL SISTEMA Se utiliza un cable DB-25 hembra-macho, de la familia 693115-x o equivalente, para conectar el módulo de terminales al módulo de despliegue y asegurado con tornillos. Si se montan en el mismo riel, enchufar el módulo de terminales, directamente al módulo de alimentación, utilizando los conectores DE-25 al final de los módulos, y asegurar con los tornillos. Si los módulos de alimentación y terminales se encuentran separados, uno del otro (se deben de montar en mismo tablero), se deben conectar con un cable 693115-1 o equivalente.
- 6.2 CABLEADO DE ALIMENTACIÓN Conectar los cables de alimentación de 12-24 VCD en las terminales respectivas, el positivo a la terminal (+) y el negativo a la terminal (-); se requiere alimentación de 12 a 24 VCD, 10 Watts máximo (0.83 a 0.41 A). La terminal negativa DC- debe ser conectada a la tierra del tablero, la cual debe ser la misma que la de la máquina.

NOTA: Esta es la ruta de retorno para los sensores normalmente abiertos y debe ser conectada para la operación adecuada.

DE NINGUNA MANERA aterrizar este dispositivo directamente al riel común de tierra del sistema de ignición.

6.3 CABLEADO DE ENTRADA DE LOS SENSORES DISCRETOS – Los cables de los sensores se conectan a la peineta removible de terminales en el módulo de terminales. Los números de las terminales corresponden a los números desplegados, los cuales tienen una etiqueta de 20 caracteres asignado por el usuario.

> Las entradas de los sensores se numeran de manera similar a los sistemas de anunciación previos de Altronic DA, y DD: 10-17, 20-27. El juego de terminales etiquetas con las letras R y S están asignadas para el restablecimiento (RESET) y paro (STOP) remotos, respectivamente. Con al función de arranque automático (AUTO START), el restablecimiento se cable para el interruptor de arranque. Las entradas de la 10 a 27 pueden ser configurados por el usuario con la lógica de la clase A, clase B o clase C. Cualquiera de los puntos de los sensores se pueden cablear para operación normalmente abiertos o cerrados.

- Los sensores con interruptores normalmente abiertos (N/O) se cablean con un cable al peine inferior de conexiones de su respectivo canal, y el otro a la tierra de la máquina, la cual debe ser la misma que la terminal negativa (-). Se debe conectar un puente corto de la terminal superior. (Ver diagramas de conexión).
- Los sensores con interruptores normalmente cerrados (N/C) se cablean con un cable al peine inferior y el otro al peine superior de su respectivo canal. NOTA: Se debe retirar el puente entre peines.
- El paro y restablecimiento (RESET) remotos se cablean de la misma manera que los interruptores de los sensores, con la función de arranque automática (AUTO START) deshabilitada, y se pueden usar tanto contactos normalmente abiertos como cerrados.

Para conectar los interruptores de los sensores a los conectores de las terminales utilizar como máximo calibre 16 AWG y como mínimo 24 AWG. Retirarle 3/8" (9.5mm) de forro aislante; trenzar los alambre expuestos entre si. Insertar el cable expuesto completamente en la conexión de la terminal y asegurar con el tornillo de apriete. Los cables de los sensores deben de estar en buenas condiciones o ser reemplazados con cables nuevos. Cuando se corren nuevos cables, hay que tener cuidado de no dañar el aislamiento y tener precauciones contra daños posteriores por vibración, abrasión, o líquidos en los tubos conduits. No se requiere tubería conduit a prueba de explosión. Sin embargo, los cables se deben proteger, corriéndolos en un conduit de protección o con forros apropiados. Adicionalmente, es esencial el adherirse a las siguientes prácticas:

> A. Nunca se deben de correr los cables de los sensores en mismo conduit con el cableado del sistema de encendido, o con otro cableado de alta potencia como las líneas de corriente alterna.

- B. Mantener los cableados secundarios de las bujías y otros altos voltajes al menos a 200 mm (8 pulgadas) del cableado de los sensores.
- C. Los interruptores de los sensores se pueden conectar a cualquier dispositivo pasivo, tales como manómetros, interruptores de presión o de nivel. DE NINGUNA MANERA conectar los cables de los sensores a elementos que produzcan voltaje.
- D. En el caso de alguna conversión en campo, en donde los sensores se hayan utilizado previamente con los dispositivos Tattletales de Murphy, se recomienda que los sensores se revisen frecuentemente cuando el sistema DE sea puesto por primera vez. Los contactos de los sensores pueden estar quemados, perforados o derruidos por la exposición anterior al voltaje primario del sistema de encendido. Se recomienda cambiar dichos sensores.
- E. Si se vuelve necesario el revisar los interruptores de los sensores al cableado del tablero con un ohmetro u otro instrumento, primero hay que DESCONECTAR las peinetas de conexión del módulo de terminales. Si se aplicará voltaje al sistema DE-2500 por medio de los cables de los sensores, se podría dañar el dispositivo. Se debe de verificar que el área se confirme como no peligrosa antes de que las pruebas comiencen.

CABLEADO DE LOS SENSORES ANÁLOGOS – Para cada punto análogo monitoreado, entradas 30-37 y 40-45 se debe seleccionar un transductor, ya sea un Altronic de presión o temperatura listados anteriormente, o alguno que tenga señal de salida en el rango de 0 a 5 VCD ó 0 a 25 mA. Montar como se describe anteriormente. Utilizar los ensambles de cable 693008-x o similar para cablear el transductor al módulo de terminales. Hay disponible un suministro interno de 5 VCD (máximo 500 mA), para los transductores Altronic; ver los diagramas de conexión. Si el suministro de 5VCD sale del tablero, se deberá proteger con un fusible de 0.5 Amperes. Si se utilizan sensores alimentados por 24 VCD, se debe proteger adecuadamente la fuente con fusibles. Cuando se corren nuevos cables, hay que tener cuidado de no dañar el aislamiento y tener precauciones contra daños posteriores por vibración, abrasión, o líquidos en los tubos conduits. No se requiere tubería conduit a prueba de explosión. Sin embargo, los cables se deben proteger, corriéndolos en un conduit de protección o con forros apropiados. Adicionalmente, es esencial el adherirse a las siguientes prácticas:

- A. Nunca se deben de correr los cables de los sensores en mismo conduit con el cableado del sistema de encendido, o con otro cableado de alta potencia como las líneas de corriente alterna.
- B. Mantener los cableados secundarios de las bujías y otros altos voltajes al menos a 200 mm (8 pulgadas) del cableado de los sensores.
- 6.4 CABLEADO DE TERMOPARES Y CABLE DE EXTENSIÓN En las unidades DE-2500 con número de serie 1525 y posterior, se puede seleccionar la medición directa de termopares. Se pueden utilizar termopares tipo J o K, aterrizados o sin aterrizar. Utilizar extensión de termopar del mismo tipo del termopar para conectar con el módulo de terminales. Utilizar cable de termopar trenzado con un recubrimiento resistente a la humedad, tal como el PVC; para temperaturas más altas se recomienda con cubierta de teflón.

Para asegurar la precisión en la señal que se transmite al dispositivo, hay que evitar uniones adicionales, empalmes y contacto con otros metales. Todas las entradas sin utilizar deberán ser conectadas con un puente entre terminales. Cuando se corren nuevos cables, hay que tener cuidado de no dañar el aislamiento y tener precauciones contra daños posteriores por vibración, abrasión, o líquidos en los tubos conduits. No se requiere tubería conduit a prueba de explosión. Sin embargo, los cables se deben proteger, corriéndolos en un conduit de protección o con forros apropiados. Adicionalmente, es esencial el adherirse a las siguientes prácticas:

A. Nunca se deben de correr los cables de los sensores en mismo conduit con el cableado del sistema de encendido, o con otro cableado

de alta potencia como las líneas de corriente alterna.

- B. Mantener los cableados secundarios de las bujías y otros altos voltajes al menos a 200 mm (8 pulgadas) del cableado de los sensores.
- 6.5 CABLEADOS DE LOS INTERRUPTORES DE SALIDA El módulo de alimentación esta hecho para aceptar módulos de salida industriales estándar de 0.6 pulgadas. Altronic tiene los siguientes módulos disponibles:
	- 691124 Este módulo tiene dos usos: conexión a una válvula de combustible Murphy, y el aterrizaje directo de un sistema de ignición por descarga de capacitor.
		- A. Utilizar en la posición OUT 1 para conectar la válvula de combustible Murphy alimentada por el sistema de ignición por descarga de capacitor. Conectar las terminales 3 y 8 de la válvula de combustible a las terminales marcadas como F1 (FV1) y F2 (FV2).
		- B. Utilizar en la posición OUT 2 para aterrizar directamente (STOP) el sistema de ignición por descarga de capacitor. Cablear el cable de paro (SHUTDOWN) y de tierra al módulo de alimentación en las terminales marcadas como I+(IGN+) y I- (IGN-), teniendo cuidado con la correcta polaridad del sistema de ignición. DE NINGUNA MANERA conectar directamente al riel común de la tierra del sistema de encendido.
	- 691125 Este módulo tiene un rango de 5-48 VCD, 5.0 A y puede ser utilizado en cualquiera de las cuatro ranuras de salida OUT 1 a OUT 4 NOTA: Utilizar este módulo si se desea interrumpir el suministro de VCD a los sistemas de ignición de VCD, tales como los Altronic CD1, CPU-90, II-CPU ó DISN
	- 691056 Este módulo tiene un rango de 5-60 VCD, 2.0 A y puede ser utilizado en cualquiera de las cuatro ranuras de salida OUT 1 a OUT 4
	- 691066 Este módulo tiene un rango de 5-200 VCD, 0.67 A y puede ser utilizado en cualquiera de las cuatro ranuras de salida OUT 1 a OUT 4
	- 691065 Este módulo tiene un rango de 24-280 VCA, 2.0 A y puede ser utilizado en cualquiera de las cuatro ranuras de salida OUT 1 a OUT 4

NOTA: Cualquier módulo estándar de 0.6 pulgadas se puede utilizar, conforme se requiera.

- 6.6 CABLEADO DE COMUNICACIONES RS-485 El sistema DE-2500 tiene disponible dos puertos de comunicación RS-485.
	- El puerto 2 es para la conexión opcional de dispositivos Altronic DSM
	- El puerto 3 es para la comunicación RS-485 hacia una computadora personal (PC) o un PLC.

Utilizar un cable blindado de dos hilos trenzado de bajo calibre para conectar los cables del puerto 2 a las terminales marcadas como "A2" y "B2" y el cable de blindaje a la terminal "S2". El cableado para el puerto 3 tiene las terminales marcadas como A3" y "B3" y el cable de blindaje a la terminal "S3".

Conectar con los otros dispositivos de comunicación "A" a "A-"y "B" a "B-". Conectar el cable blindaje solamente al sistema DE-2500

6.7 ENTRADA DEL SENSOR DE ROTACIÓN – Las terminales marcadas con IGN IN y PU IN en el módulo de alimentación se utilizan en el sistema DE-2500 para detectar ya sea la rotación del motor o los disparos del sistema de ignición. Esta entrada monitorea las señales de voltaje tales como las vistas en el cable de paro del sistema de ignición o el monitoreo de los dientes en el volante de la máquina por medio de los pickups

- La terminal IGN IN se conecta al positivo (+) del sistema de ignición.
- La terminal PU IN se conecta a una entrada del pickup magnético, el otro cable del pickup se conecta al negativo (-) de la fuente de alimentación.

# **EL PICKUP MAGNÉTICO DEBE SER UTILIZADO PARA APLICACIONES EN LAS QUE SE HABILITA LA FUNCIÓN OPCIONAL DE ARRANQUE AUTOMÁTICO**

NOTA: La instalación solamente puede utilizar una de las terminales IGN IN o PU IN

## **7.0 Operación en áreas peligrosas**

- 7.1 El sistema DE-2500 esta clasificado por CSA para áreas peligrosas, CLASE I, DIVISIÓN 2, GRUPOS C Y D, cuando se monta en un alojamiento apropiado. Adicionalmente, se deben cumplir los siguientes requerimientos (ver Especificación NFPA no. 493):
	- 1. Los cables de los sensores de bajo voltaje se deben mantener por le menos a 2 pulgadas (50.8 mm) de cualquier otro cableado, saliendo del tablero en un conduit separado de otros cableados y separándolos en la instalación.
	- 2. El cableado de los sensores deberá tener un grado de aislamiento de 500 VCA RMS.
	- 3. Los sensores deberán correr en conduits y cajas de conexión separada del alto voltaje, tales como ignición, válvulas de combustible y otros.

**Advertencia LA SUSTITUCIÓN DE COMPONENTES PUEDE DAÑAR LA CONDICIÓN DE INTRÍNSICAMENTE SEGURO Y/O LAS CONDICIONES APROPIADAS PARA CLASE I, DIVISIÓN 2, GRUPOS C Y D. DE NINGUNA MANERA DESCONECTAR CUALQUIER PARTE DEL EQUIPO EN AMBIENTES DIV. 2, A MENOS QUE LA ALIMENTACIÓN ESTA DESCONECTADA O SE ESTE SEGURO QUE EL ÁREA NO ES PELIGROSA.** 

# **8.0 Descripción del teclado**

8.1 El módulo de despliegue del controlador DE-2500, tiene un teclado de membrana sellado con 16 botones, que se usan para parar, restablecer (reset) y probar el sistema. El usuario también puede ver pantallas de información del proceso, ver canales específicos, cancelar los contadores (TIMERS), y ver y editar parámetros pertinentes de operación.

# 8.2 **STOP** (Paro)<sup>5</sup>

La tecla **STOP** es utilizada para una condición de paro manual. Al presionar la tecla **STOP**, el controlador activa los módulos de salida configurados en la fuente de alimentación.

# 8.3 **RESET** (Restablecimiento) La tecla **RESET** borra todos los puntos de fallas pasados, y restablece todos los contadores de entrada y salida a sus valores actuales.

# 8.4 **TEST** (Prueba)

La tecla **TEST** deshabilita los módulos de salida y permite al usuario el hacer fallar o probar los sensores de entrada. Cada vez que se presiona el botón, el contador de prueba restablece a su valor actual.

# 8.5 **CANCEL TIMERS**

 5 Se coloca **EL NOMBRE DE LA TECLA CON NEGRITAS**, y (su traducción al español)

La tecla **CANCEL TIMERS** cancela todos los contadores (Timers).

# 8.6 **VIEW CHAN** (Ver canales)

La tecla **VIEW CHAN** permite al usuario el ver el estado de cualquier canal de entrada, junta con la etiqueta asociada y definida por el usuario.

#### 8.7 **NEXT** (Próximo o siguiente)

La tecla **NEXT** permite al usuario el ver las pantallas del CONTROL DE CAPACIDAD Y EL CONTROL DE AJUSTE DE RPM<sup>6</sup> desde la pantalla principal. Desde la pantalla acezada por **VIEW**, permite al usuario ver la siguiente pantalla de información del proceso. Desde las pantallas cuyo acceso es por la tecla **MENÚ**, el siguiente valor a ser editado.

#### 8.8 **VIEW** (Ver) La tecla **VIEW** permite al usuario el ver las pantallas de información de los procesos.

#### 8.9 **ENTER** (Aceptar)

La tecla **ENTER** se utiliza para aceptar alguna selección, y para guardar un nuevo valor en memoria.

#### 8.10 **ESC** (Salida, escape)

La tecla **ESC** permite al usuario salir de cualquier pantalla de canal visto, información o menú en cualquier momento y regresar a la pantalla previa sin cambiar los valores programados.

#### 8.11 **MENÚ** (Menú)

La tecla **MENÚ** permite entrar al menú de edición. Los contadores globales, la asignación de salida de las clases de entrada, configuración de salida y ver y ajustar la fecha y hora utilizando la tecla **MENÚ**.

#### 8.12 **UNITS/TENS** Unidades/Decenas

Las teclas ↑**TENS**/↓TENS incrementan los valores a razón de unidad por pulso. Las teclas → TENS/← TENS incrementan los valores a razón de diez unidades por pulso. Estas teclas son usadas para incrementar o disminuir los número de los canales, contadores o para mover el puntero en la pantalla de menú.

#### 8.13 **F1**

La tecla de función **F1** despliega el horómetro y los mensajes de la función de recordatorio (SERVICEMETER).

#### 8.14 **F2**

La tecla de función **F2** despliega la hora y fecha de la primera falla.

8.15 Las teclas **F1** y **F2** pueden ser usadas en conjunto con otras teclas para implementar funciones específicas.

 6 Funciones del controlador

#### **9.0 Entendiendo las pantallas principales**

- 9.1 Las pantallas principales (Home Screens), son descritas como una serie de pantallas utilizadas para desplegar varios de los más críticos parámetros de operación en una pantalla. Todas las pantallas principales proveen el estado en una palabra en la línea superior, y generalmente la velocidad de la máquina en la segunda línea, la presión de succión en la tercera y la presión de descarga en la cuarta línea. Se pueden programar otros parámetros para la segunda, tercera y cuarta línea. En la línea de estado se leerán alguna de las siguientes etiquetas: TIMERS ACTIVE (Contadores activos), RUNNING (Trabajando), TEXT XXX SEC (Prueba XXX segundos), FAULT AL12 (Falla), MANUAL STOP (paro manual), AUTO START (Arranque automático). La pantalla LCD siempre se regresa a alguna pantalla principal después que se completa una operación con el teclado, o el tiempo para realizar la operación expira.
- 9.2 Para arrancar la máquina manualmente, presionar la tecla **RESET**. El mensaje "TIMERS ACTIVE" se desplegará en la pantalla y permanecerá hasta que las entradas de Clase B y Clase C, estén activadas. Durante el tiempo que los contadores de la Clase B y Clase C están aún activos, se gira y hace el barrido manual del motor.

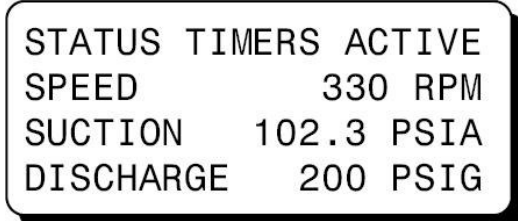

9.3 Si se selecciona la opción de arranque automático (AUTO START) cuando se programa el sistema desde la PC, la pantalla siguiente aparecerá cuando la secuencia comienza. La secuencia de arranque automático permite la activación de una bomba de prelubricación con control eléctrico por un periodo determinado antes del giro. Se recomienda que se activen una sirena y un estrobo en el periodo de prelubricación, que un intento de arranque esta por comenzar. Después de este retardo de tiempo programado por el usuario, el giro comienza. La función del interruptor de velocidad desconectará la señal de giro en la velocidad seleccionada en el programa del usuario. Si la velocidad no se alcanza en un tiempo determinado por el usuario, se generará la FALLA DE SOBREGIRO (Overcrank fault), cerrando la válvula de combustible e ignición y deshabilitando el motor de arranque hasta que se reciba un nuevo comando de arranque automático.

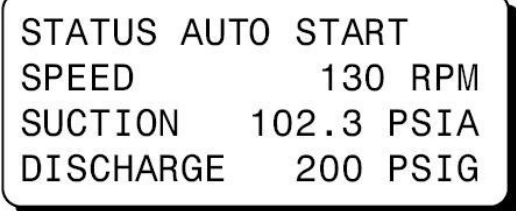

9.4 Después de que los contadores de los puntos Clase B y Clase C se terminan, y si no hay fallas detectadas, la pantalla principal mostrará el mensaje de trabajando "RUNNING". Esta es la pantalla que prevalecerá en la operación normal.

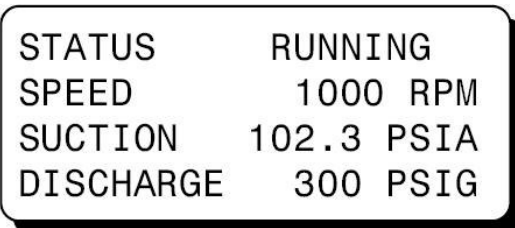

9.5 Cada vez que un intervalo de servicio expira, aparece un asterisco (\*) se desplegará al final de la palabra STATUS en la línea superior de la pantalla principal HOME, si se esta programado para hacerlo, cuando se utiliza el Software versión 2.0 o superior, la salida de control digital #7 se activará cuando cualquier servicio expire. Esta salida puede ser utilizada para disparar una sirena, una luz o iniciar una llamada de servicio. El indicador de servicio mostrará las horas que faltan para que se realice un servicio programado. Cuando un servicio esta vencido, las horas que faltan mostrarán 0. Presionar la tecla **F1** para desplegar los mensajes del indicador de servicio.

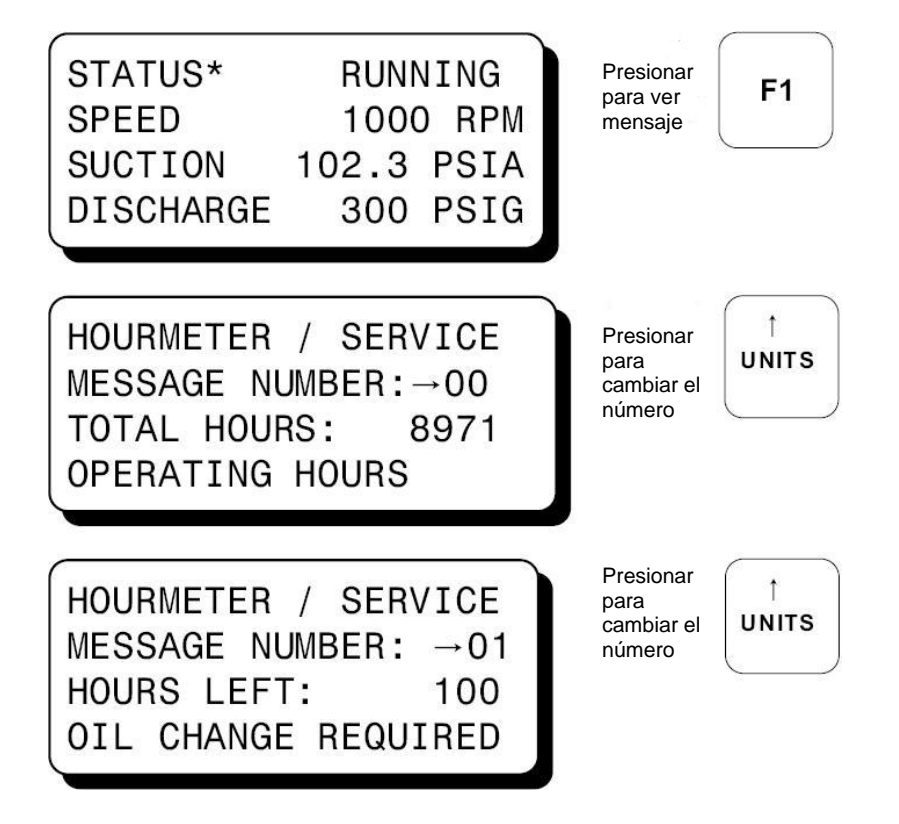

 Proceder a través de los mensajes del indicador de servicios para encontrar el servicio requerido. El número de las horas restantes hasta que se venza el servicio aparecen para mensaje de servicio. Cuando las horas alcancen cero (0), el asterisco (\*) se desplegara en la pantalla principal.

HOURMETER / SERVICE MESSAGE NUMBER:  $\rightarrow$  02 HOURS LEFT: 0 OIL CHANGE REQUIRED

Presionar para cambiar el número

Ť **UNITS** 

Presionar para F<sub>2</sub> restablecer a cero horas

 Se dispone de hasta once mensajes de servicio programables por el usuario. Los mensajes deseados y los intervalos de servicio se seleccionan cuando se programa el sistema DE-2500. Los intervalos de servicio solamente pueden ser cambiados usando el programa terminal y la PC. La alerta del indicador de servicios se puede restablecer después de que el servicio requerido se realiza al presionar la tecla **F2** con el mensaje deseado mostrado. Cada mensaje de servicio se restablece de forma individual

9.6 **ESTA SECCIÓN APLICA PARA LOS UNIDADES DE-2500 PROGRAMADAS CON EL SOFTWARE TERMINAL DE LAS VERSIONES 1.0 A LA 1.8, Y PARA LAS UNIDADES PROGRAMAS CON EL SOFTWARE 2.0 Y POSTERIORES, VER LA SECCIÓN 9.7. LAS UNIDADES CON NÚMERO DE SERIE POR DEBAJO DE 1525 SOLAMENTE PUEDEN UTILIZAR EL SOFTWARE 1.8 O ANTERIOR.** 

> Desde la pantalla principal RUNNING, para acceder a la pantalla de *El Control de Capacidad* (CAPACITY CONTROL), se accede presionando la tecla **NEXT** una vez. Esta pantalla muestra el modo actual del controlador, AUTO o MANUAL, y el estado de función del control de capacidad, incluyendo la posición sostenida, carga y descarga. Adicionalmente, la inhibición de carga o las condiciones de descarga forzada causadas por entradas secundarias, también muestra la salida del controlador primario.

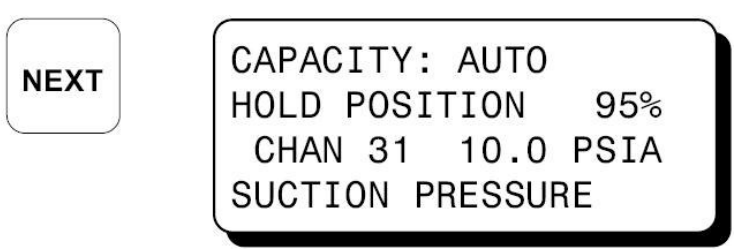

 Indica que el valor corriente del canal 31, el cual es el punto de disparo primario esta dentro de la banda muerta del controlador y no hay cambio en la salida del controlador hecha en este momento.

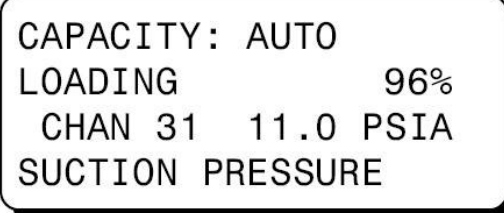

 Indica que el valor actual del canal 31 esta por arriba del punto de disparo deseado, mucho mas que el valor permitido en la banda muerta y que la salida del controlador esta siendo cambiada para incrementar la carga, la cual causa que la presión succión disminuya hacía el punto de disparo

CAPACITY: AUTO UNLOADING 94% CHAN 31 9.0 PSIA **SUCTION PRESSURE** 

 Indica que el valor actual del canal 31 esta por debajo del valor deseado del punto de disparo mucho mas del valor deseado de la banda muerta permitida y que la salida del controlador esta siendo cambiada para disminuir la carga, la cual causará eventualmente que la presión de succión se incremente hacía el punto de disparo.

Al programar los límites en los canales de control secundarios, se puede inhibir mayor carga del compresor hasta que las condiciones regresen a su rango deseado. Adicionalmente, la opción de forzar la descarga del compresor también puede ser seleccionada.

La pantalla principal de control desplegará la acción de sobre manejo de carga y el número de canal de la entrada responsable. La pantalla principal de control de capacidad despliega cuales aparecerán. Para mas detalles de las opciones del controlador primario y secundario ver la sección 22.

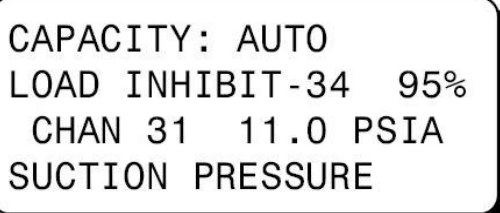

**Inhibición de carga** 

 Indica que mayor carga del compresor esta siendo inhibida por la función de control secundario asignada al canal 34.

CAPACITY: AUTO FORCE UNLOAD-36 94% CHAN 31 10.0 PSIA **SUCTION PRESSURE** 

**Descarga forzada**

 Indica que el compresor esta siendo forzado a descargar debido la función de control secundario asignado al canal 36. Para deshabilitar el control de capacidad automático y forzar la salida del controlador a un valor en particular presionar la tecla **F1**. La pantalla indicara que la unidad esta en modo MANUAL y el valor actual de la salida. Se utilizan las teclas **UNITS** para cambiar los valores

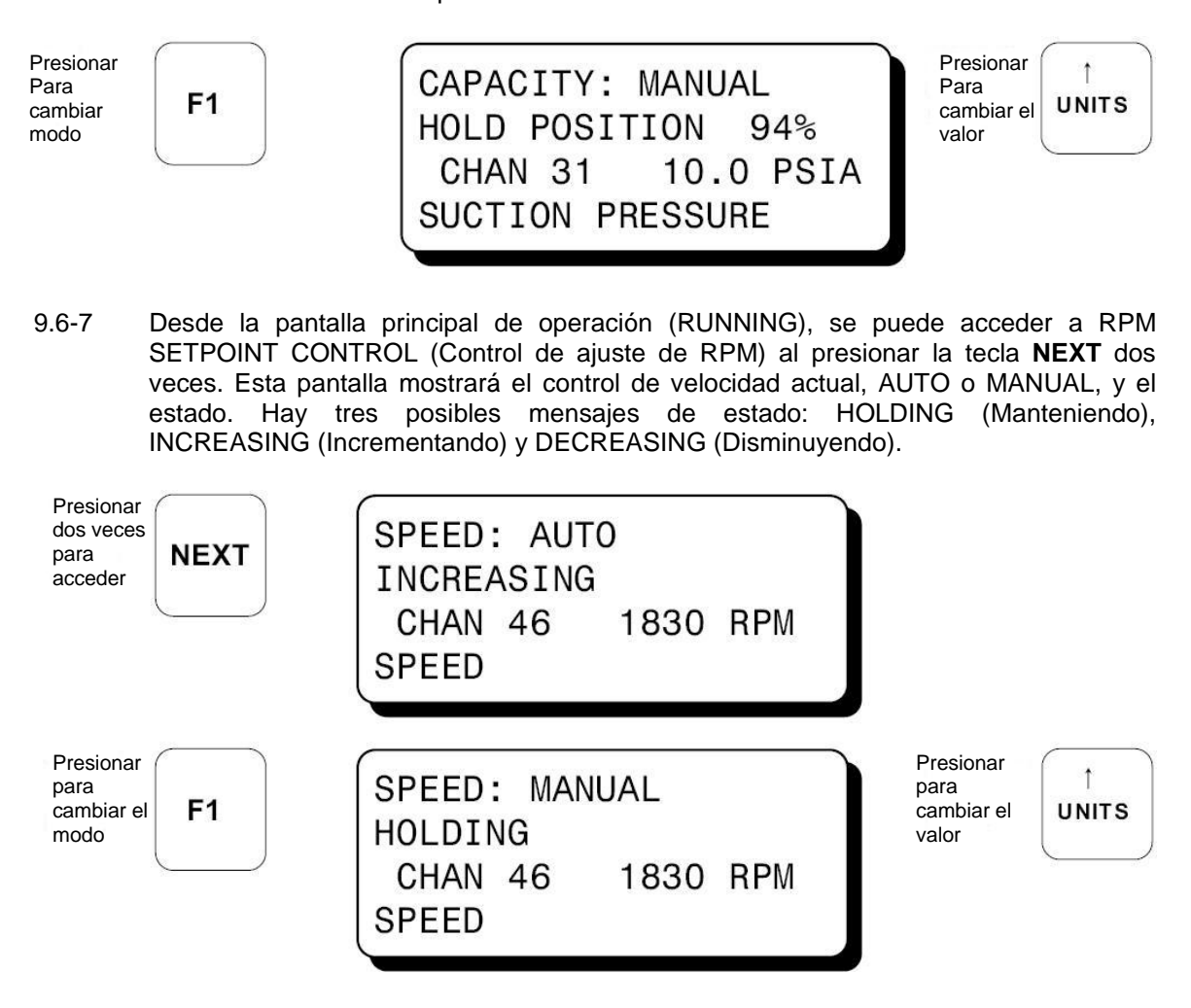

9.7 **ESTA SECCIÓN APLICA PARA LAS UNIDADES DE-2500 PROGRAMADAS CON LA VERSIÓN DEL SOFTWARE TERMINAL 2.0 Y POSTERIOR, PARA LAS UNIDADES PROGRAMADAS CON LA VERSIÓN DEL SOFTWARE 1.8 Y ANTERIORES, VER LA SECCIÓN 9.6. LAS UNIDADES DE-2500 CON NÚMEROS DE SERIE POSTERIORES A 1525 PUEDEN SER PROGRAMADOS TANTO CON LA VERSIÓN 1.8 COMO 2.0 Y POSTERIOR.** 

Desde la pantalla principal, se puede acceder a la pantalla CONTROL LOOP #1 (Curva de control # 1) al presionar la tecla **NEXT** una vez.

CONTROL LOOP #1 es una curva de control PID cerrada, la cual esta asignada al valor análogo medido en el canal 30. Este puede ser virtualmente cualquier presión, temperatura, posición de válvula o cualquier otro parámetro del equipo que pueda ser expresado como un valor análogo con señal de 0 a 5 volts. Algunos valores típicos controlados pueden ser la presión de descarga del compresor, la presión de entrada al manifold de un motor, la temperatura del sistema de enfriamiento o la composición química de una salida del proceso.

La primera línea de la pantalla indicará el canal de entrada y canal de salida

(entrada/salida) y el valor actual del parámetro controlado. La siguiente línea muestra el valor deseado, que es el punto de disparo (SETPOINT), del parámetro controlado. La tercera línea muestra los ajustes actuales de los valores de afinación de curva;

- La P:45% indica un ajuste de banda proporcional de 45%
- I:1s indica un termino integral de 1 segundo, y
- D:450m indica un valor derivativo de 450 minutos

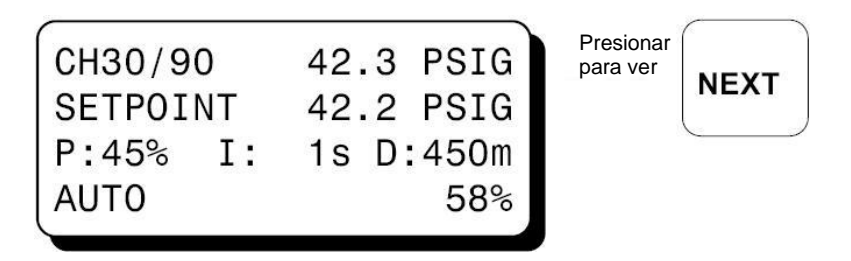

 Los valores actuales de la curva de control se pueden ver en cualquier momento, sin embargo, para cambiar estos valores, se requiere una secuencia de introducción específica de teclas. **Para liberar los valores de curva de control, presionar consecutivamente las teclas F2, F1 y ENTER**. Una pequeña flecha aparecerá junto al valor a cambiar. Se utilizan las teclas de flechas para cambiar el valor, y la tecla **ENTER** para aceptar el nuevo valor. Tan pronto se presione la tecla **ENTER**, el controlador comenzará en base a ese valor, y el cursor avanzará al siguiente. Para deshabilitar el control automático y forzar la salida del controlador a un valor en particular después de liberar el control, presionar la tecla **F1**. La pantalla mostrará la unidad esta en modo manual, además del valor actual de la salida. Utilizar las teclas de flechas de **UNITS** para cambiar el valor del punto de disparo.

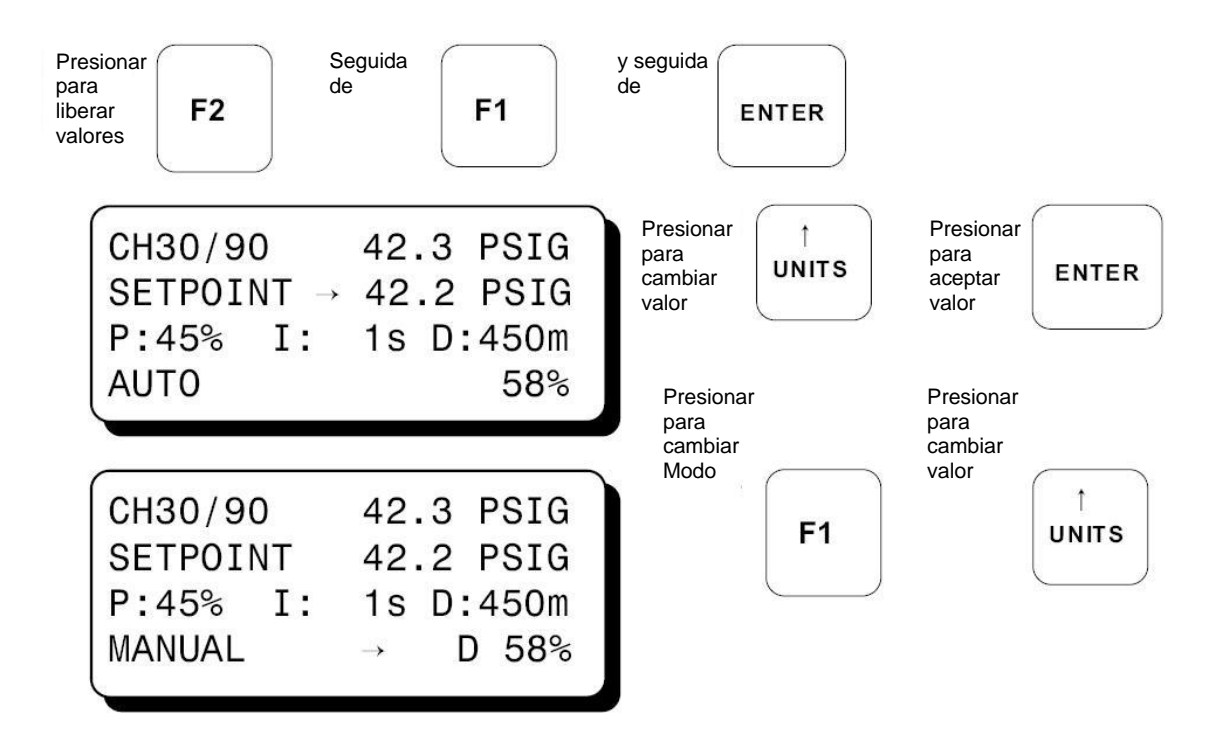

Para acceder a la segunda curva de control, CONTROL LOOP #2, se presiona la tecla **NEXT** dos veces desde la pantalla principal. CONTROL LOOP #2 es una segunda curva PID independiente (igual que LOOP #1 y puede ser programada para controlar basada en la entrada análoga del canal 31. Adicionalmente para controlar la salida de 4-20 mA, basada en el voltaje del canal análogo 31, es posible una curva cerrada de control de la entrada de frecuencia que se mide por las RPM del canal 46.

La selección de que canal actúa como la entrada de control se realiza cuando se programa la unidad desde el programa terminal de la PC. Para cambiar los valores de la curva #2 desde la pantalla de la misma, se utiliza la misma secuencia de teclas que para la curva #1.

Las pantallas que aparecerán para la curva #2, dependiendo de cual opción de programación se uso, se muestran a continuación.

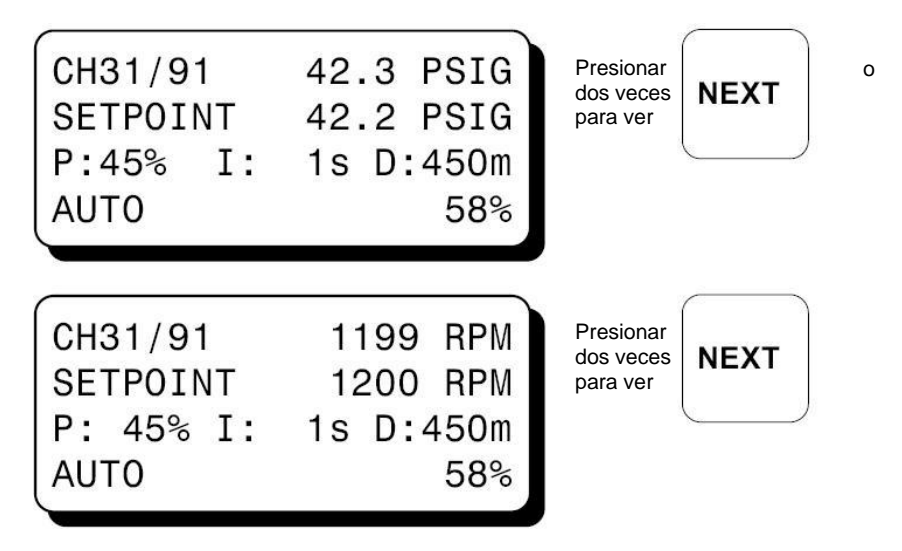

9.8 Adicionalmente a las dos curvas de control análogas de 4-20 mA, el DE-2500 ofrece una opción de salida de control digital de pulsos, en las salidas digitales #1 y #2 para ser utilizadas con válvulas solenoides o de motor.

Esta opción es referida como PULSE CONTROL (Pulso de control) y permite el control de curva cerrada de la variable medida por el voltaje medido por el canal 30. En las unidades DE-2500 con número de serie posterior a 1525, y programados usando el software versión 2.0 el control del pulso se relaciona al canal 32, permitiendo así tres curvas de control independientes. Cuando se utiliza PULSE CONTROL, la salida digital #1 se usa para abrir una válvula o para incrementar la salida cuando esta prendida "On". La salida digital #2 se utiliza para cerrar una válvula o disminuir la salida cuando esta prendida "ON". La decisión de que salida activar y por que tanto tiempo se hace una vez por ciclo. El límite máximo tiempo de prendido "ON" se selecciona cuando se programa la unidad desde el programa terminal de la PC. Para cambiar las variables de PULSE OUTPUTS (Salidas de pulso), seleccionar "EDIT CONTROL VALUES" del menú principal y presionar la tecla **ENTER**. Se mostrará el menú de valores de control. La flecha apuntará a"EDIT PRIM. CONTROL".

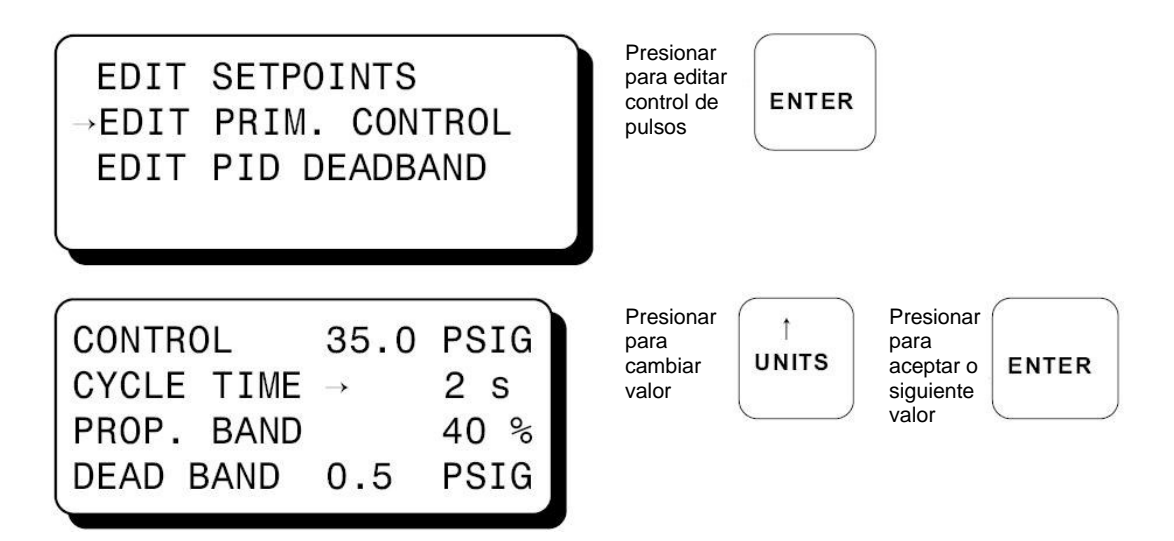

9.9 En algunas aplicaciones, adicionalmente a la afinación del control de la curva estándar PID, puede ser deseable el permitir una pequeña banda muerta de control, con el fin de promover la estabilidad del sistema. Para ajustar o editar el valor de la banda muerta de la PID, seleccione esta función desde el menú, tal y como se muestra.

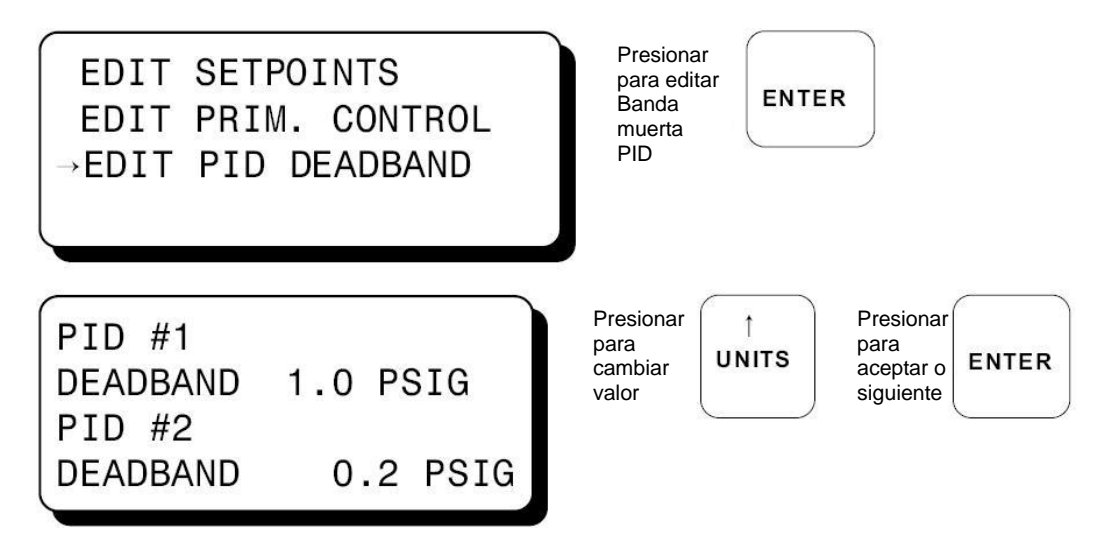

9.10 Para entrar a la pantalla principal de TEST (Prueba), se presiona la tecla **TEST**. El modo de prueba desarma todas las salidas y solamente se puede entrar desde el modo RUNNING. El tiempo restante se muestra en la línea superior. Ver la sección 13.0 para más información.

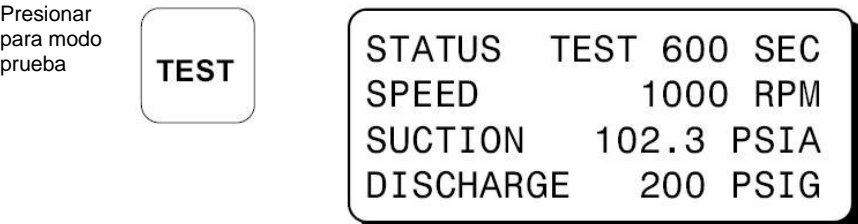

9.11 Si ocurre una condición de falla, el mensaje FAULT, aparecerá en la pantalla para la primera falla, y permanecerá hasta que se reconoce. Los números del 1 al 2 después del letrero "AL" (alarma), muestran las salidas que se activan en la falla. Para ver de nuevo la pantalla con la primera falla, presionar la tecla **VIEW CHAN**. Si se borran todos los sensores que fallaron (arreglando la falla), y se presiona la tecla **RESET**, los contadores de las clases B, C y los contadores de salida se restablecen, y la pantalla se va a la pantalla principal de TIMERS ACTIVE.

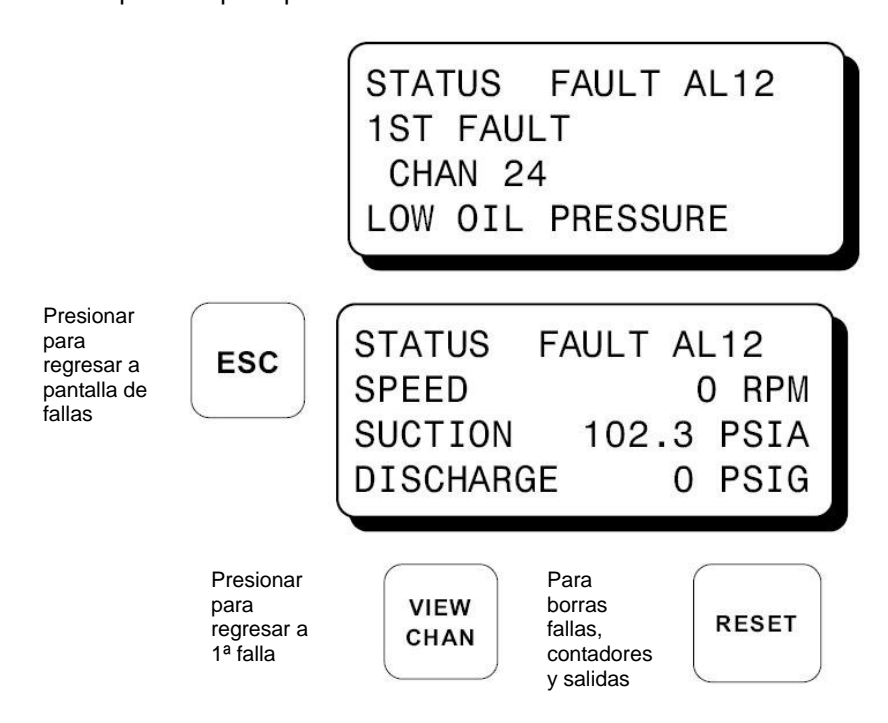

 NOTA: La función de restablecimiento también se puede implementar al utilizar dispositivos externos. En el modulo terminal esta disponible la entrada RESET/AUTO START. El comportamiento del controlador será determinado por las selecciones de programa que se hacen al configurar la unidad.

9.12 El mensaje "MANUAL STOP" (Paro manual) sustituirá todas las pantallas anteriores si se presiona la tecla **STOP**.

Presionar para parar el equipo

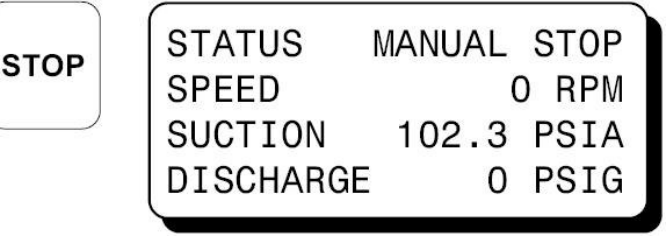

 NOTA: La función de paro se puede implementar remotamente al utilizar la entrada STOP disponible en el módulo de terminales. El comportamiento del controlador y despliegue serán idénticos a los obtenidos al presionar la tecla local **NEXT** en el módulo de despliegue

# **10.0 Vista de las pantallas de información de los procesos**

10.1 Se puede acceder a las pantallas de información de los procesos desde cualquiera de las pantallas principales (excepto de la pantalla de prueba), o desde cualquier pantalla de vista de canales al presionar la tecla **VIEW**. El sistema tiene cuatro pantallas de procesos: las pantallas uno y tres cada una despliega cuatro variables de procesos programados por el usuario; las pantallas dos y cuatro despliegan barras gráficas de las señales análogas asociadas con las pantallas previas de procesos. Así, hasta ocho variables de proceso pueden ser desplegadas tanto con su valor numérico como en formato de barras gráficas. Los valores análogos son monitoreados por un microprocesador en la tarjeta de terminales y son configuradas utilizando una PC. Los puntos finales de las barras gráficas se ajustan por los puntos de ajuste por baja y alta, de la función de paro seguro. Las pantallas de los canales sin programar no se despliegan.

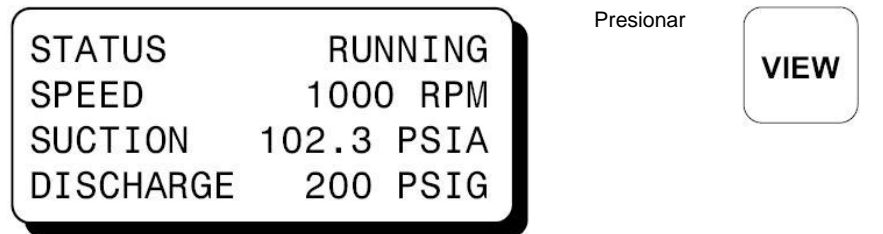

10.1-2 NOTA: Las pantallas 1 y 2 despliegan en forma digital y de barras de gráficos, el primer grupo de cuatro entradas análogas seleccionadas.

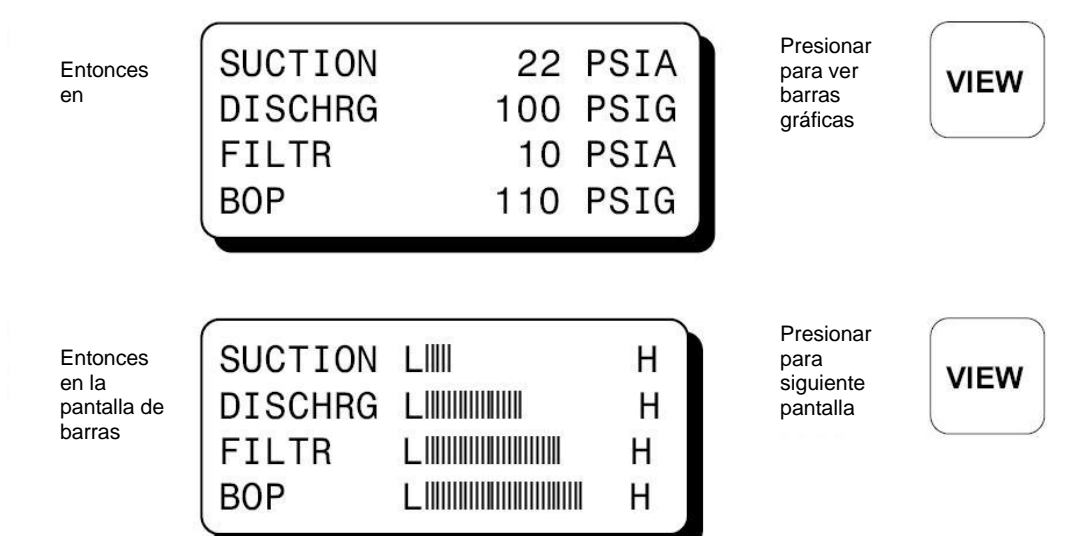

10.1-3 NOTA: Las pantallas 3 y 4 despliegan en forma digital y de barras de gráficos, el segundo grupo de cuatro entradas análogas seleccionadas.

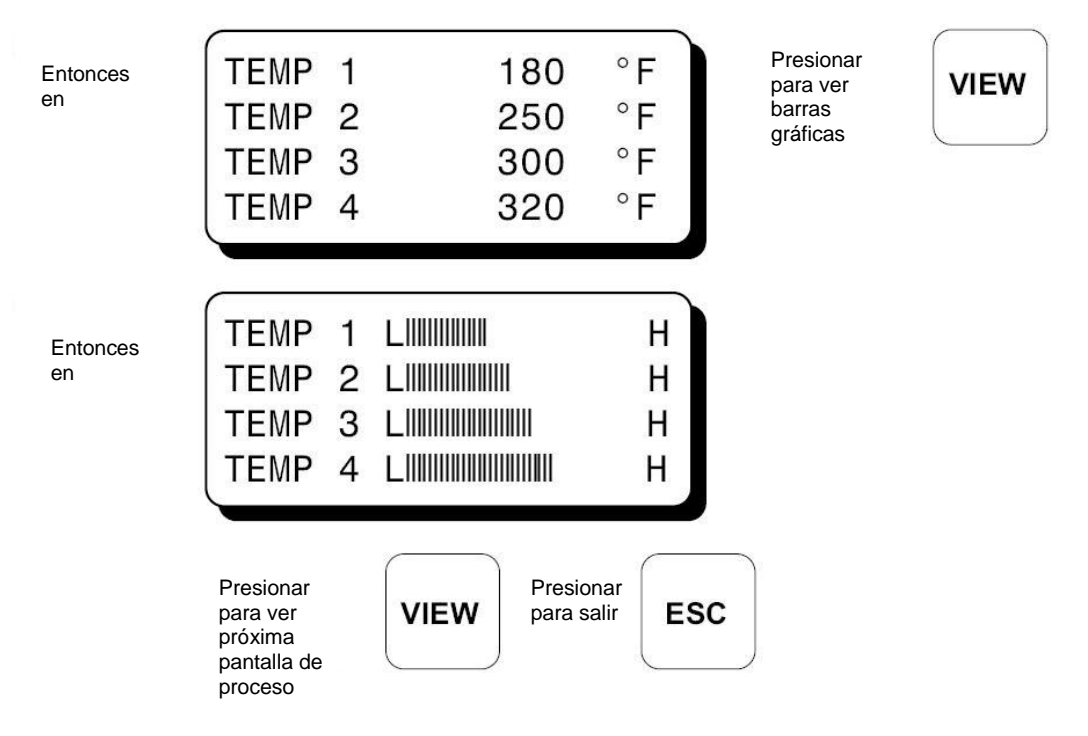

 NOTA: En las unidades DE-2500 programadas utilizando el programa terminal 2.0 o posterior, están disponibles dos pantallas adicionales, para así permitir el despliegue de hasta 12 canales de proceso.

#### **11.0 Ver pantallas de estado**

- 11.1 Usar la tecla **VIEW CHAN** para entrar a ver pantallas de los canales. Una vez en el modo VIEW CHAN (ver canales), el usuario puede ver cualquier detalle de los canales.
	- La primera línea mostrará el estado del sistema de control; "TIMERS ACTIVE", "RUNNING", "FAULT AL12" o "PARO MANUAL"
	- La segunda línea muestra si el punto de entrada esta *Armado* o *No Armado* (ARMED o NOT ARMED). Los puntos clase A siempre están armados; los clase B se arman solo después de que los contadores han llegado a cero. Los puntos clase C se arman cuando se liberan o el tiempo de los contadores llega a cero.
	- La tercera línea muestra el número de canal y el valor análogo de esa entrada; si se configuro para ese canal.
	- La cuarta línea muestra la etiqueta o descripción del canal hasta en 20 caracteres.

Al presionar la tecla para vista de canales, se mostrará primero el canal 10. Las teclas **UNITS** y **TENS** permiten al usuario navegar rápidamente a través de los canales del controlador. Utilizar las teclas ↑UNITS o ↓UNITS para incrementar o disminuir el canal visto de uno en uno. Utilizar las teclas →TENS o ←TENS para incrementar el canal visto de diez en diez. Para salir del modo VIEW CHAN, presionar la tecla **ESC**. Después de cinco minutos de inactividad en el teclado, la pantalla volverá a pantalla principal actual.

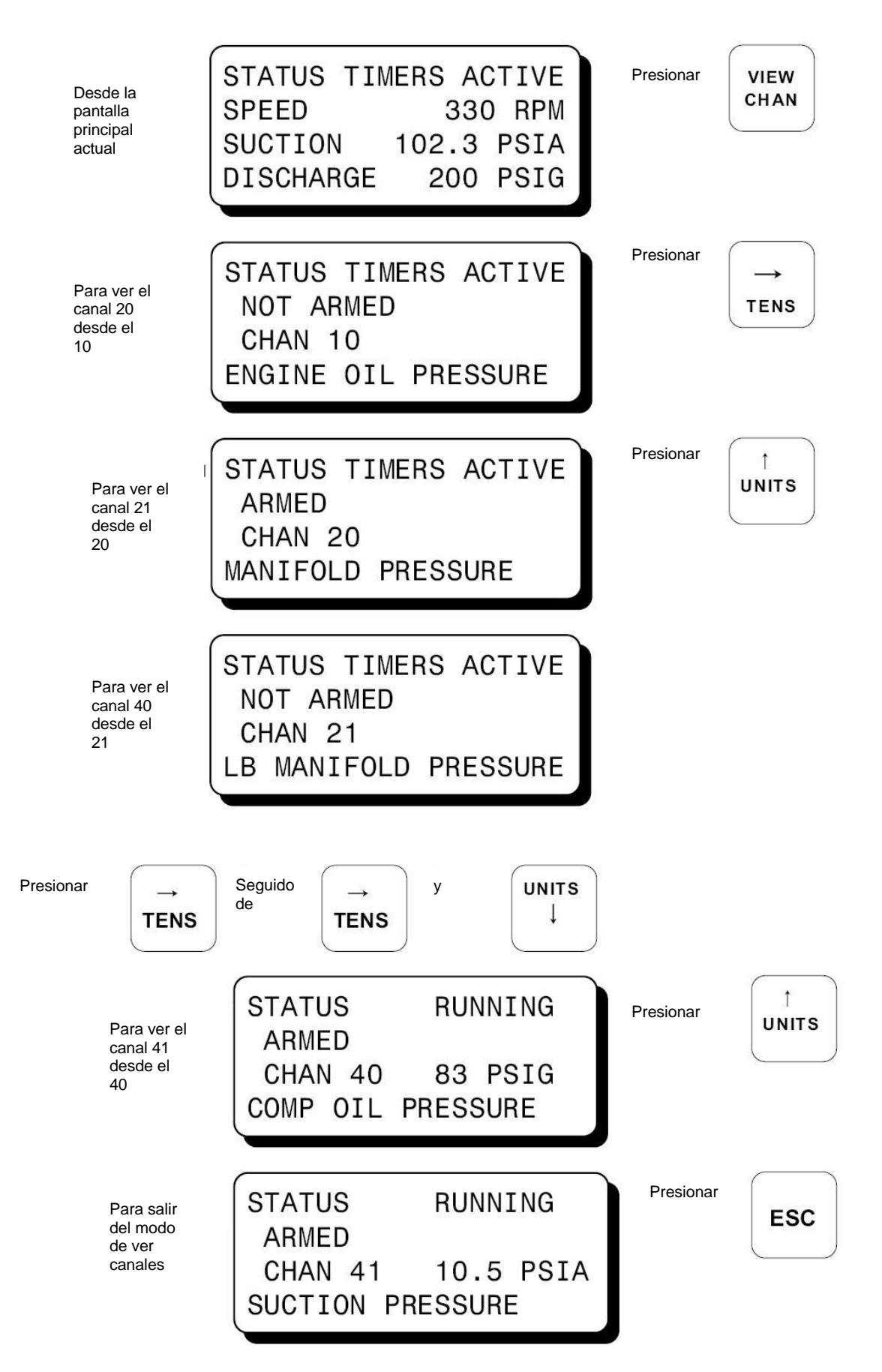

#### **12.0 Pantallas de estado de paros seguros y fallas**

12.1 Con la máquina operando y el sistema del controlador monitoreando puntos, si ocurre una falla, la pantalla desplegará la primera falla detectada. La frase "1ST FAULT" (primera falla) y "AL12" aparecerán. "AL1" es para la primera salida, "AL12" es para las salidas 1 y 2. La salida o salidas configuradas para ese canal se disparará(n). La primera falla se mantendrá en pantalla hasta que se reconozca por medio de una de las teclas **RESET** o **ESC**. Utilizar la tecla **VIEW CHAN** para ver el estado de los canales. Después de que se despliegan todos los canales con fallas actuales, la pantalla regresa a la primera falla. Si no fallaron sensores clase A, al presionar la tecla **RESET** se borraran todas las fallas y comenzaran a desplegar la pantalla de contadores. Todos los contadores de clase B, C y de salida se restablecerán. Al presionar la tecla **ESC** cuando se presenta la pantalla falla, regresará a desplegar la página principal de falla. Para ver de nuevo la pantalla de la "primera falla" desde la pantalla principal de fallas, presionar la tecla **VIEW CHAN**.

Al ocurrir **STATUS FAULT** AI 12 una falla, se 1st FAULT despliega CHAN 24 la primera falla HIGH LIQUID LEVEL

12.2 Cuando la falla ocurre en alguno de los canales análogos del 30 al 47, se desplegará adicionalmente un indicación, ya sea "HIGH" (Alta, o por alta) o "LOW" (Baja, o por baja), indicando si el punto fallo por el punto de disparo de alta o baja condición.

#### **13.0 Pantallas de modos de prueba**

13.1 El modo de prueba es utilizado para probar los sensores sin disparar las salidas. El sistema del controlador se mantiene en modo de pruebas por un periodo de tiempo predeterminado. Para entrar al modo de prueba, se debe asegurar que la pantalla principal tenga la leyenda "RUNNING", y presionar la tecla **TEST** en el teclado. La línea de estado desplegará "TEST xxx SEC"; de donde xxx es el tiempo que resta. Para probar las entradas, hay que inducir momentáneamente la falla. La pantalla desplegará el punto de falla, su descripción y la leyenda "1ST FAULT" para el primer punto probado. Para probar otro punto, presionar de nuevo la tecla **TEST**, esto borrará el sensor probado de la pantalla, y refrescará el contador de pruebas a su tiempo inicial.

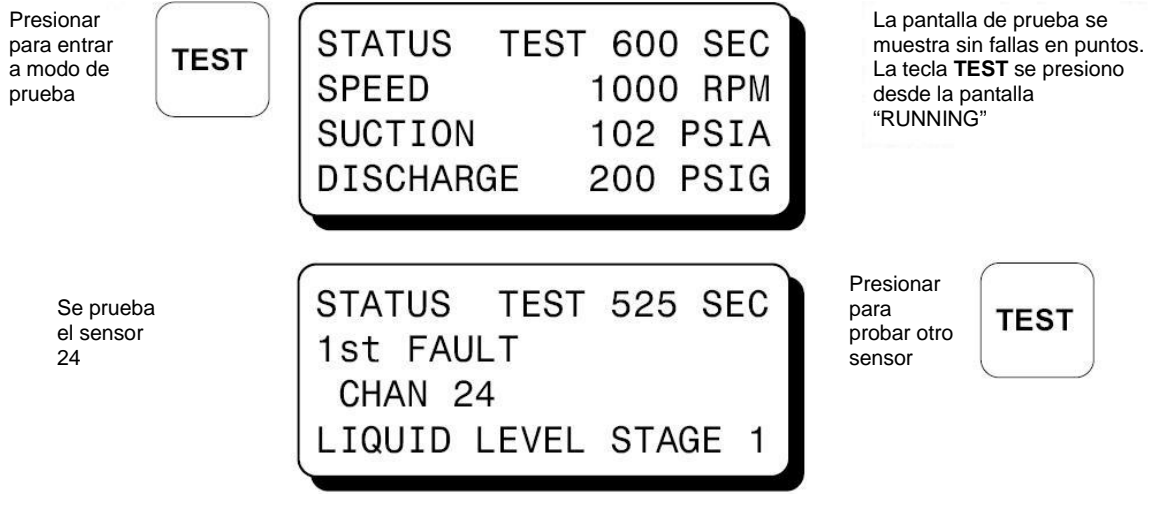

13.2 Cuando se prueba algunos de los canales análogos, adicionalmente aparece una indicación de "HIGH" o "LOW", especificando si la falla fue por límite alto o bajo. La pantalla desplegará el valor análogo actual del canal seleccionado.

STATUS TEST 530 SEC Un punto de disparo alto fallo en una entrada 1st FAULT HIGH análoga CHAN 33 5 PSIA HIGH FILTER PRESS

13.3 Si no hay sensores fallados y la tecla **TEST** se presiona, la pantalla regresará a la pantalla principal de falla. El contador de prueba se restablecerá y los valores de succión y descarga se mostrarán.

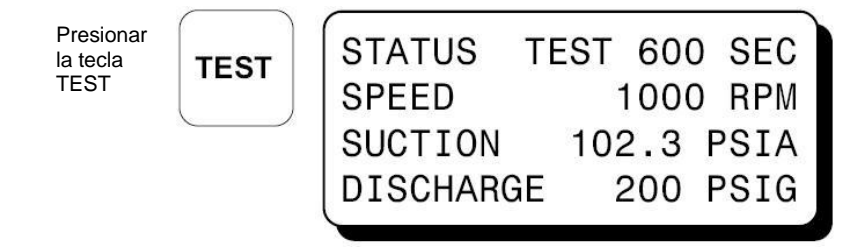

13.4 Para salir de la pantalla de prueba, presionar ya sea la tecla **ESC** o la **RESET**. Si se presiona la tecla **ESC** lleva al usuario a la pantalla principal de operación "RUNNING", y no restablece los contadores de salida de la clase B y C. Si se presiona la tecla **RESET** lleva al usuario a la pantalla principal de "STATUS TIMERS ACTIVE", con los contadores de clase B y C restablecidos.

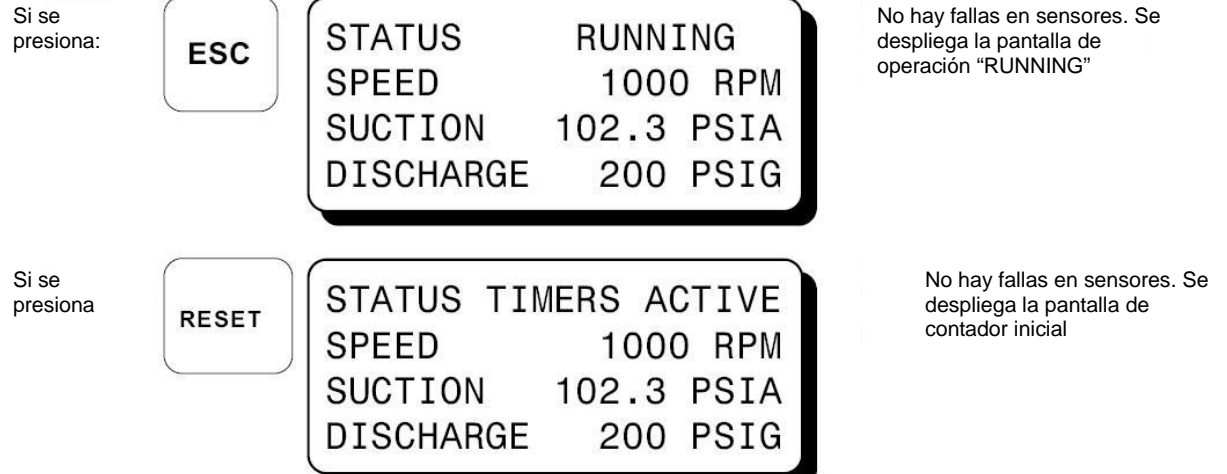

# **14.0 Revisión o edición de configuración usando el menú de modo**

- 14.1 Las pantallas de menú se pueden acceder desde cualquiera pantalla principal, excepto la de prueba (TEST), al presionar la tecla **MENÚ**. Las pantallas de menú permiten al usuario ver o editar valores globales, y la fecha y hora. El controlador debió haber sido configurado inicialmente utilizando el programa terminal corriendo en una PC, por medio del puerto de comunicaciones RS-232 que se encuentra en la parte posterior del controlador. Se sugiere revisar las instrucciones de programación, forma DE PI para ver las instrucciones de cómo configurar el sistema del controlador para una aplicación especifica. Las pantallas de menú están ideadas para ver o editar, en campo, los valores que ya están programados. Los cambios realizados en el menú son guardados en la memoria permanente y se mantienen fijos hasta que se cambien de nuevo. A continuación se listan los valores que pueden ser vistos o editados.
	- A. Ver o editar los valores globales (VIEW or EDIT THE GLOBAL VALUES):
		- 1. TEST TIME (Tiempo de prueba) de 1 a 999 segundos
		- 2. NODE NUMBER (No. de nodo) del 1 al 99 (Omisión 1)
	- 3. CLASS C TIMER (Contador clase C) de 1 a 999 minutos<br>
	Ver las clases de las entradas (VIEW THE INPUT CLASS)
	- Ver las clases de las entradas (VIEW THE INPUT CLASS):
		- Las opciones de las clases de entrada son:
			- Clase A sin tiempo de retardo en el arranque
				- Clase B Retardo de tiempo de 10 a 999 segundos en el arranque antes de que la entrada este activa.
			- Clase C Segura hasta el primer contacto (safe-until-first-met) con retardo de tiempo global
	- C. Ver o editar la configuración de salida (VIEW or EDIT OUTPUT
		- CONFIGURATION:
		- 1. Configuración
			- N/O (Normalmente abierto) abierto es el estado normal de funcionamiento y se cierra con falla
				- N/C (Normalmente cerrado) cerrado en la operación normal y abre con una falla o pérdida de alimentación de 12-24 VCD
				- IGN (Módulo Altronic de corte de ignición y cierre de válvula de combustible, N/P 691124) se abre en la operación normal y cierra con una falla o pérdida de alimentación de 12-24 VCD
		- 2. Activación del retardo de tiempo (ACTIVATION DELAY TIME): de 0 a 99 segundos
	- D. Ver o editar la hora y fecha (VIEW and EDIT THE TIME AND DATE):
		- 1. Hora o fecha
- 14.2 Para ver la configuración del controlador desde la pantalla principal, presionar la tecla **MENU**. Utilizar la tecla **NEXT** para seleccionar el grupo a ver y presionar la tecla **ENTER**. Para editar la configuración de controlador, el sistema requiere una secuencia de acceso con teclas. La secuencia de acceso es: Presionar la tecla **MENU**. Enseguida presionar la tecla **F2** seguida de la tecla **F1**. Después de presionar esta secuencia, los cambios se pueden realizar a la configuración.
- 14.3 Las siguientes teclas tienen el mismo efecto en todas las pantallas de menús. Si no se presiona alguna tecla en un minuto, el tiempo de las pantallas de menú se terminará y regresará a la pantalla actual
	- **NEXT** La tecla **NEXT** mueve la flecha de selección hacía el siguiente elemento a seleccionar o valor sin realizar cambios al valor previo
	- **UNITS** La tecla **UNITS** mueve la flecha de selección un renglón hacia arriba o incrementa el valor en uno (1)
	- **LUNITS** UNITS La tecla JUNITS mueve la flecha de selección un renglón hacia abajo o disminuye el valor en uno (1)
	- $\rightarrow$ **TENS** La tecla  $\rightarrow$ **TENS** incrementa el valor en diez (10)
- **TENS** La tecla ← **TENS** incrementa el valor en diez (10)<br>**ENTER** La tecla **ENTER** quarda el nuevo valor y avanza h
	- **ENTER** La tecla **ENTER** guarda el nuevo valor y avanza hacia la próxima selección del siguiente valor a cambiar.
	- **ESC** La tecla **ESC** regresa la pantalla previa de los menús, y de ahí a las pantallas principales
- 14.4 Las pantallas de nivel tienen dos niveles. El primer nivel lista los encabezados de los objetos a ver o editar. Una vez que se selecciona uno de los encabezados, se despliega el segundo nivel. Presionar la tecla **MENU** para entrar al primer nivel de pantallas de menús. La flecha apunta a la primera selección a ser vista o editada. Hay tres teclas que se pueden utilizar para navegar en las selecciones del primer nivel, **NEXT, 1UNITS** y ↓UNITS. La tecla NEXT mueve la flecha de selección un renglón hacia abajo. Las teclas ↑**UNITS** y ↓**UNITS**, mueven la flecha hacia arriba y hacia abajo. Una vez que la flecha apunte a la selección que se requiere editar, se debe presionar la tecla **ENTER**. La pantalla avanzará al segundo nivel para ver o permitir cambiar los valores.

**NOTA: PARA EDITAR CUALQUIER VALOR, SE DEBE SEGUIR LA SIGUIENTE SECUENCIA: PRESIONAR LA TECLA MENU. ENSEGUIDA PRESIONAR LA TECLA F2 SEGUIDA DE LA TECLA F1. DESPUÉS DE PRESIONAR ESTA SECUENCIA, LOS CAMBIOS SE PUEDEN REALIZAR A LA CONFIGURACIÓN.** 

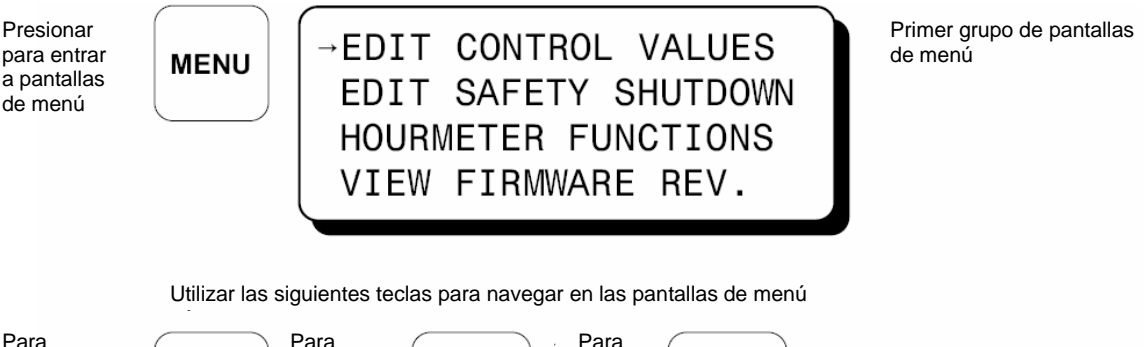

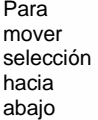

Para Para  $\perp$ 1 mover mover **NEXT** selección **UNITS** selección **UNITS** hacia hacia abajo arriba

14.5 Para editar los valores de los puntos de ajuste (Setpoints), seleccionar "EDIT CONTROL VALUES" (Editar valores de control) y presionar la tecla **ENTER**. El menú de valores de control se muestra. La flecha apunta a "EDIT SETPOINTS" (Editar valores de ajuste).

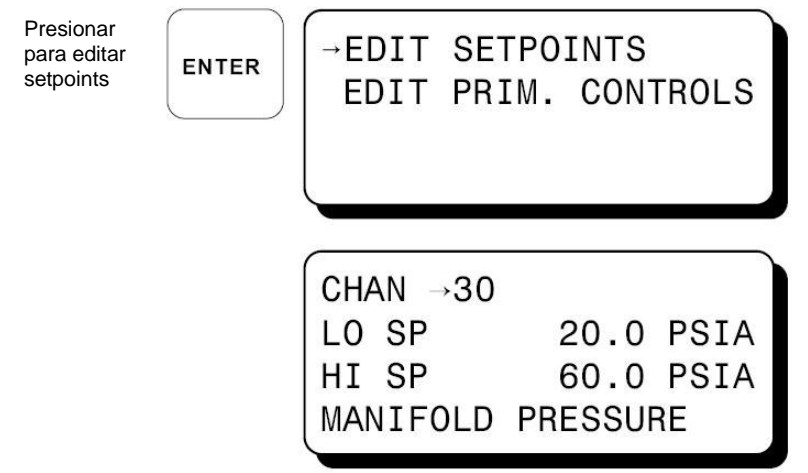

14.6 Para editar los controles primarios, seleccione "EDIT CONTROL VALUES", desde el menú principal y presione la tecla **ENTER**. Se muestra el menú de valores de control. La flecha debe señalar "EDIT PRIM. CONTROLS"

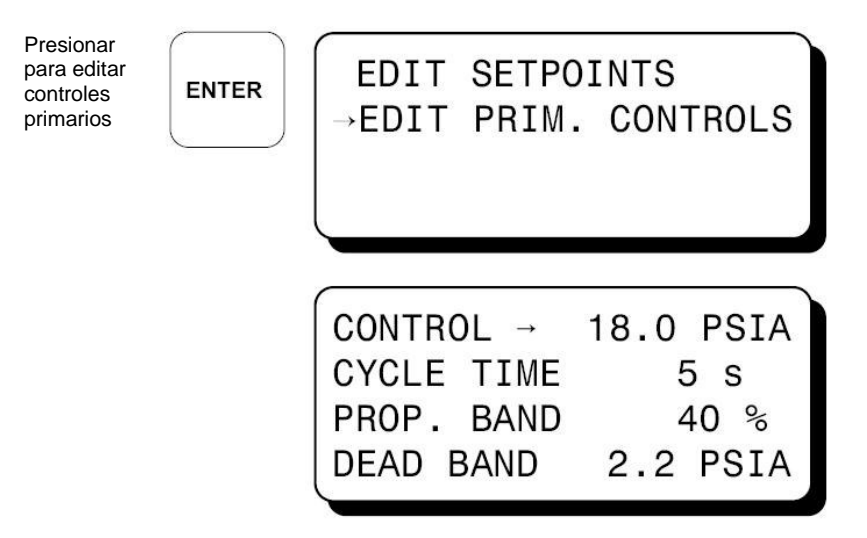

14.7 Para ver o editar los valores de paro seguro, seleccionar "EDIT SAFETY SHUTDOWN" desde el menú principal. Para editar o ver los puntos de ajuste, seleccionar "EDIT SETPOINTS".

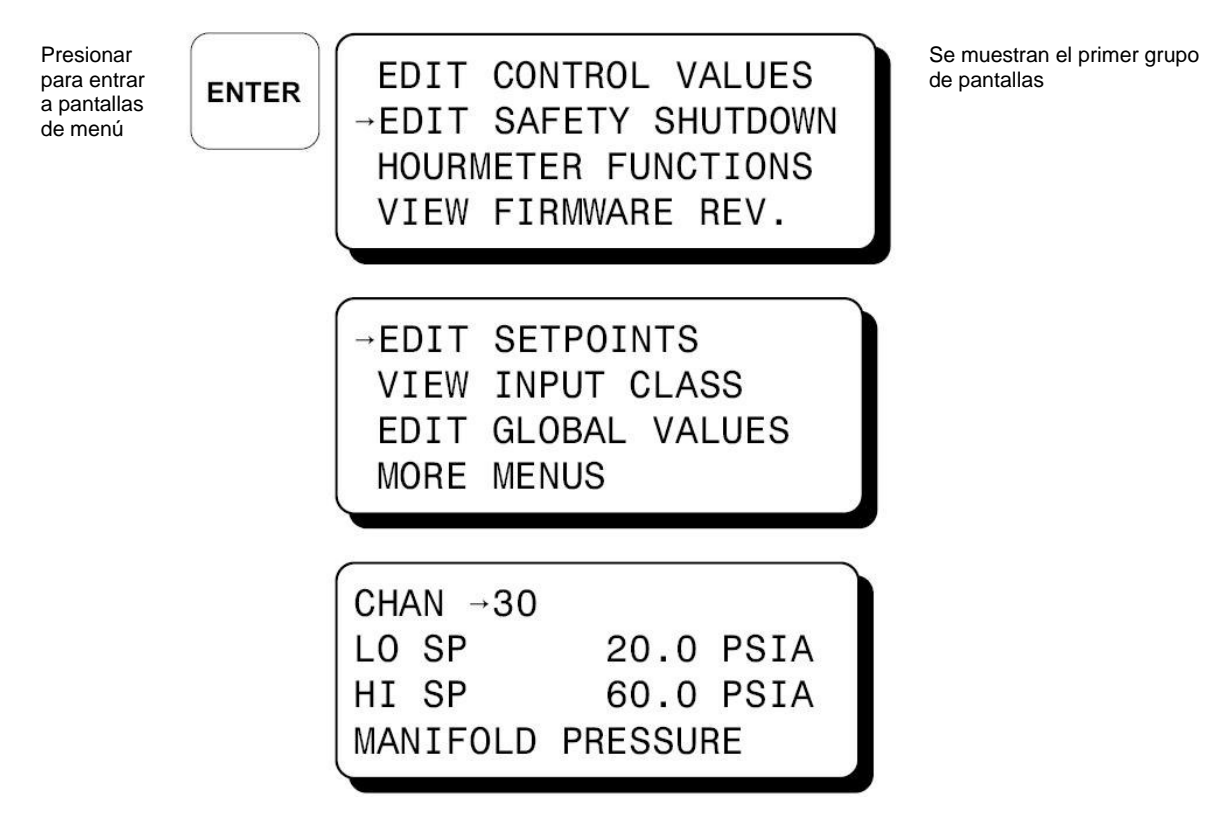

14.8 Para ver las clases de las entradas, seleccionar "EDIT SAFETY SHUTDOWN" del menú principal, y a continuación seleccionar "VIEW INPUT CLASS".

```
EDIT SETPOINTS
→VIEW INPUT CLASS
 EDIT GLOBAL VALUES
 MORE MENUS
```

```
CHAN \rightarrow 10
INPUT CLASS ♦A
                    B
                        C
300 SECONDS TIME
DELAY ON START-UP
```
 En las unidades DE-2500 que fueron programas con el software terminal versión 2.0 y posteriores, la clase del sensor se puede ajustar desde el teclado. La línea "VIEW INPUT CLASS" es reemplazada por "EDIT INPUT CLASS". Presionar la tecla **NEXT** para acceder a la clase desde la pantalla de arriba, utilizando las flechas derecha/izquierda para seleccionar entre las clases A, B y C. Presionar **ENTER** para guardar la selección.

La configuración de la clase de entrada del canal 10 se desplegará. Cada canal de entrada del 10-27 puede ser configurado como A, B ó C. Las clases para los canales análogos se programan en programa terminal utilizando una PC, tanto los puntos de ajuste por alta como por baja se seleccionan de manera individual. El diamante junto a la letra de la clase de entrada selecciona la clase para canal desplegado.

Para ver la clase del canal de entrada 20.

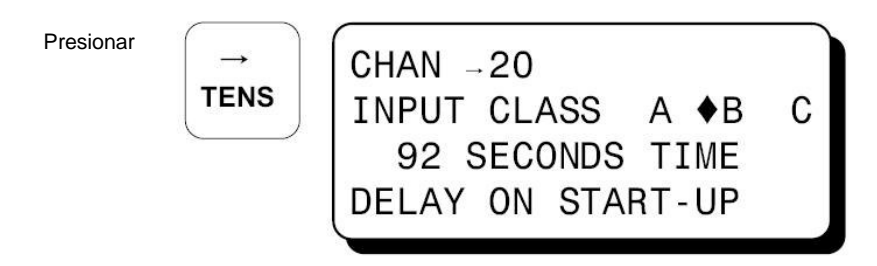

Para ver el próximo número de canal, presionar la tecla **NEXT** hasta que la flecha señale el número de canal. Seleccione otro número de canal al utilizar las teclas ↑**UNITS** y ↓**UNITS** para incrementar o disminuir en una unidad, o las teclas →**TENS** y **TENS** para incrementar o disminuir los canales de diez en diez.

NOTA: En las unidades DE-2500 que se programaron con la versión del software terminal versión 2.0 y posteriores, el contador de tiempo de los sensores clase B se puede ajustar desde el teclado. Desde la pantalla mostrada arriba, presione la tecla **NEXT** hasta que la flecha señale el tiempo en segundos. Utilizar las teclas de flechas Arriba/abajo para seleccionar el tiempo deseado en segundos. Presionar la tecla **ENTER** para guardar la selección.

14.9 Para editar los valores globales, seleccione desde el menú "EDIT SAFETY SHUTDOWN", y a continuación "EDIT GLOBAL VALUES".

EDIT SETPOINTS **VIEW INPUT CLASS** →EDIT GLOBAL VALUES MORE MENUS Presionar para editar Editar el tiempo global de la EDIT GLOBAL VALUES **ENTER** los valores clase C globales 100 SEC TEST TIME

 Para cambiar el tiempo global para los sensores de entrada clase C, utilizar las teclas ↑**UNITS** y ↓**UNITS** para incrementar o disminuir en una unidad, o las teclas →**TENS** y **TENS** para incrementar o disminuir los canales de diez en diez. Presionar **ENTER** para guardar el valor y avanzar al siguiente valor a cambiar. Presionar la tecla **NEXT** para moverse al tiempo de prueba sin hacer cambios en el tiempo global de la clase C. Si se presiona la tecla **NEXT** cuando la flecha este señalando al número de nodo, nos regresa a la edición de tiempo de la clase C.

14.10 Para editar la configuración de salida, selecciones "EDIT SAFETY SHUTDOWN" del menú principal, y a continuación "MORE MENUS", para finalmente seleccionar "OUTPUT CONFIG", en el último menú.

> **EDIT SETPOINTS VIEW INPUT CLASS** EDIT GLOBAL VALUES  $\rightarrow$ MORE MENUS

 $\rightarrow$  OUTPUT CONFIG. EDIT TIME AND DATE COMMUNICATIONS TO PREVIOUS MENU

OUTPUT→ 1 2 DELAY TIME 0 SEC  $N/O$  $N/C$ IGN  Una flecha de selección apuntando a la salida 1 junto con el tiempo de retardo de salida de 1 segundo, mostrando si esta configurado para N/O (normalmente abierto), N/C (Normalmente cerrado) o IGN (módulo de ignición 691124) se mostrarán. Para ver la configuración de salida, utilice las teclas **NEXT** o **TENS y TENS**, para colocar la flecha de selección enfrente de la salida a ver. Tanto el retardo de tiempo y estado de la salida se mostrarán para cada salida.

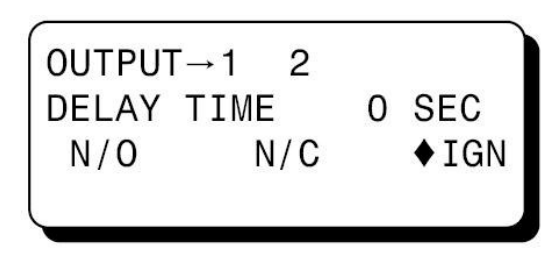

Para editar la configuración de una salida, utilice las teclas NEXT o ←TENS y →TENS, para colocar la flecha de selección enfrente de la salida deseada y presione la tecla **ENTER**. La flecha de selección señalará el tiempo de retardo. Cada interruptor de salida puede tener su propio retardo de tiempo de 0 a 999 segundos. Un interruptor de salida con un retardo de 0 segundos se disparará inmediatamente en el evento de una falla. Si se ajusta un tiempo de retardo para un interruptor de salida, la salida se dispara el tiempo de retardo después de la falla. Esto permite por ejemplo, un retardo de tiempo entre el cierre de la válvula de combustible en la salida 2 y el corte del sistema de ignición en la salida 2.

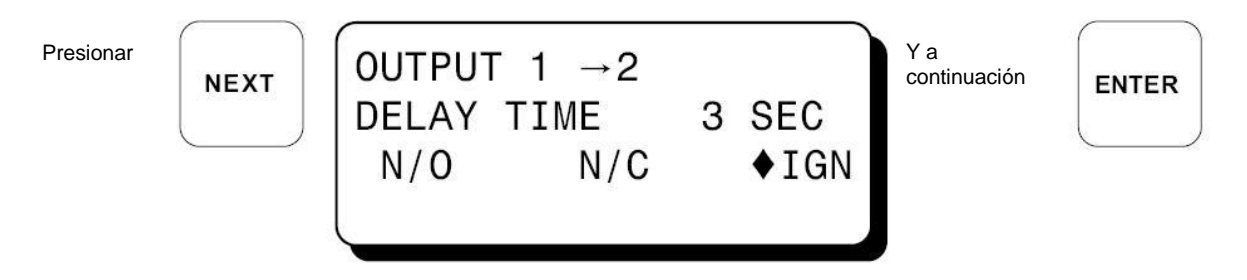

 Un diamante remplazará la flecha enfrente del interruptor de salida seleccionado. Una flecha procederá al cambio de tiempo indicando a cual salida corresponde el cambio de tiempo. Utilizar las teclas ↑UNITS y ↓UNITS para incrementar o disminuir en una unidad, o las teclas  $\rightarrow$ **TENS**  $y \leftarrow$ **TENS** para incrementar o disminuir los canales de diez en diez. La tecla **ENTER** acepta y guarda el cambio y avanza para posicionar la flecha para seleccionar N/O, N/C o IGN.

**ENTER** 

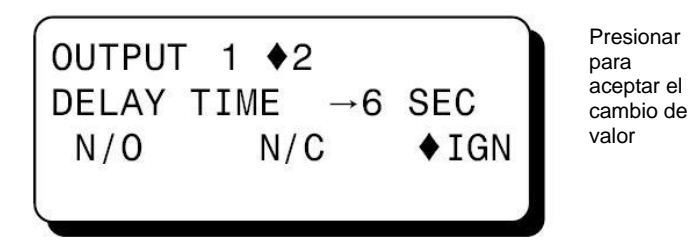

La flecha de selección reemplaza al diamante, indicando que se puede realizar un cambio. El interruptor de salida seleccionado puede ser configurado para N/O (normalmente abierto), N/C (Normalmente cerrado) o IGN (módulo de ignición 691124). NOTA: Para la selección IGN se tiene la intención de utilizar solamente el módulo de salida Altronic 691124. La selección de IGN solamente se puede realizar para los interruptores de salida 1 y 2. Un interruptor de salida configurado normalmente abierto se abrirá en el estado normal de funcionamiento y se cierra con una falla. Un interruptor de salida configurado normalmente cerrado estará cerrado en estado normal y se abrirá en el caso de una falla o pérdida de 12-24 VCD. El interruptor de

salida configurado para el módulo de ignición se abrirá durante la operación y se cerrara en el evento de una falla o pérdida de 12-24 VCD. Utilizar la tecla **NEXT** para realizar una selección y presionar **ENTER** para guardarla.

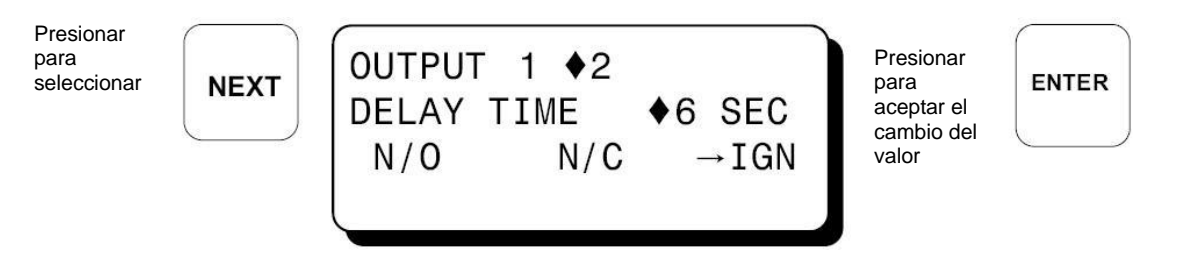

Una vez que se presiona la tecla **ENTER**, un diamante remplaza a la flecha de selección. Para ver o editar el siguiente número de salida, presionar **NEXT** o **TENS** o **TENS** hasta que la fecha apunte al número de salida deseada, y se repite el proceso.

14.11 Para ver o editar la hora y fecha, del menú principal se selecciona "EDIT SAFETY SHUTDOWN", a continuación "MORE MENUS" y finalmente "EDIT TIME AND DATE" del último menú

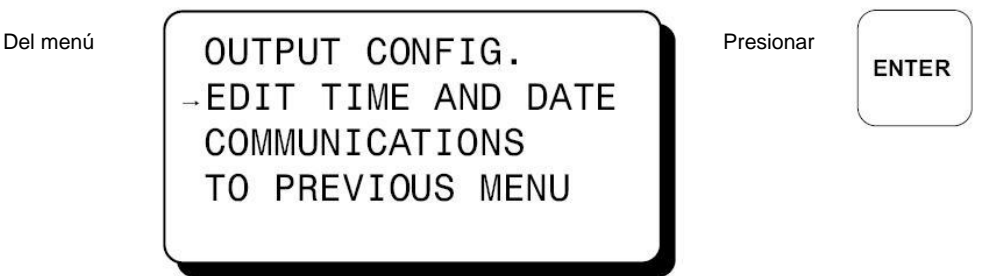

 La hora y fecha se desplegarán con la fecha de selección apuntando a la hora. Las horas y los minutos pueden ser editados por separado, AM y PM siguen a las horas. Con la fecha de selección apuntando a las horas, utilizar las teclas ↑UNITS y ↓UNITS para incrementar o disminuir las horas. Presionar **ENTER** para guardar la nueva hora; entonces la fecha apuntara a los minutos. Utilizar el mismo procedimiento para editar los minutos. Utilizar la tecla **NEXT** para moverse entre la pantalla de la hora y la fecha sin realizar cambios permanentes en la memoria.

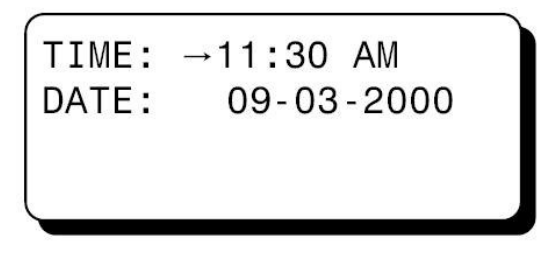

 La fecha se muestra como mes-día-año. El mes, día y año pueden ser editados de forma separada. Con la flecha de selección apuntando al mes, utilizar las teclas ↑**UNITS** y ↓**UNITS** para incrementar o disminuir las horas. Presionar ENTER para guardar el nuevo mes. Utilizar el mismo procedimiento para editar el día y el año.

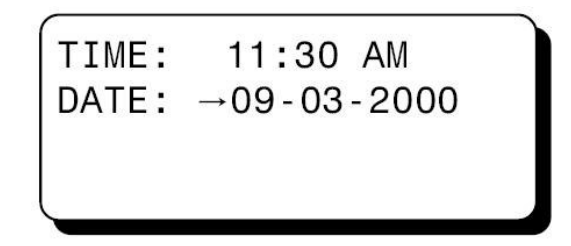

14.12 Para ver o editar los ajustes de comunicaciones, seleccionar "COMMUNICATIONS" del menú y presionar **ENTER**.

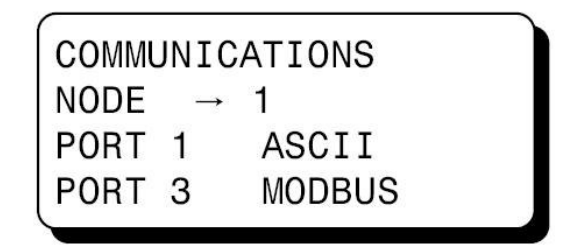

Utilizar la tecla **NEXT** para seleccionar nodo, puerto 1 o puerto 3; entonces se utilizan las teclas de flecha arriba/abajo, para cambiar el número de nodo del 1 al 99 y puerto 1 y puerto 3 de ASCII a MODBUS. Presione **ENTER** para guardar la selección.

14.13 Para ver el horómetro y los mensajes de servicio (Servicemeter), seleccione "HOURMETER FUNCTIONS" del menú principal y presione **ENTER**.

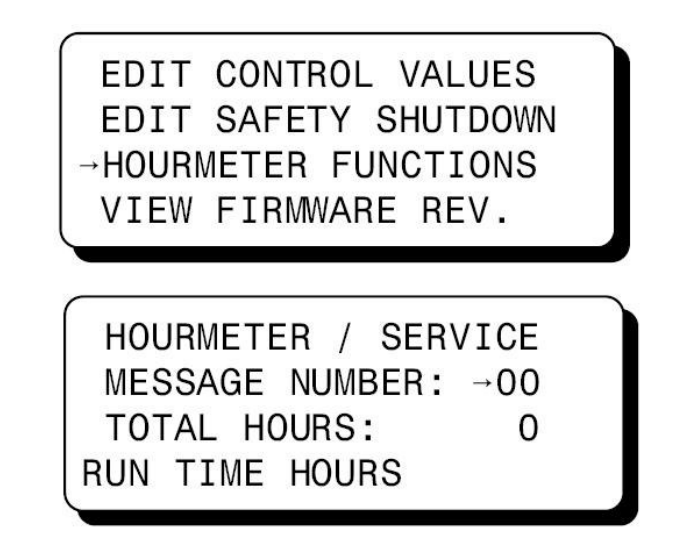

Utilizar las teclas ↑UNITS y ↓UNITS y →TENS y ←TENS para ver los once mensajes de servicio programados por el usuario. La tecla **F2** se puede utilizar para restablecer el contador del indicador de servicios para cada mensaje individual.

14.14 Para ver las revisiones del Firmware de los módulos de despliegue (DISPLAY) y de terminales (TERMINAL), seleccione "VIEW FIRMWARE REV." y presione **ENTER**.

> EDIT CONTROL VALUES EDIT SAFETY SHUTDOWN HOURMETER FUNCTIONS  $\rightarrow$ VIEW FIRMWARE REV.

NOTA: Las versiones especiales mostraran el número de referencia abajo

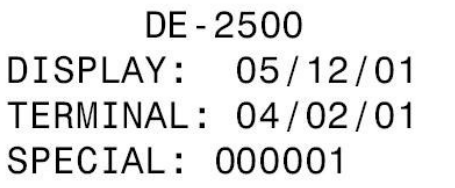

# **15.0 Viendo la hora y fecha de la primera falla**

15.1 El sistema del controlador DE-2500 "estampa" la hora y fecha de la ocurrencia de la primera falla. Para ver estos datos, presione **F2** después de que ocurra una falla, pero antes de restablecer para iniciar. Tanto la hora como la fecha se desplegarán en la pantalla. Si no se presiona alguna tecla por 10 segundos, la pantalla se regresará a la pantalla de primera falla. Presionar **ESC** para regresar a la pantalla principal actual.

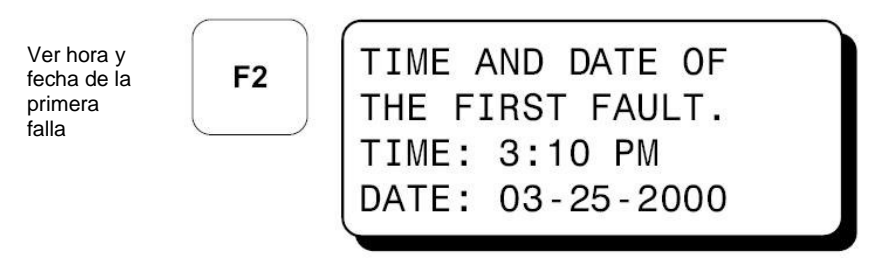

#### **16.0 Ajuste contraste**

16.1 La relación de contraste se ajusta para un óptimo contraste en un amplio rango de temperatura en la fábrica. Sin embargo, puede ser necesario el realizar pequeños ajustes en la relación de contraste del LCD debido al envejecimiento o cambios extremos de temperatura. El potenciómetro (TP1) para la relación de contraste se encuentra localizado en la parte posterior del módulo de despliegue como se contempla en la sección de dibujos. Para abrillantar el contraste se utiliza una herramienta de ajuste y girando el potenciómetro en sentido de las manecillas del reloj, o en contra de las manecillas del reloj para obscurecer. Para regresar el potenciómetro al ajuste inicial de fabrica: Se debe tener el módulo a temperatura ambiente (18°-25°C), girar el potenciómetro en sentido de las manecillas del reloj hasta que la pantalla sea tan clara que no se vea. Girar el potenciómetro en contra de las manecillas del reloj de 3 a 3-1/2 vueltas. La pantalla estará en la relación de contraste deseada.

# **17.0 Opciones de bitácora de datos y comunicaciones**

- 17.1 El sistema del controlador DE-2500 contiene una característica de bitácora de datos. La bitácora de datos recolecta la información del sistema y mantiene el rastro o bitácora de la información por un periodo de tiempo. La información esta disponible por medio de una PC, un PLC en el puerto 1, RS-232, o el puerto 3, RS-485.
- 17.2 NÚMERO DE NODO- El número de nodo es la dirección del controlador a ser contactada. Este número se programa con el programa terminal y puede ser visto o editado en la pantalla de menú, revisar la sección 14.9. Se puede utilizar un número de dos dígitos del 01 al 99.
- 17.3 PARÁMETROS DE COMUNICACIÓN- Los siguientes parámetros deben de ser ajustados en la computadora o PLC para comunicarse con el sistema de control: Baud Rate: 9600 Data Bits: 8 Stop Bits: 1 Parity: None
- 17.4 La memoria de la bitácora de datos puede retener un total de 100 registros antes de sobre escribir en el más antiguo. La información más reciente es siempre el registro número uno; el siguiente mas reciente es el dos, etc. La información mas antigua es el registro 100, se pierde cuando se escribe un nuevo registro. El periodo de toma de bitácora es el periodo entre bitácoras y se puede ajustar entre 5 minutos a 999 minutos (16 horas, 39 minutos). El periodo de toma de bitácoras se debe ajustar en el programa terminal. Se sugiere revisar la forma DE PI para ver como se ajusta el periodo de

bitácora. Por ejemplo, si el periodo de toma de bitácoras es de 60 minutos, y hay 100 registros, tomará 100 horas o 4.16 días antes de que cualquier registro sea sobre escrito. Siempre que hay una falla se escribe un nuevo registro. Si la falla ocurre entre un periodo de toma, el registro de falla será el registro número 1, y el siguiente registro programado será el número dos.

17.5 El sistema De-2500 utiliza un comando sencillo de ASCII para leer la información recolectada. El comando ASCII debe ser transmitido hacía el controlador por la PC o el PLC antes de que pueda responder. Abajo se muestra el comando. Los valores hexadécimales para los caracteres se muestran solamente para aquellos que utilicen decodificación de bajo nivel (lenguaje ensamblador) y no aparecerán en la pantalla terminal de comunicaciones.

ASCII >(01 DL 001)

HEX 3Eh 28h 30h 32h 20h 44h 4Ch 20h 30h 30h 32h 29h

<sup>7</sup>COMMAND HEADER ">" (3Eh) – El comando deberá comenzar con el encabezado del comando

 ${}^{8}$ START OF TEXT ">" (28h) – El carácter de comienzo de texto deberá ser NEXT

<sup>9</sup>NODE NUMBER 01-99 – El número de nodo o dirección del controlador a ser contactado es NEXT. Este se programa con el programa terminal y puede ser visto o editado in las pantallas de menú. Se puede utilizar un número de dos dígitos del 01 al 99.

 $10$ SPACE (20h) – Después del número de nodo hay un carácter de espacio ASCII (Valor no imprimible, 20h) que actúa como limitador entre en número de nodo y la palabra de comando de dos dígitos.

 $11$ COMMAND WORD "DL" (44h, 4Ch) – El comando es en mayúsculas DL para bitácora de datos.

SPACE (20h) – Otra vez se utiliza un espacio como limitador

 $12$ RECORD NUMBER 001 - 100 – El número de registro es el número de registro requerido. Este número puede ser cualquiera entre 001 y 100. El registro 001 siempre contiene el más reciente, el 002 el segundo más reciente, y así hasta el 100.

 $13$ END OF TEXT ")" (29h) – El fin de texto completa el mensaje.

<sup>10</sup> Espacio

 $\overline{a}$ 

<sup>11</sup> Palabra comando

 $^7$  Se dejan estas etiquetas en inglés, ya que los sistemas de comunicación así lo manejan: Encabezado del comando

<sup>8</sup> Inicio del texto

<sup>&</sup>lt;sup>9</sup> Número de nodo

<sup>12</sup> Número de registro

<sup>&</sup>lt;sup>13</sup> Fin de texto

17.6 Un registro contiene la siguiente información:

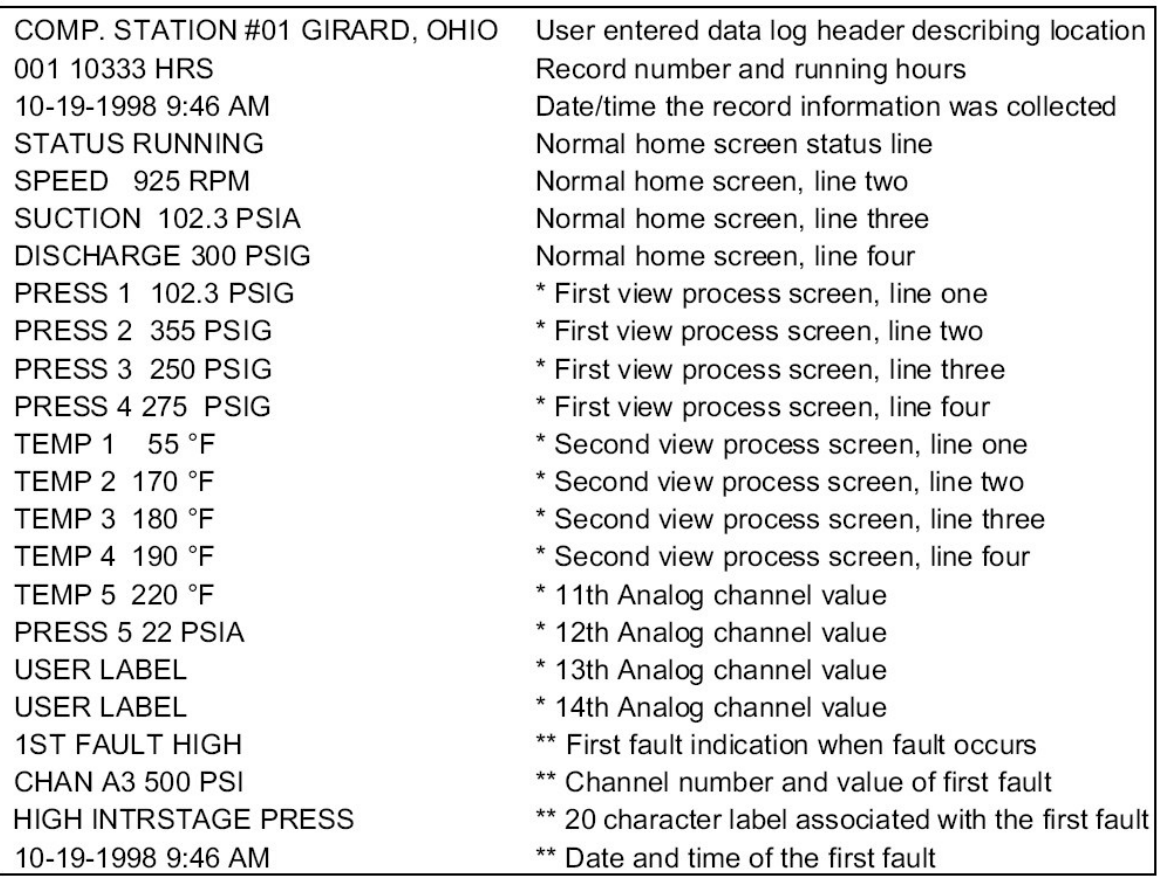

\* Si una línea de proceso no esta programada en el controlador, la línea aparecerá en blanco \*\* Estas líneas estarán en blanco cuando no hay fallas.

- 17.7 Si se desea leer más de un registro, el comando de lectura puede ser enviado in sucesión con diferentes números de registro. El tiempo de lectura de comandos podrá ser de un segundo o mayor.
- 17.8 El registro de la primera falla se puede leer remotamente si existe una falla en el controlador. Se debe enviar el siguiente comando ASCII para el registro de bitácora de la primera falla: >(01 DL 999)

01 es el número de nodo y debe concidir con él del controlador. 999 es donde se localiza la primera falla. Si este comando se envía cuando no hay fallas en el controlador, este responderá NO DATA AVAILABLE (No hay datos disponibles).

- 17.9 La información mas reciente puede ser leída remotamente al enviar el siguiente comando ASCII: >(01 DL 000)
- 17.10 El valor de los parámetros monitoreados por medio de los dispositivos auxiliares Altronic DSM, se pueden recuperar por medio del DE-2500. Esto se hace al mandar una serie especial de comandos. >(01 DL 00A) La respuesta del DE-2500 consistirá en una cadena de texto ASCII de 512 bytes con delimitadores. El mensaje incluirá los valores de los canales monitoreados, así como la

información del encabezado apropiada y las unidades de ingeniería. Para que esta función este activa, la opción del DSM auxiliar debe de ser seleccionada durante la programación.

- 17.11 El sistema DE-2500 puede ser restablecido o parado de forma remota al enviar una cadena de serie de comandos. REMOTE RESET >(01 AUTO) REMOTE STOP >(01 STOP)
- 17.12 El DE-2500 esta preparado para el estándar Modicon **Modbus RTU**. El DE-2500 solamente soporta las lecturas de los registros; la información se duplica para el rango de direcciones 30000 y 40000. El máximo número que se puede leer en un solo evento esta limitado a 32 registros. Ver la lista de las direcciones Modbus en las páginas 55- 56. NOTA: Los primeros 8 registros de ModBus duplican los registros del anunciador Altronic DE-40NTS para simplificar los requerimientos del software, si los dos sistemas se encuentran en uso.
- 17.13 IDENTIFICACIÓN Adicionalmente a lo anterior, el DE-2500 responderá al código de función 17 con una cadena de identificación, tal y como se muestra: **Query:<sup>14</sup>** NN 17 CRC CRC

 $NN =$  node number, 17 = ID function code, CRC CRC = two byte Modbus RTU CRC.

**Response:<sup>15</sup>** NN 17 07 D E - 2 5 0 0 CRC CRC

 $NN =$  número de nodo, 17 = ID código de función, 07 = número de bytes que siguen, DE-2500 ( Cadena ASCII de siete bytes), CRC CRC = dos bytes Modbus RTU CRC

17.14 PARO/RESTABLECIMIENTO REMOTO – El registro 40999 puede ser escrito para disparar de forma las funciones de paro y restablecimiento (reset) remotos. Este solo responderá a una escritura simple (Código de función 06). El comando de paro es 0x53AC. El comando de restablecimiento es 0x41BE

 $\overline{a}$ <sup>14</sup> Query: Pregunta o petición

<sup>15</sup> Response: Respuesta

17.15 INTERFASE DEL OPERADOR REMOTA – El DE-2500 tiene una característica llamada "Remote Operador Interface" (interfase del operador remota) o "ROI" que se puede acceder a través de la función código 20. Esta función hace posible que cualquier función normalmente disponible en el teclado, se implemente de forma remota por vía ModBus. Ya que la respuesta de los comandos del teclado, regresa automáticamente el despliegue actual del dispositivo, se puede evitar un posible conflicto entre las autoridades locales y remotas, en el estado actual del dispositivo de despliegue entre las dos locaciones.

#### **Query:**

NN 20 KP CRC CRC

De donde: NN = número de nodo, 20 = KP código de función, KP es el byte sencillo "presionar tecla" de la tabla listada a continuación, CRC CRC = tabla dos bytes Modbus RTU CRC. "Key Press"

00 = NONE ( no tecla, regresa la pantalla actual )  $01$  = CANCEL TIMERS  $02 = TEST$  $03 = RESET$  $04 =$ STOP  $05 = VI$ EW  $06 = \text{NEXT}$  $07 = UP/UNITS$  $08 = VI$ EW CHAN  $09 = F1$ 10 = RIGHT/TENS  $11 = ENTER$  $12$  = LEFT/TENS  $13 = F2$  $14 = \text{MEMU}$ 15 = DOWN/UNITS  $16 =$  ESC

#### **Response:**

NN 20 88 (20 bytes 1ª línea de la pantalla) CR LF (20 bytes 2ª línea) CR LF (20 bytes 3ª línea)

CR LF (20 bytes 4ª línea) CR LF CRC CRC

NN = número de código, 20 = KP código de función, 88 = número de bytes que siguen, CR = Retorno de acarreo, LF = avance de línea, 4 20 bytes ASCII blocks que hay en la pantalla, CRC CRC = dos bytes Modbus RTU CRC

## **18.0 Llamada externa automática utilizando un módem externo**

- 18.1 El sistema del controlador DE-2500 puede efectuar una llamada externa al haber una condición de falla. Cuando la falla ocurre, el sistema del control DE-2500 marcará hasta 4 teléfonos externos guardados en un módem externo, negocia las comunicaciones y manda un mensaje con la información de la bitácora de la primera falla (comando 999) al programa de monitoreo Altronic en una PC, o a un dispositivo suministrado por el cliente.
- 18.2 Para las comunicaciones remotas del módem, se utiliza un módem externo de 9600 baud o mayor, con un cable tipo NULL o un adaptador conectado al puerto RS-232 en el controlador. Por favor ver los dibujos de Altronic WIRING DIAGRAM - EXTERNAL MODEM, el manual de programación para mayor información sobre la instalación del módem.
- 18.3 El modem debe ser configurado por primera vez utilizando el programa monitor con la siguiente configuración: NOTA: los comandos relativos a la configuración del módem se muestran entre paréntesis. Los comandos no listados se ajustan en fábrica por default. El perfil del Modem 0 (cero) es utilizado por el sistema de control. Se pueden almacenar hasta 4 números telefónicos en el módem.

9600 baud only (S37=9) 8 data bits 1 stop bit no parity DTR is always on (&D0) Local Echo off (E0) Display verbal result codes (V1) Auto answer on the first ring (S00=1) Set inactivity timer to one minute (S19=1) Store the current configuration as profile 0 in nonvolatile memory (&W0) Use modem profile 0 (&Y0) store up to four telephone numbers in nonvolatile memory (&Zn=x)

n es la memoria de la locación x es el número a almacenar

Para mayor información en la configuración del módem, por favor ver las instrucciones de programación. Favor de revisar el manual de operación y referencia del módem.

18.4 Al suceder una falla, el controlador envía la cadena de marcado del primer teléfono almacenado en el módem (ATDTS0). Si se establecen comunicaciones, el mensaje de bitácora de datos es enviado. Después de que el primer mensaje es enviado, ocurre una pausa de aproximadamente 10 segundos permitiendo tiempo para la recolección de otras bitácoras de datos. Después de 10 segundos de inactividad, el controlador manda instrucciones al módem de colgar. Es entonces cuando la bitácora de la primera falla esta disponible en una computadora remota para ser utilizada por el usuario. Si se programan más de un número en el módem, el controlador tratará de marcar cada uno de ellos, hasta que todos los números han tenido negociaciones exitosas. Si el primer teléfono no esta disponible, el controlador inmediatamente marcará el segundo número almacenado. Después de haber intentando marcar a todos los números programados, y si alguno de ellos no contesto, se producirá una pausa de 10 minutos. Después de la espera de 10 minutos para que la línea se libere, el controlador mandará la cadena de marcado al (los) teléfono(s) que no contesto(arón). Esta secuencia se producirá veinte veces, o hasta que se establezca contacto para cada uno de los teléfonos almacenados. Si la falla se borra al iniciar el restablecimiento, el controlador dejará de marcar.

#### **19.0 Resolviendo problemas en el sistema DE-2500**

- 19.1 Tanto los LEDs en la fuente de alimentación, como en el módulo de terminales, y la pantalla de LCD en el módulo de despliegue están apagados:
	- A. Revisar el suminstro de voltaje en las terminales de 12-24 VCD; debe de estar entre 12 y 24.
	- B. Revisar el fusible de alimentación y reemplazarlo si esta fundido. NOTA: Se provee de un fusible de respuesto en la tarjeta. N/P: 601653 6.3 A
	- C. Si los LED del módulo de terminales, o la pantalla LCD no esta prendida, hay que asegurarse que el cable de 25 terminales este conectado y asegurado.
- 19.2 Los sensores normalmente no causan la señal de falla:
	- A. Hay que estar seguros de que la terminal negativa de la fuente de alimentación este aterrizada al tablero, y el tablero este aterrizado al bloque del motor. Debe de haber el mismo potencial para los sensores normalmente abiertos que utilizan el bloque de la máquina como ruta de retorno. Utilice un ohmetro y mida entre la terminal negativa de la fuente de alimentación, el tablero y el bloque de la máquina- esta lectura deberá ser menor a 2 ohms.
- 19.3 Los LEDs de salida están cambiando su estado, pero los relevadores o las válvulas solenoides a las salidas no se están disparando:
	- A. Verificar que el cableado es correcto y verificar el fusible de salida. NOTA: Se provee de un fusible de respuesto en la tarjeta. N/P: 601653 6.3 A
- 19.4 Los LED de alimentación estan prendidos, así como la pantalla LCD en blanco o muestra "WARNING: THE DE-2500 Controller MUST BE CONFIGURED PRIOR TO USE ON AN ENGINE":
	- A. El sistema de control necesita ser configurado. Se sugiere ver la información sobre programación DE-2500 PI para configurar el sistema.
- 19.5 La pantalla principal muestra el mensaje NO COMM. ya sea para la velocidad, succión o descarga:
	- A. Las comunicaciones de la terminal PCB del controlador DE-2500 se interrumpieron. Revisar las conexiones de los cables.
- 19.6 Las pantallas principales despliegan rayas para la velocidad, succión o descarga:
	- A. Uno de los canales no fue configurado para la configuración inicial para este parámetro.
- 19.7 La pantalla de falla que las salidas uno o dos deberían estar disparando la válvula de combustible y mandando a tierra la ignición, pero no sucede:
	- A. Hay que estar seguros que el cableado de las válvulas de combustible y sistema de ignición a las terminales FV1 y FV2 para la válvula, y el sistema de ignición IGN+ y IGN-.
	- B. Hay que estar seguro que el módulo de salida 691124 esta en las ranuras OUT 1 y OUT 2.
- 19.8 La hora y fecha, después de ser ajustadas, no son correctas después de remover y volviendo a conectar la alimentación.
	- A. El módulo de reloj/RAM (U10) necesita ser reemplazado.
- 19.9 La relación de contraste en el módulo de despliegue del DE-2500 o es muy brillante, o muy obscura:
	- A. Se necesita ajustar el contraste. Ver la sección 16.0
- 19.10 El módem externo no marca línea:
	- A. El cable del módem o adaptador no se utiliza y se requiere desde el puerto RS-232 al módem.
	- B. No se configuro apropiadamente. Verificar que DTR siempre este prendido "ON" y la configuración 0 esta siendo usado con los teléfonos en el módem.

#### **20.0 Opción de arranque automático (AUTO START)**

20.1 Si la función esta habilitada, AUTO START se puede iniciar ya sea por el cierre local de los contactos en las terminales de la función, o por la recepción correcta de la cadena de serie de comandos. AUTO START esta bloqueada cada vez que se detecte que las RPM son mayores a cero. Después de abortar un intento de arranque, las RPM deben de regresar a cero por lo menos 5 segundos antes de que este disponible de nuevo la función AUTO START. Ver el diagrama de secuencia para detalles. Para arrancar de manera automática la máquina, la opción de AUTO START se debe seleccionar cuando se programa el sistema desde la PC y el procedimiento de la secuencia de arranque definido. El primer pasó de la secuencia de AUTO START, es un restablecimiento interno que borras las fallas previas y que inicializa la PRE-LUBE<sup>16</sup> y los contadores DELAY BEFORE CRANKING<sup>17</sup>. Los puntos de para seguro clase A son continuamente monitoreados, y si fallan, inhabilita la secuencia AUTO START. Los puntos de paro seguro Clase B y C, son automáticamente deshabilitados por AUTO STARA hasta que comienza el giro. Al momento del giro, los puntos de ajuste programados como clase B y C, inician sus contadores y se comportan como si un comando RESET haya sido recibido en ese momento. Esto permite que los puntos clase B y C se comporten de la misma manera y usen los mismos valores de tiempo tanto para las secuencias de arranque AUTO START como MANUAL. Si un punto de disparo clase A, fallará durante la secuencia AUTO START, el sistema terminará la secuencia y desplegará el mensaje de falla apropiado. Inicialmente la secuencia de arranque energiza la salida #4, la salida de PRELUBE. Esto permite la activación de una bomba de prelubricación que se controla eléctricamente por un tiempo programado de 0 a 999 segundos antes y/o durante el giro de arranque. Se recomienda ampliamente , la utilización de dispositivo de advertencia, que pueda ser utilizado para alertar a cualquier persona cerca de la máquina del eventual intento de arranque. Este dispositivo de advertencia (lámpara estroboscopica o sirena) puede ser activada por la salida de PRELUBE directamente, o por medio del uso de relevadores auxiliares. Después de cumplir el retardo programado, ajustable entre 0 y 999 segundos cuando se programa la unidad; el giro de arranque de la máquina comenzará. En este momento, los contadores de los puntos clase B y C iniciarán. El motor de arranque se controla por medio de la salida #3, la cual se usa comúnmente para controlar una válvula solenoide o un relevador de potencia conectado al dispositivo de arranque. Después de que el giro comienza, el sistema De-2500 implementa el ciclo de barrido<sup>18</sup> de la maquina. El barrido consiste de giro de la máquina por 5 segundos sin combustible e ignición, seguido de un retraso de 5 segundos de ignición y sin combustible mientras sigue girando. Después de una purga total de 10 segundos, se habilitan tanto la ignición como el gas combustible por medio de las salidas # 1 y # 2 del módulo de alimentación y la máquina deberá empezar a trabajar. Tan pronto la velocidad de la máquina se incrementa, una función de interruptor de velocidad programable y conocida como CRANK DISCONNECT, desconectará automáticamente la salida # 3, asignada al arrancador a una velocidad especificada por el usuario. Si después de un tiempo programado por el usuario (de 15 a 99 segundos), no se alcanza la velocidad de CRANK DISCONNECT, se generará OVERCRANK FAULT<sup>19</sup>. OVERCRANK FAULT cerrará el gas combustible y desconectará la ignición, deshabilitando el arrancador hasta que un nuevo comando AUTO START se reciba. Después de que la máquina ha arrancado y el dispositivo de giro se ha apagado, la salida de control de RPM de 4-20 mA del gobernador se desplazará en la rampa de la velocidad de relentí (idle). La salida de control de RPM estará en el valor de relentí hasta que se complete el retardo ajustado en WARM-UP TIMER<sup>20</sup>. Después del periodo de calentamiento, la salida de control de velocidad RPM incrementará la velocidad al valor actual de velocidad mínima de carga MINIMUM LOAD RPM. Después de que el gobernador responda y se alcance la velocidad mínima descarga, comenzará el control automático de carga del DE-2500 en el compresor.

<sup>&</sup>lt;sup>16</sup> Pre Lubricación,

<sup>17</sup> Retardo antes del arranque (giro inicial)

<sup>18</sup> Barrido o purgado, girar la máquina sin gas combustible y evitar una contra explosión <sup>19</sup> Falla en el intento de giro

<sup>20</sup> Contador de tiempo de calentamiento

# TABLA DE SECUENCIA PARA AUTO START

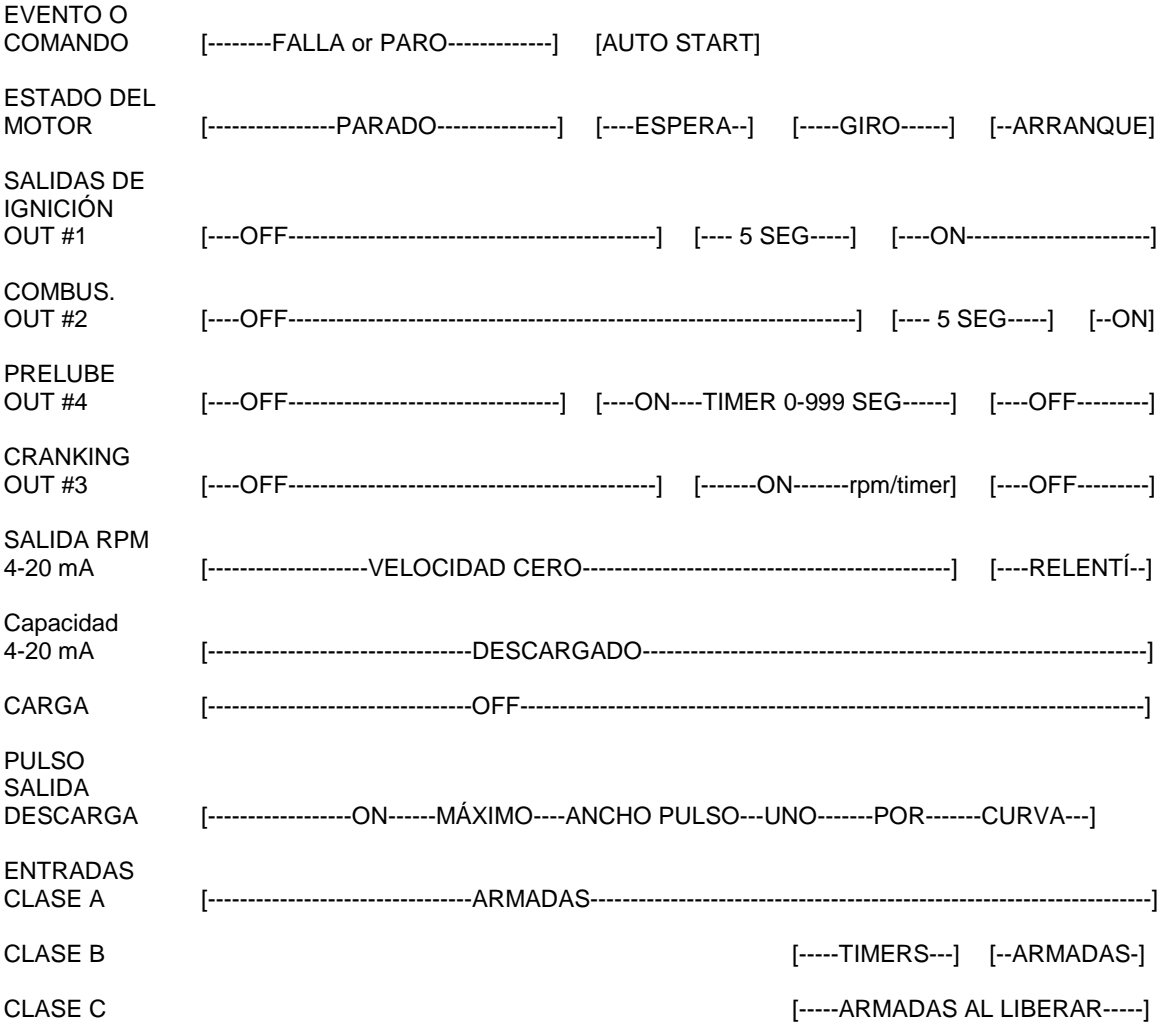

NOTAS AUTO START es inhibida al detectar cualquier velocidad por arriba de 0. AUTO START se aborta a la detección de cualquier falla. Las clases b y c comienzan en el arranque. Una señal local de advertencia en el sitio del motor se presenta previa al arranque.

#### **21.0 Control de carga automática del compresor**

21.1 El sistema de control del DE-2500 esta diseñado para controlar el manejo de carga o la relación de transmisión de gas de compresores por motor de combustión o eléctrico. El manejo de carga o el volumen de gas comprimido por la máquina por unidad de tiempo puede ser controlado de dos maneras. Las dos maneras son: A) el variar la relación en el cual el evento de compresión sucede, SPEED CONTROL(Control de velocidad), o B) el variar el volumen de gas comprimido por evento, CAPACITY CONTROL(Control de capacidad). Tanto como para compresores reciprocantes como de tornillo, el tipo mas eficiente es cambiar la relación de repetición del compresor, esto es los ciclos por unidad de tiempo o SPEED CONTROL. Este parámetro normalmente se describe en términos de la velocidad RPM de operación del impulsor principal. El control de velocidad del impulsor principal para cambiar el manejo de carga en el compresor es casi 100% eficiente, con respecto al trabaja requerido por el compresor en si para el manejo de carga incrementado. Para un par de condiciones de operación dadas, presión de succión, presión de descarga, temperatura de gas y composición de gas; el esfuerzo requerido para mover cada pie cúbico de gas (una masa fija) permanece constante. Cada ciclo del compresor reciprocante o vuelta del tornillo de compresor (excepto por modificaciones físicas) captura la misma cantidad de gas a la entrada (succión). Cada ciclo del compresor mueve la misma masa de gas a la salida (descarga). Esta acción requiere el mismo torque o par para cada ciclo de parte del impulsor principal. Así que, conforme la relación de eventos (RPM del impusor) del compresor (cada uno con una cantidad determinada de torque o par) se incrementa, así la potencia requerida (RPM X TORQUE). Al mismo tiempo, el volumen de gas comprimido se incrementa en la misma relación. En este caso, la potencia y el manejo de carga se incrementan juntos en proporción directa con una pequeña pérdida de trabajo. Por esto el control de velocidad es generalmente el primer paso en manejo del manejo de carga del compresor.

> Un factor que afecta la efectividad del control de velocidad en el manejo del manejo de carga del compresor, es la disponibilidad del rango del impulsor principal para conseguir un par-torque adecuado a diferentes velocidades. En el caso de motores de gas natural, la eficiencia del impulsor principal se afecta significativamente por la velocidad de operación. Por ejemplo, la mayoría de los motores de gas natural, pueden manejar su torque o par óptimo, con un desempeño aceptable solamente entre un ½ o 1/3 por arriba de su rango de velocidad. Por esta razón, es necesario seleccionar tanto MINIMUM RPM como para MAXIMUM RPM para definir el rango en el cual el DE-2500 controlará la velocidad del sistema de motor/compresor. Después de una secuencia de arranque MANUAL o AUTO START, la velocidad del impulsor principal deberá alcanzar MINIMUM LOAD RPM (Velocidad mínia de carga) para que comience el control de carga. Después de qie se alcance la velocidad mínima, la salida CAPACITY CONTROL OUTPUT se usará para empezar a incrementar el manejo de carga del compresor por ciclo utilizando CAPACITY CONTROL (control de capacidad) para satisfacer el punto de disparo primario PRIMARY CONTROL. En la aplicación del compresor de tornillo, la cantidad de gas movido por vuelta del tornillo (trabajo por ciclo) se controla usualmente utilizando una válvula deslizante o de vuelta (ByPass sin pasos internos). En las aplicaciones de compresores reciprocantes, se utiliza un ByPass externo. Para mas detales de las aplicaciones ver la sección 22. El parámetro de entrada primario PRIMARY CONTROL se seleccionad durante la programación de la unidad, ya sea cualquiera de los canales 30, 31 ó 32. El valor de entrada del parámetro asignado (30,31, 32) es comparada con el punto de disparo y la salida de capacidad CAPACITY OUTPUT que varia para mantener su valor dentro una banda muestra DEADBAND seleccionada por el usuario de manera de curva cerrada, y con una relación determinada por valores de afinación ajustables por el usuario. En una aplicación típica, el canal 30 puede ser la presión de entrada al manifold o cabezal, el canal 31 puede ser la presión de

succión de compresor, y el canal 32 puede ser la presión de descarga del compresor. El sistema DE-2500 continuará incrementando CAPACITY OUTPUT a su valor máximo para alcanzar el punto de disparo PRIMARY OUTPUT. Si no se alcanza el punto de disparo PRIMARY OUTPUT, en el lapso de tiempo que CAPACITY OUTPUT ha alcanzado su 100%, es entonces que el controlador DE-2500 comenzará a incrementar la salida de RPM CONTROL OUTPUT (Salida de control RPM) al gobernador.

La entrada del gobernador (4-20 mA desde el DE-2500) se ajustará automáticamente entre el rango de los puntos de ajuste MINUMUM RPM y MAXIMUM RPM para satisfacer a PRIMARY CONTROL. Retomando la sección de arriba, una vez que CAPACITY CONTROL OUTPUT alcanza el 100%, el sistema DE-2500 tratara de satisfacer el punto de disparo de PRIMARY CONTROL con el CAPACITY OUTPUT sostenido a su máximo valor (100%) a ajustar las RPM. Cuando se controla la velocidad, el DE-2500 automaticamente ajustara la velocidad de la máquina por medio de los puntos de ajuste del gobernador a cualquier valor entre MINIMUM RPM y MAXIMUM RPM ajustados por el usuario cuando se programa la unidad. Cuando las condiciones cambian de manenra que se requiere una reducción en el manejo de carga del compresor, el DE-2500 primero reducirá la velocidad. La velocidad se reducira al valor de MINIMUM RPM antes de que se cambie CAPACITY CONTROL OUTPUT. Esto significa, que si no se puede satisfacer el punto de disparo PRIMARY CONTROL al correr a MINIMUM RPM al 100% de capacidad (el manejo de carga del compresor es todavía muy alto), es entonces que el DE-2500 comenzará a reducor CAPACITY OUTPUT para alcanzar el punto de disparo. El control básico esto hecho para funcionar, ya que el RPM CONTROL del manejo de carga del compresor es mas eficiente, tanto para compresores de tornillos como máquinas reciprocantes, pero tanto el control de velocidad, como de capacidad se necesitan con frecuencia para cubrir un amplio rango de requerimientos de manejo de carga del compresor.

#### **Secuencia de control de carga del compresor**

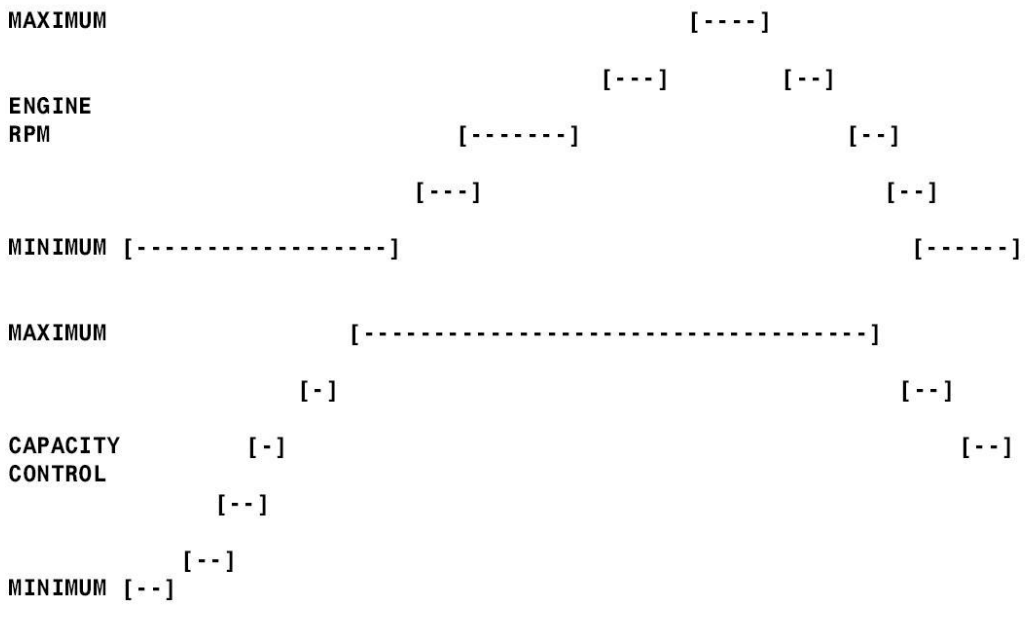

#### **22.0 Seleccionado la estrategia de control**

- 22.1 La estrategia de control que mejor se adapta a una aplicación en particular varía ampliamente. La siguiente información se proporciona, como un compendio de guía y definiciones. Cada aplicación deberá ser evaluada por personal calificado y familiarizado con las condiciones actuales de operación.
- 22.2 El controlador DE-2500 esta normalmente programado para regular el manejo de carga al controlar tanto la velocidad como la capacidad. En alguna aplicación en particular, puede ser deseable que se controle el compresor utilizando alguna de ellas. Esto se puede hacer en base intermitente utilizando las opciones de manejo MANUAL para el control de velocidad o capacidad, desde le teclado para deshabilitar la función deseada. Si se requiere deshabilitar ya sea el control de velocidad o de carga, esto se puede hacer cuando se programa la unidad. Por ejemplo, para utilizar solamente el control de capacidad, el impulsor principal solamente gira a una velocidad fija, es entonces que los valores de control para MINIMUM RPM y MAXIMUM RPM simplemente se programan con un mismo valor. Si el compresor no tiene medios para pasar por el ByPass o regular el flujo de gas para el control de capacidad, y solamente se puede utilizar el control de velocidad, es entonces que la salidas de capacidad se dejan sin conectar y el DE-2500 solamente regulará las RPM del motor.
- 22.3 La salida del control de velocidad del DE-2500 es una curva de corriente de 4-20 mA que se puede conectar directamente a un gobernador electrónico. Los valores de RPM que corresponden a 4mA y 20 mA, para el gobernador se introducen durante la programación del DE-2500, por lo anterior la salida de control tiene una pre-escala para el valor correcto de los puntos de ajuste de RPM mínimos y máximas. Si se requiere un gobernador con puntos de ajuste neumáticos (3-15 PSI) se utiliza la salida de 4-20 mA conectado un transductor tipo I/P.
- 22.4 La salida del control de capacidad del DE-2500 esta disponible en dos formatos, para manejar los sistemas de actuación más comunes. El primer formato de salida es la curva de corriente de estándar industrial 4-20 mA. La salida de 4-20 mA se puede utilizar para ser la interfase para girar válvulas neumáticas en compresores de tornillo, o válvulas de ByPass en los compresores reciprocantes. En ambos casos la curva de corriente se conecta a un transductor tipo I/P que se conecta por medio de tubing al actuador (ver dibujo). La segunda salida de control de capacidad se obtiene del controlador en formato digital (transistores discretos). Las salidas digitales o discretas consisten en un par de transistores que cierra a tierra y que están diseñadas para el manejo de relevadores de bobinas o válvulas solenoide piloteadas. Uno de los interruptores esta etiquetado como DIGITAL OUT 1 y se energiza para CARGAR el compresor, el otro esta etiquetado como DIGITAL OUT 2 y se energiza para DESCARGAR el compresor. Cuando se utilizan con válvulas deslizantes actuadas hidráulicamente en los compresores de tornillo, estas aplicaciones comúnmente se conectan a una válvula solenoide de tres vías. En los compresores reciprocantes, las salidas digitales se pueden utilizar para una válvula de ByPass controlada por un motor por medio de relevadores de contacto los cuales energizan el motor para llevarla la válvula posición cerrada o abierta.

22.5 La entrada PRINCIPAL del control se puede seleccionar en base a las condiciones de operación prevalecientes en el sitio del compresor, así como en las consideraciones de las fluctuaciones de carga, etc. Algunas aproximaciones básicas en el control de carga del control de carga del compresor se listan a continuación: CONTROL POR LA PRESIÓN DE SUCCIÓN - Al mantener la presión de succión cercano a un valor constante, una gran cantidad de limitantes de relación de flujo puede ser mantenida productiva con un mínimo de condiciones adversas. Usualmente esta aproximación esta caracterizada como un suministro relativamente limitado, o a un suministro de bajo flujo de gas, en un terminado sitio. Esta aproximación puede ser requerida como parte de varios programas de recuperación de vapores. CONTROL POR LA PRESIÓN DE DESCARGA – Al mantener la presión de descarga en un valor constante, la línea trocal de alimentación de un compresor grande, o el

sistema de ductos, permiten que el suministro de gas sea entregado a una relación aproximadamente equivalente a la relación con la que se consume. Esta cantidad de gas que se esta comprimiendo no necesariamente se limita por su disponibilidad en el compresor, sino, por que tanto ha sido consumido en el sitio final.

CONTROL POR LA PRESIÓN DEL MULTIPLE DE ADMISIÓN DEL MOTOR – Al ajustar el manejo de carga del compresor en base a la presión del múltiple de admisión del motor (Intake Manifold), el gas comprimido se produce en una relación que se determina por la potencia disponible en el sitio. Este aproximación puede ser usada cuando hay gran cantidad de gas disponible en la cabeza del pozo y todo lo que se produce pueder ser vendido o consumido. En esta situación, la única limitación en la carga del compresor, es que tanto trabajo puede producir el motor sin que el compresor sea sobre cargado. En el caso de compresores impulsados por motor eléctrico, un sensor de corriente o kW del motor trabaja de la misma manera que el sensor de presión del múltiple de admisión en un motor de gas natural.

- 22.6 Cuando se programa el sistema DE-2500 se necesita definir la relación básica del PRIMARY CONTROL INPUT, PRIMARY CONTROL OUTPUT y OUTPUT ACTUATOR. La relación entre el PRIMARY CONTROL INPUT y el PRIMARY CONTROL OUTPUT es definida, ya sea como acción directa (DIRECT) o inversa (INVERSE). La acción directa significa que para incrementar el valor de PRIMARY CONTROL INPUT el manejo de carga del compresor se incremento. La acción inversa significa que para incrementar el valor de PRIMARY CONTROL INPUT la carga del compresor debe ser disminuida. En los ejemplos dados de control de aproximamiento común; la presión de descarga y la presión del distribuidor de admisión o los amperes del motor son acción directa. La presión de succión es un ejemplo de control cuyo parámetro tiene acción inversa. Para incrementar la presión de succión, el manejo de carga del compresor se debe reducir. Adicionalmente para definir la relación de entrada/salida, la relación del valor de salida de la salida de control al actuador se debe definir también como acción directa o inversa. Como en el caso de la relación de entrada/salida, el mecanismo de salida de acción directa es aquel en cual un incremento de la corriente en el controlador, ocasiona un incremento en la carga del compresor. Un actuador con operación inversa es aquel, en el cual la corriente se disminuye en la carga del compresor. Un actuador de operación inversa es aquel en el cual la corriente se disminuye para incrementar la carga en el compresor.
- 22.7 El DE-2500 controla el manejo de carga basado en el control PRIMARIO; un valor análogo seleccionado de los canales 30, 31 ó 32 el cual, comúnmente puede ser la presión de cabezal de admisión del motor, la presión de succión o descarga, respectivamente. Adicionalmente el controlador permite hasta 14 puntos de ajuste en el CONTROL SECUNDARIO, para el control de manejo de carga u otras funciones de control suplementarias. Para cada una de las 14 entradas análogas y la velocidad RPM del motor, se provee tanto los puntos de ajuste para el control de baja y alta. Estos puntos de ajuste de control son adicionales a los puntos de ajuste de paro seguro (SAFETY SHUTDOWN). La violación de un punto de disparo de control (por debajo del bajo, y por arriba del alto) ocasiona la acción de control secundario. Las acciones de control secundario, que pueden ser programadas con el software versión 1.8 o anterior se muestran a continuación. Para las unidades programadas con el software 2.0 o posterior ver la sección 22.8 A) INHIBIT LOADING OF PRIMARY CONTROL (Control primario de ihnibición de carga)

B) FORCE UNLOADING OF PRIMARY CONTROL (Control primario de descarga forzada) C) ACTIVATE SECONDARY CONTROL OUTPUTS (Activación salidas de control secundarias) Para los 13 parámetros de entrada análogas no asignadas a PRIMARY CONTROL FUNCTION, los puntos de ajuste de control pueden ser asignadas a INHIBIT LOADING o FORCE UNLOADING. Cuando se selecciona INHIBIT LOADING, cualquier violación al valor del punto de disparo, automáticamente previene la carga adicional del compresor, sin tomar en cuenta el estado de curva de control primaria. Una aplicación típica de la función LOAD INHIBIT para un punto de disparo de control secundario podría ser un permisivo para la señal de carga, basado en la temperatura del aceite utilizado para la inyección en un compresor de tornillo. Al asignar la función LOAD INHIBIT al punto de disparo de control de baja temperatura de aceite, el compressor de tornillo no será cargado hasta que el aceite alcance su temperatura mínima. Ya que cada uno de los canales análogos monitoreados tienen disponibles dos puntos de ajuste de control, son posibles bastantes opciones de control. Por ejemplo, el sistema DE-2500 puede ser configurado de manera que tome ventajas de las condiciones de operación de un ambiente variante. Un ejemplo de esto puede ser el límite de manejo de carga en un compresor reciprocante en base a la alta temperatura de gas de descarga. En algunos casos el sistema de enfriamiento de gas no es capaz de mantener una temperatura de gas aceptable cuando maneja la máxima capacidad de carga en los días mas calurosos. Este mismo sistema puede mantener una temperatura de carga aceptable con el máximo manejo de carga en días con condiciones climáticas normales. Al activar la función de inhibición de carga en alta temperatura de descarga, la cual es un tanto mas alta que la normal con el manejo de carga maximo en días frescos, pero por debajo del punto de disparo para paro seguro, el punto de disparo de control primario puede ser seleccionado para tomar ventajas del clima y el enfriador al correr el maximo manejo de carga posible. La función de inhibición de carga permite esto sin el riesgo de sobre calentamiento en el compresor en los días mas calientes sin requerir un cambio de los puntos de ajuste PRIMARY CONTROL, basados en el clima. La función de descarga forzada puede ser utilizada en conjunción con la inhibición de carga o de forma independiente. Cuando un punto de disparo de control que ha sido asignado a la función de descarga forzada se viola, el manejo de carga del compresor se reduce. Cuando las condiciones regresan a su estado normal, la rutina de control programada continuara. Esta función esta pensada en prevenir la sobre carga transitorias del compresor, o componentes del motor, al forzar la descarga del sistema antes de que las condiciones puedan causar daño al equipo o paro del equipo debido a que se violaron los puntos de ajuste del paro seguro. Adicionalmente a la capcidad que se asigna a cada punto de disparo (2 por canal) y la inhibición de carga y la descarga forzada, hay 6 salidas de controles auxiliares que se pueden usar para implementar para acciones correctivas, alarmas sonoras, etc. Estas salidas tienen un rango de 60 VCD y 2 A máximo. Comúnmente estas salidas se conectan a válvulas selenoides o relevadores de control. Las salidas de control son transistors, los cuales se prenden a la tierra del sistema cuando un punto de disparo de control asignado se viola. La asignación de los canales de salida auxiliares no es exlusiva, esto significa que un canal se puede asignar a una salida o multiples salidas, en cualquier combinación deseada. En el primer ejemplo de baja temperatura de inyección de aceite en un compresor de tornillo que se utiliza para inhibir la carga, una salida de control auxiliar, se podría asignar también a este punto de disparo que conectaría la energía eléctrica a un calentador para incrementar la temperatura del aceite y así permitir la carga. En el segundo ejemplo del manejo de carga limitado por la capacidad de enfriamiento, una salida auxiliar (por ejemplo #4) asignada a la alta temperatura de descarga, se puede utilizar para activar un ventilador para incrementar el enfriamiento por medio de un enfriador auxiliar. Los puntos de disparo de control se activan todo el tiempo, aún cuando la máquina no esta funcionando. Esto permite acciones protectivas o correctivas controladas por estas salidas para ser implementadas antes del intento de arranque. Las aplicaciones potenciales de los puntos de disparo de control son muy numerosos para ser descritos aquí.

22.8 En las unidades programadas utilizando el programa terminal 2.0 o posteriores, las opciones de los puntos de ajuste de control han sido modificadas para añadir mas flexibilidad como se detalla a continuación.

> Inhibir un incremento de salida- La salida de una o mas curvas de control se pueden limitar en la dirección de incremento solamente, mientras permite que la salida asignada disminuya libremente.

> Inhibir una disminución de salida – La salida de una o mas curvas de control pueden ser limitadas en la dirección de disminución solamente, mientras se permite la salida asignada se incremente libremente.

> Forzado del incremento de una salida- La salida de una o mas curvas de control pueden ser forzada para incrementarse, aún así que la curva primaria de control requiera una acción diferente.

> Forzado de la disminución de una salida- La salida de una o mas curvas de control

pueden ser forzada para disminuirse, aún así que la curva primaria de control requiera una acción diferente.

Adicionalmente a estas acciones que son asignadas a las entradas análogas, también son asignadas a las salidas análogas. Esto permite que la salida de una curva de control interactue con las otras de acuerdo a la prioridad programada. Por ejemplo, la salida de la curva #2 se puede inhabilitar hasta que cierto valor de la curva #1 sea alcanzado.

#### **23.0 Calibración de transductores**

 Conectar el cable de la computadora al Puerto DB9 #1 en la parte posterior del módulo de despliegue del DE-2500.

- 1. Utilizando el software residente en CDROM, ejecutar el programa del DE-2500.
- 2. Hacer click en botón "CALIBRATE<sup>21</sup>" en la parte superior de la pantalla.
- 3. Seleccionar el número de canal que se va a calibrar. El recuadro de selección del sensor mostrará ya sea el valor por omisión (default) o el valor previo de calibración, dependiendo de la versión del Firmware<sup>22</sup> del DE-2500
- 4. Debajo de la sección "CALIBRATION SETPOINT" usted encontrará una caja que dice "CURRENT DATA". Esta es la información actual desplegada en la pantalla del DE-2500.
- 5. En la tarjeta de terminales "Terminal Board" conecte un volmetro entre las salidas del transductor (+) y (-) del canal a calibrar.
- 6. Aplique la presión o temperatura mínima deseada al transductor a calibrar.
- 7. Tome nota del voltaje que se midio con el voltmetro.
- 8. Este voltaje se escribirá en la caja "LOW SENSOR VOLTAGE<sup>23</sup>"
- 9. Dar Clic en ENTER para guardar el nuevo valor.
- 10. Incremente la presión o temperatura al valor de lectura alto para ser calibrado.
- 11. Tomar nota también de este valor y escribirlo en la caja "HIGH SENSOR VOLTAGE<sup>24</sup>"
- 12. Dar Clic en ENTER para guardar el nuevo valor.
- 13. La calibración del canal esta completa

 $\overline{a}$ <sup>21</sup> Calibrar

<sup>&</sup>lt;sup>22</sup> Firmware es el programa del núcleo del dispositivo.

<sup>23</sup> Voltaje mínimo o bajo del sensor

<sup>24</sup> Voltaje máximo o alto del sensor

# **GLOSARIO**

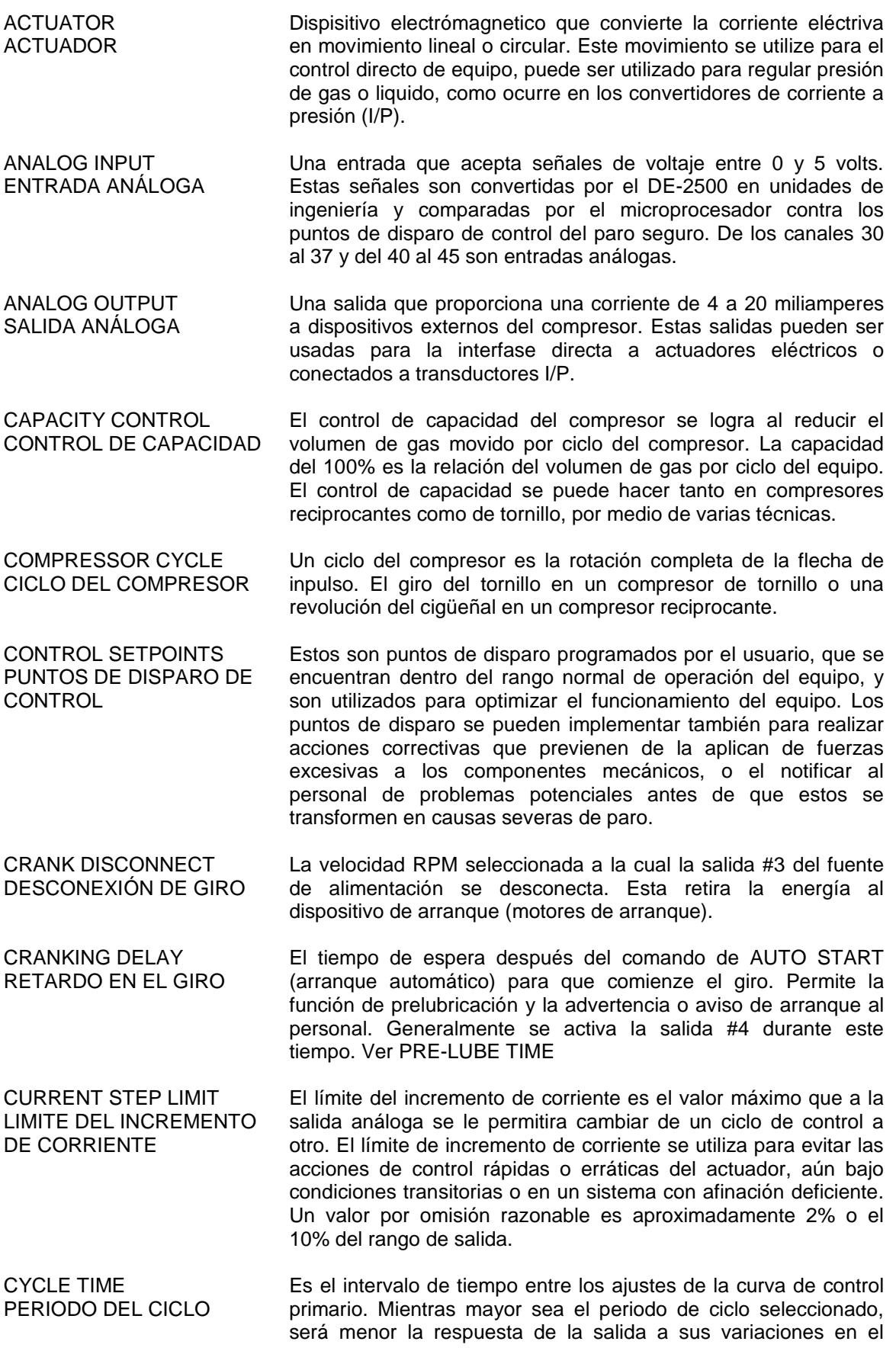

# **GLOSARIO**

INVERSE ACTINO ACCIÓN INVERSA

MAXIMUM RPM

MINIMUM RPM

PRE-LUBE TIME TIEMPO DE

PRELUBRICACIÒN

PRIMARY CONTROL CONTROL PRIMARIO

PROPORTIONAL BAND BANDA PROPORCIONAL parámetro controlado. El ciclo se puede ajustar entre 1 y 999 segundos.

DEADBAND BANDA MUERTA La banda muerta del controlador define un valor programable por el usuario tanto por arriba, como por debajo del punto de disparo para el cual no se tomará acción correctiva. La banda muerta se utiliza para mejorar la estabilidad del control, al mantener la salida del controlador constante, cuando hay presencia de ruido o pequeños errores transitorios en la entrada.

DIRECT ACTING ACCIÓN DIRECTA Cuando se describen las funciones de control o actuadores, la acción directa se usa para identificar las relaciones en donde el controlador debe de incrementar su salida para ocasionar un incremento en la variable.

> Cuando se describen las funciones de control o actuadores, la acción directa se usa para identificar las relaciones en donde el controlador debe de incrementar su salida para ocasionar una disminución en la variable.

MÁXIMA RPM (Velocidad) El ajuste de máxima velocidad es el valor del punto de disparo u objetivo del gobernador que será enviado por el controlador, como consecuencia de cumplir con el punto de disparo del control primario. La máxima velocidad de funcionamiento en RPM.

MÍNIMA RPM (Velocidad) El ajuste de mínima velocidad es el valor del punto de disparo u objetivo del gobernador, después de que se haya cumplido el tiempo de calentamiento y que será enviado por el controlador, La velocidad mínima RPM es la velocidad que deberá ser observada por el controlador para permitir el comienzo de la carga del compresor.

OVERCRANK TIME TIEMPO DE SOBREGIRO El máximo tiempo que el dispositivo de arranque permanecerá energizado por la salida #3, antes de que el intento de arranque se considere fallido. Si ocurre un sobregiro de arranque, no se alcanza la velocidad de giro en el tiempo especificado, ocasionando la falla por sobregiro.

> El tiempo programado por el usuario, por el cual permanecerá prendida la salida #4 después del inicio de la secuencia de arranque automático. Normalmente usado para el control de una bomba de prelubricación, y para enviar la señal de que se esta empezando un intento de arranque.

El control primario en una curva cerrada basada en un valor de entrada seleccionada de los canales 30, 31 ó 32. El manejo de carga del compresor es ajustado por el controlador para mantener este punto de disparo.

La banda proporcional es usada para afinar la respuesta del controlador al comportamiento carácterístico del equipo a controlar. La banda proporconal es el inverso de la ganacia expresada como porcentaje. Una banda propocional de 10% es equivalente a una ganancia de 10, una banda proporcional de 20% es equivalente a una ganancia de 5, etc. Mientras mas pequeña sea el ajuste de la banda proporcional, mayor será la respuesta a la diferencia entre el punto medido y su punto de disparo.

# **GLOSARIO**

RPM CHANGE / CYCLE VELOCIDAD RPM DE CAMBIO POR CICLO

SAFETY SHUTDOWN PARO SEGURO

SECONDARY CONTROL CONTROL SECUNDARIO La velocidad RPM máxima de cambio por ciclo se utiliza para limitar la relación en la cual se permite el cambio de la salida del controlador al gobernador. Este límite se utiliza para evitar cambios rápidos de velocidad durante condiciones transitorias.

Los puntos de disparo del paro seguro, son aquellos que sea parado de forma segura o normal el equipo protegido, con el fín de protegerlo, así como al personal operativo. Estos puntos de disparo deben ser ajustados por fuera del rango normal de operación.

Las funciones de control secundarias o suplementarias se logran al monitorear puntos de disparo programados por el usuario. Se pueden implementar las estrategias de inhibición de carga, o descarga forzada, así como alarmas o acciones correctivas.

THROUGHPUT MANEJO DE CARGA El volumen total de gas por unidad de tiempo, manejado por el compresor. Los ajustes del manejo de gas se varían tanto por la

WARMUP DELAY RETARDO CALENTAMIENT0 velocidad, como por la capacidad. El tiempo de retardo de calentamiento se programa por el usuario

entre 0 y 99 minutos. Esto permite que el motocompresor trabaje sin carga, por este periodo de retraso, como parte de la secuencia de arranque automático. La salida de velocidad del motor al gobernador se mantendrá en la velocidad RPM de relentí durante el tiempo de calentamiento.

Lista de direcciones ModBus

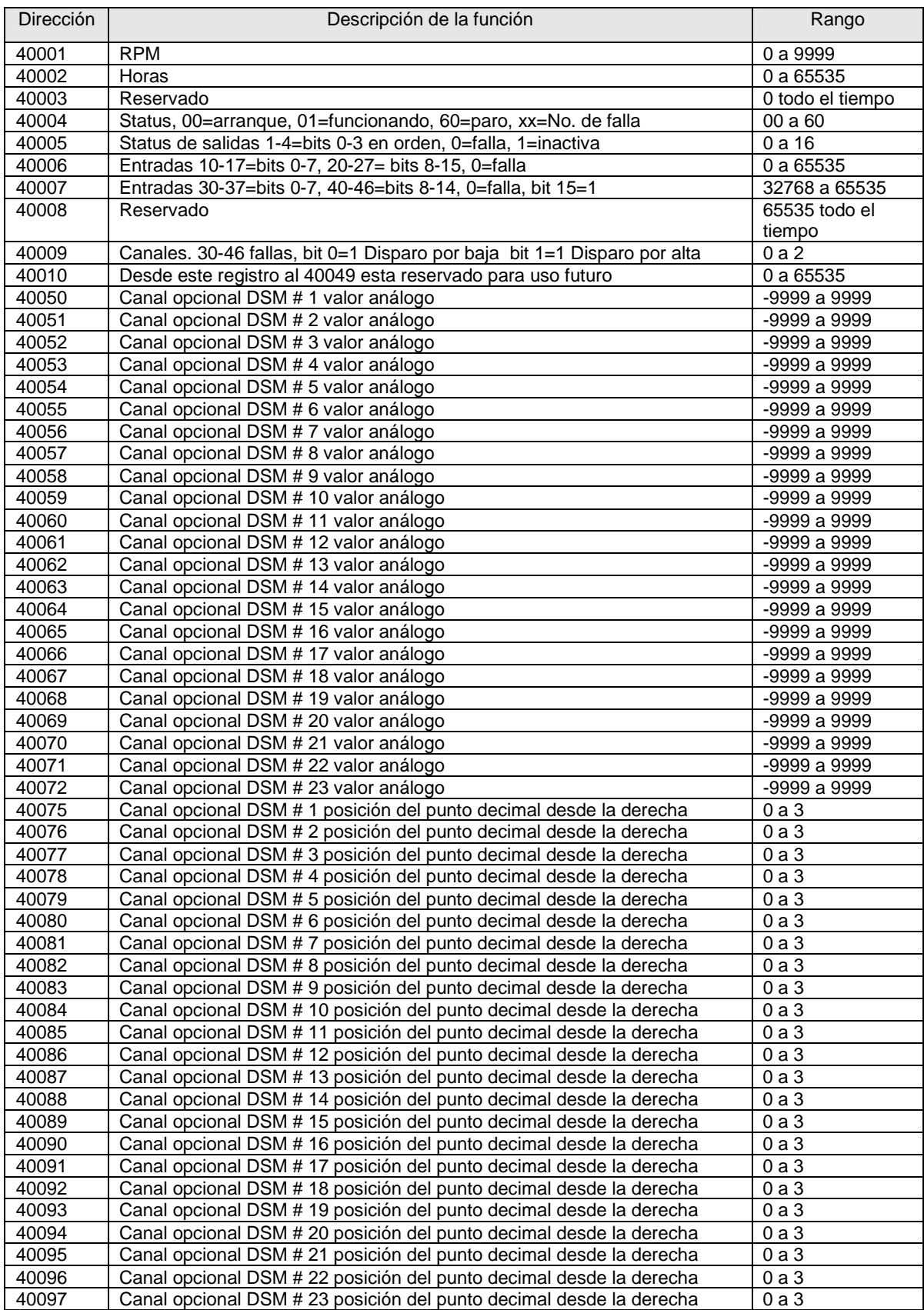

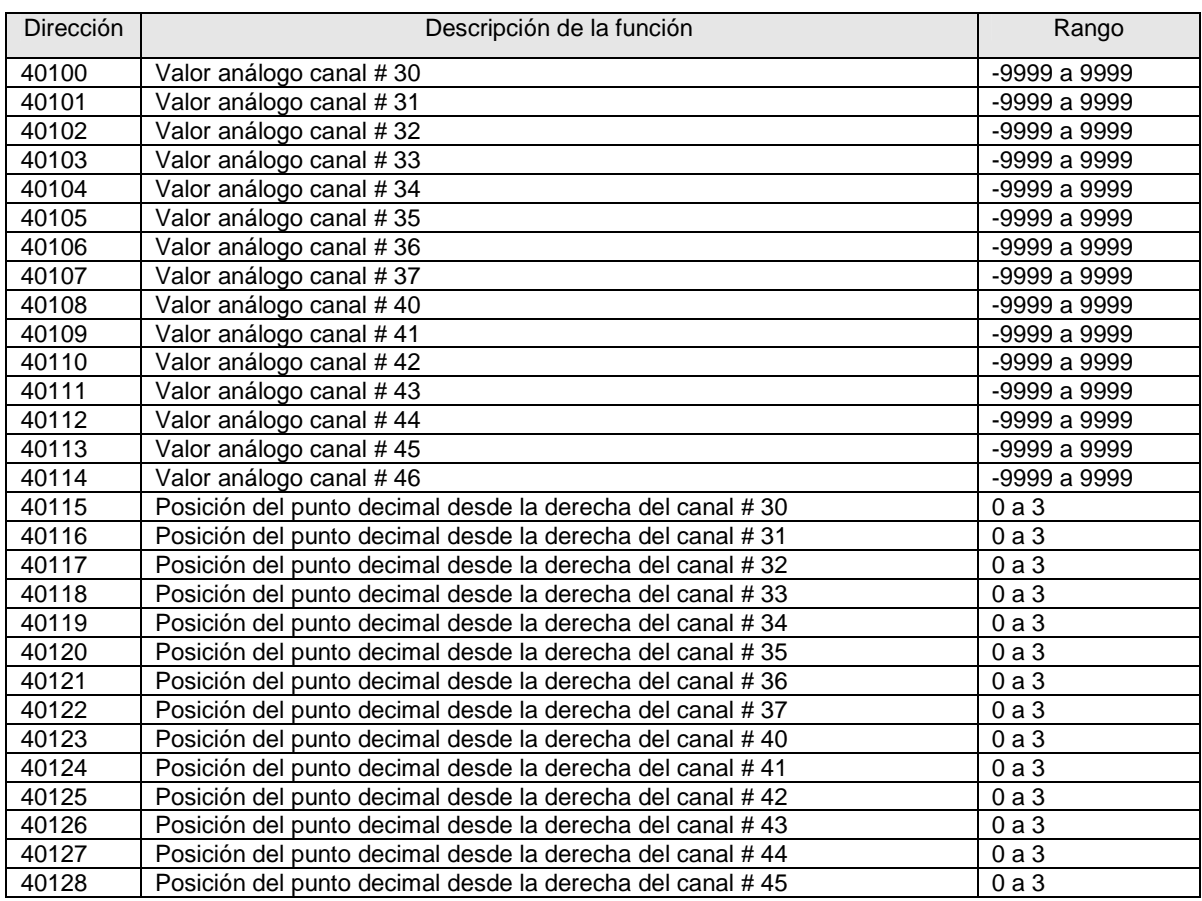

#### Lista de direcciones ModBus

# TABLA DE CONTENIDOS

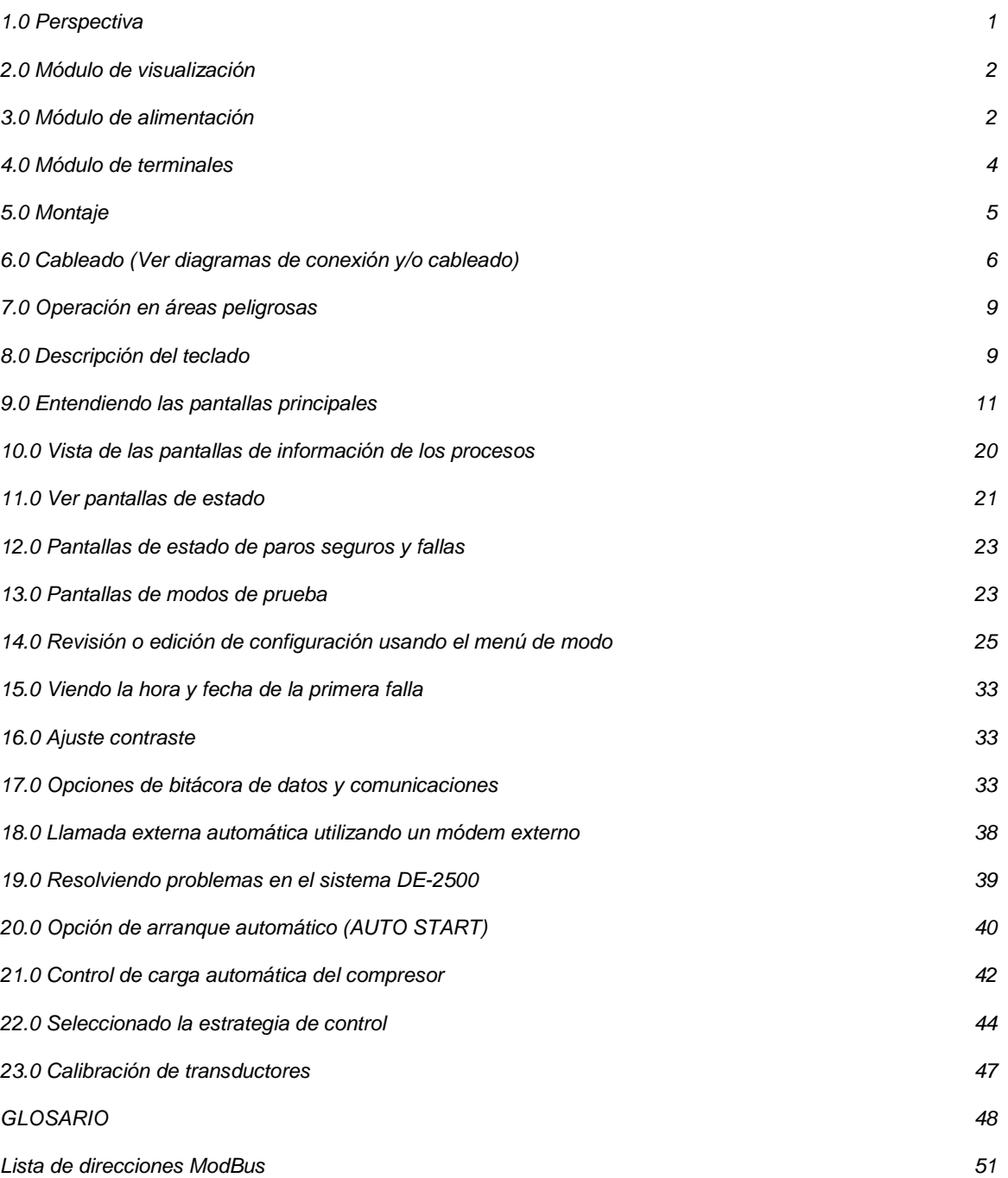

# Sección de dibujos

- Diagrama del sistema DE-2500
- Dimensiones de montaje y especificaciones del controlador DE-2500
- Módulos de terminales y fuente de alimentación del DE-2500
- Diagrama de cableado Conexiones generales
- Diagrama de cableado Computadora personal
- Diagrama de cableado Comunicación RS-485
- Diagrama de cableado Módulo de fuente de alimentación
- Diagrama de cableado Entradas de sensores y transductores
- Diagrama de cableado Salidas de curvas de corriente
- Diagrama de cableado Interruptores de salida digitales
- Localización de los LEDs de alimentación y módulos de salida
- Localización del ajuste de contraste y memoria

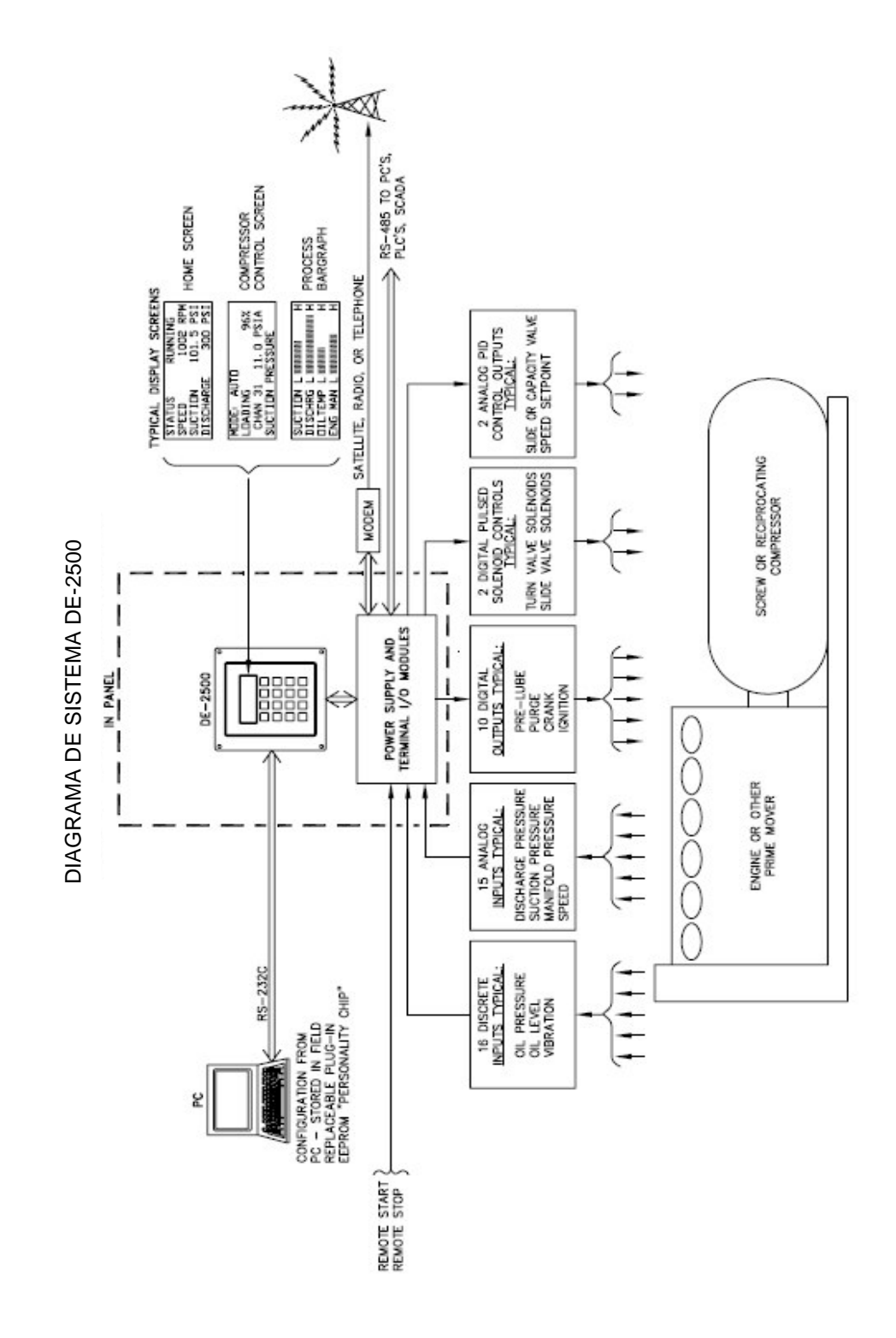

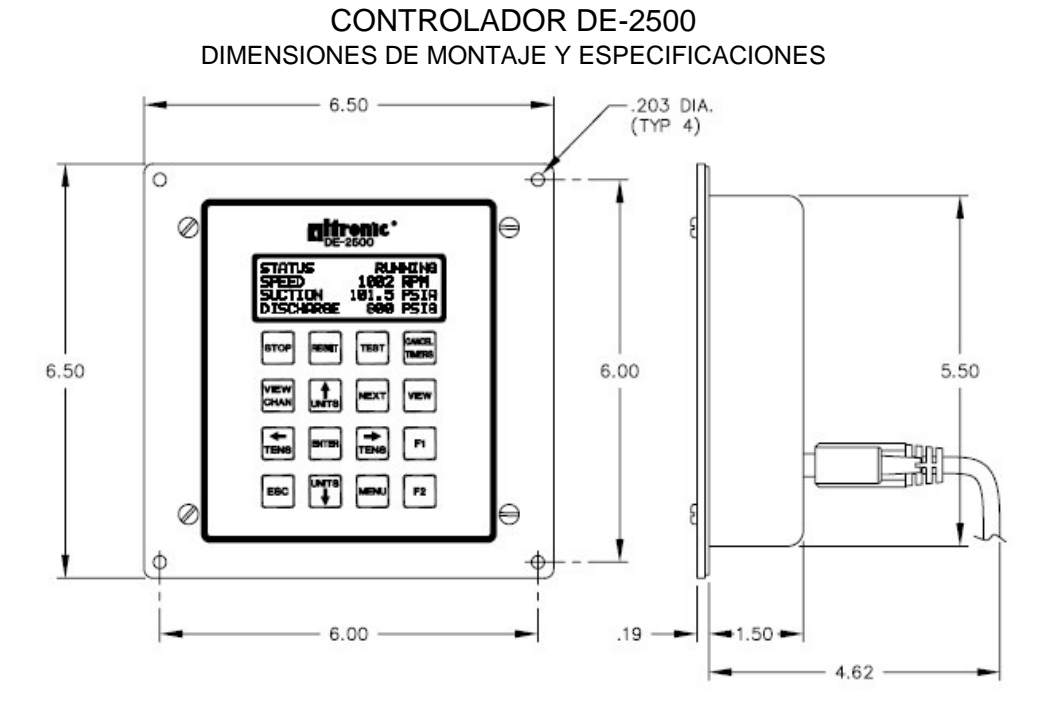

## ESPECIFICACIONES:

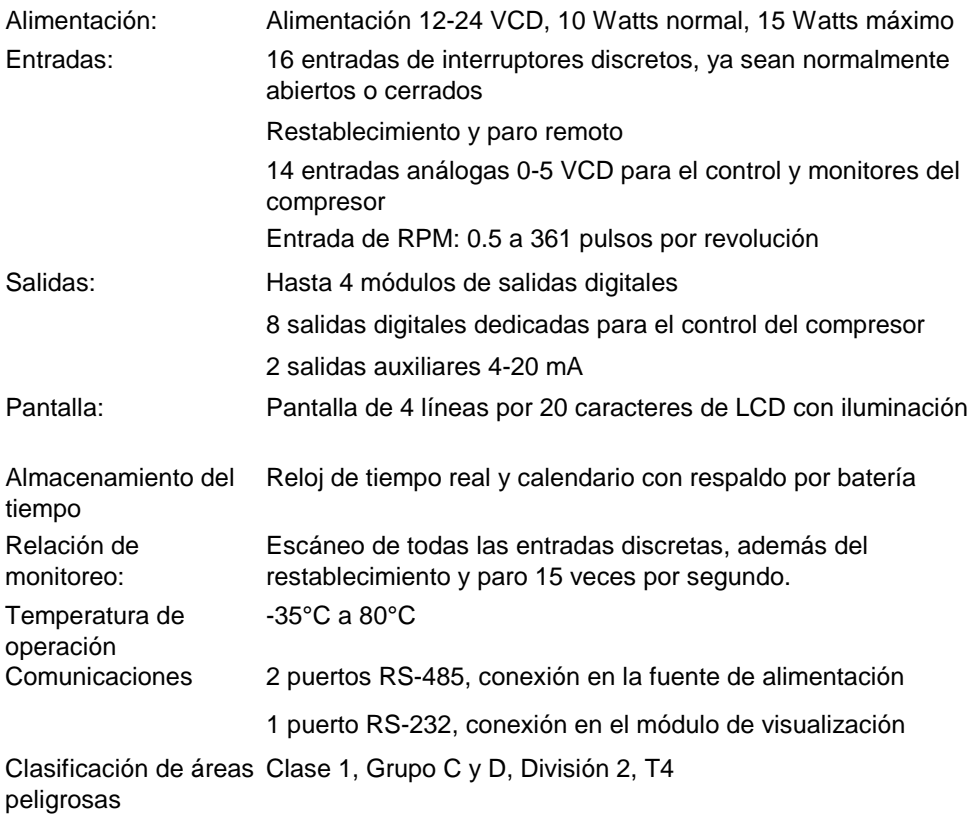

#### TANTO EL MÓDULO DE TERMINALES, COMO DE ALIMENTACIÓN SE PUEDEN INSTALAR EN RIELES DE 32 Y 35 MM17.50 10.1  $71$ - POWER INDICATOR SPARE 6.3 AMP FUSE -MALE/FEMALE DB-25 PIN CABLE (P/N 693115-1)<br>CONNECT TO DISPLAY MODULE POWER INDICATOR WINIS CONSCIOUS FOR MALOG NEVIS 4 00 TAL 3 2 10 10 SENSOR SWITCH INPUTS 10  $\mathbb{R}$ jе. Ô **18 5**  $\sum_{n=1}^{\infty}$ 200 55555555 34 35 36 37 40 41 42 43 44 45 90 91 1 2 0 11 12 13 14 15 16 17 20 21 22 23 24 25 26 27 30 31 32 33  $-583$ 00000000000000000000 200000000000000000000 O ø ø **B88** 00000000 ৰতি ΘĮ  $e^{i\theta}$  $\varnothing$  $\underbrace{\bigotimes_{\text{MOML OIPPTS}}\bigotimes_{\text{MOT SOMS}}$  $\circ$  $\circ$  $\circ$  $\circ$ 85-465<br>PORT 2<br>81 A1 St  $\begin{array}{|c|c|c|c|c|}\n\hline\n\text{QUT 2} & \text{QUT 3} & \text{QUT 4} \\
\hline\n\text{QHT 2} & \text{QHT 3} & \text{QHT 4}\n\end{array}$ 1©⊟ oc  $\frac{\alpha}{\text{max}}$  $|$  cur s  $|$  cur 4 CAUTION:  $\frac{10}{18}$   $\frac{0}{18}$ CAUTION:<br>RESET TERMINALS<br>INITIATE START<br>SCOUENCE WITH<br>PIABLED KEEP COVER ON<br>FOR NORMAL<br>OPERATION DE-2500 CONTROLLER TERMINAL MODULE 12 A2 52<br>RS-485<br>PORT 3 P/N 691127-1 S/N ANNUNCIATOR POWER SUPPLY MODULE gifreme inc. P/N 891122-1<br>S/N  $\varnothing$ GIRARD, OHIO **O** CIASS I, D. D.V. 2 VØ  $\circ$ i $\Box$ 30  $\begin{array}{l} \underline{\text{conver}} \\ \underline{\text{GMS}} \\ \underline{\text{GMS}} \\ \underline{\text{G$ MUST BE INSTALLED PIDE FORM DE2500 IOI<br>INSTALLÉ CONFORMÊMENT FORM DE2500 IOI affronte tac. G END BRACKET-TERMINAL MODULE POWER SUPPLY MODULE P/N: 610751 INDUSTRY STANDARD<br>OUTPUT MODULES MÓDULOS DE SALIDA ALTRONIC PARA VÁLVULA DE COMBUSTIBLE E IGNICIÓN N/P 691124 $^{12}$ rw

688 88888888

ਜਿ

 $2.5$ 

# MÓDULO DE TERMINALES Y ALIMENTACIÓN DE-2500

5.0

 $3.3$ 

L

Revisión 1.0

Revisión 1.0

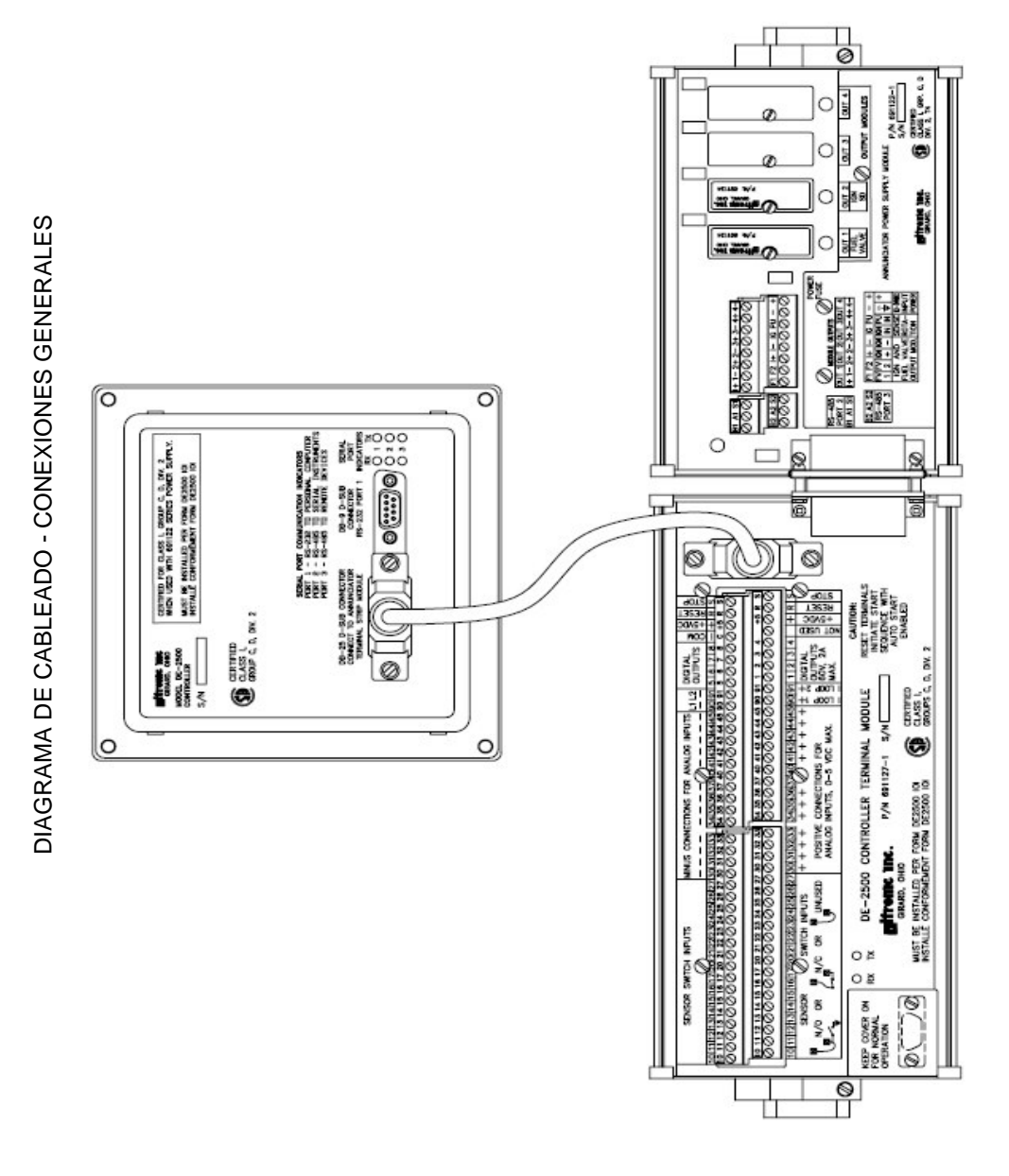

# DIAGRAMA DE CONEXIÓN COMPUTADORA PERSONAL

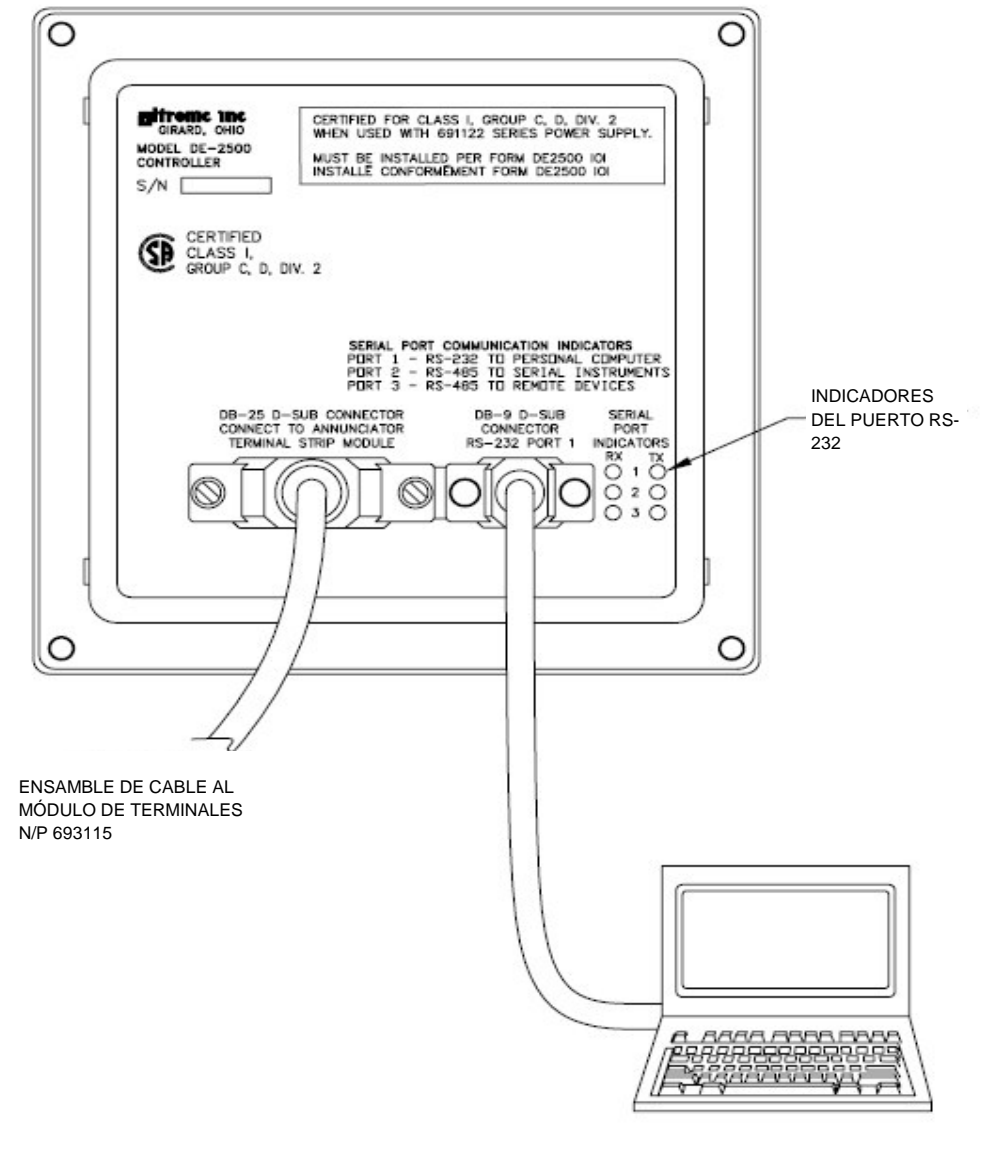

ENSAMBLE DE CABLE (DB-9 M-F) AL PUERTO RS-232 EN LA COMPUTADORA

# **DIAGRAMA DE CONEXIÓN - COMUNICACIONES RS-485**

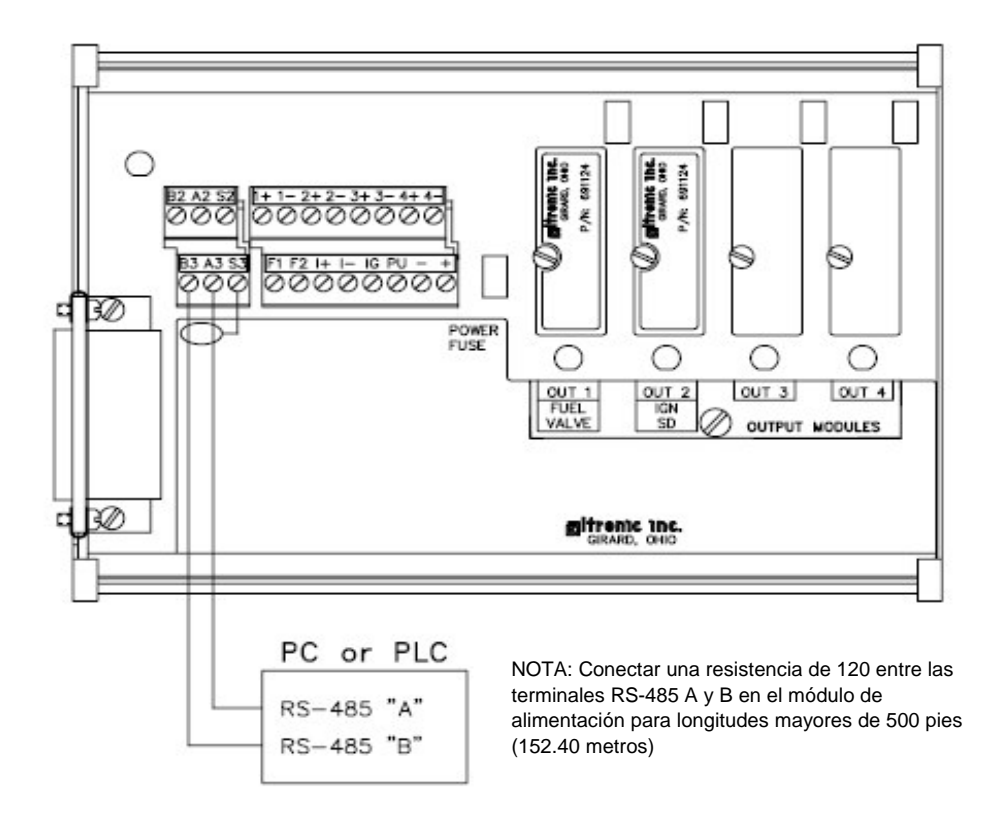

- 1 Utilizar cable blindado para las conexiones del RS-485. El blindaje se conecta solamente al módulo de alimentación
- 2 Cada PLC deberá tener un número de nodo único. Máximo 32 nodos
- 3 Para minimizar reflexiones no deseadas en la línea RS-485, los cables deberán ser conectados de una instrumento al siguiente en forma de DaisyChain

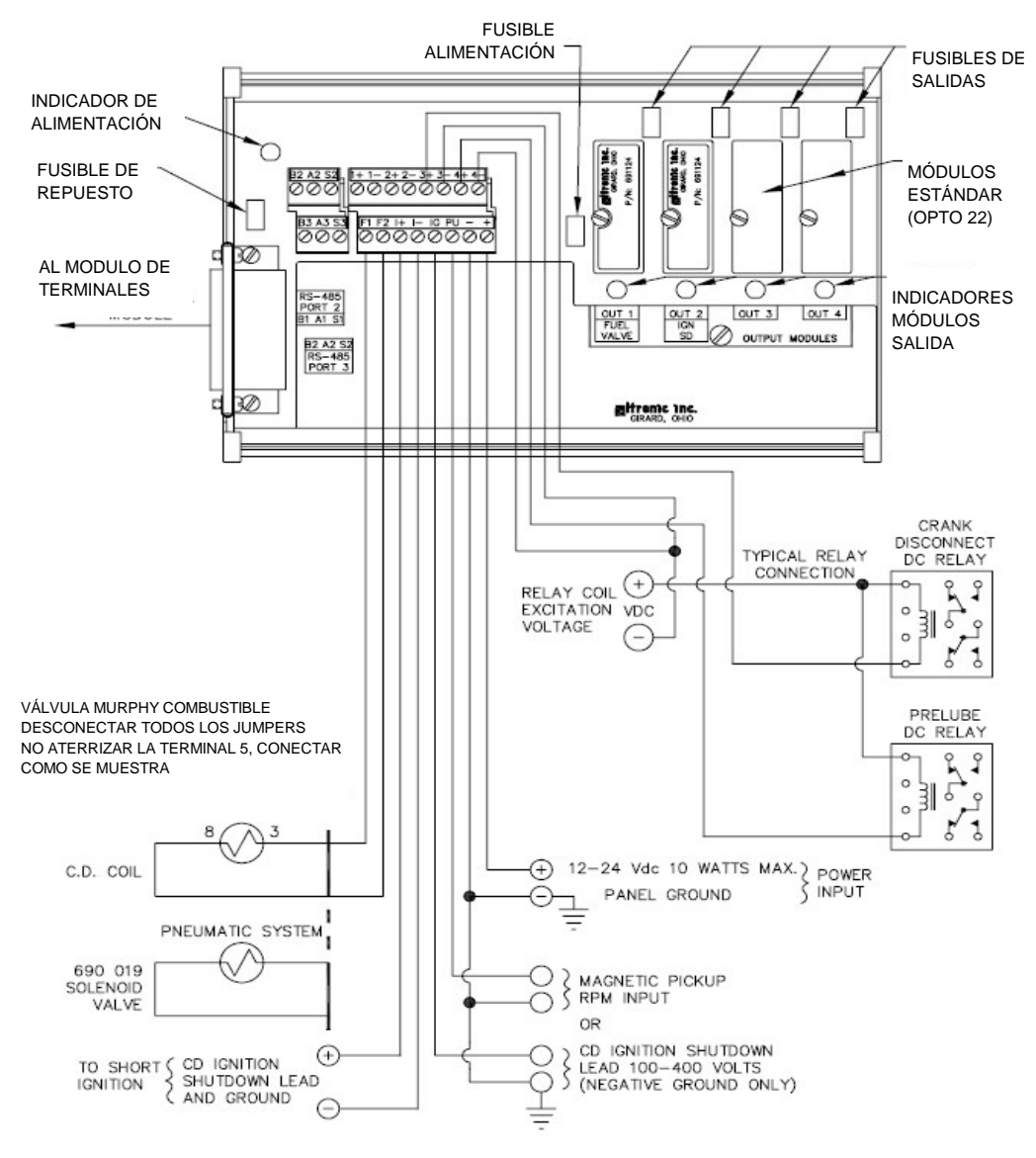

# DIAGRAMA DE CONEXIONES - MÓDULO DE ALIMENTACIÓN

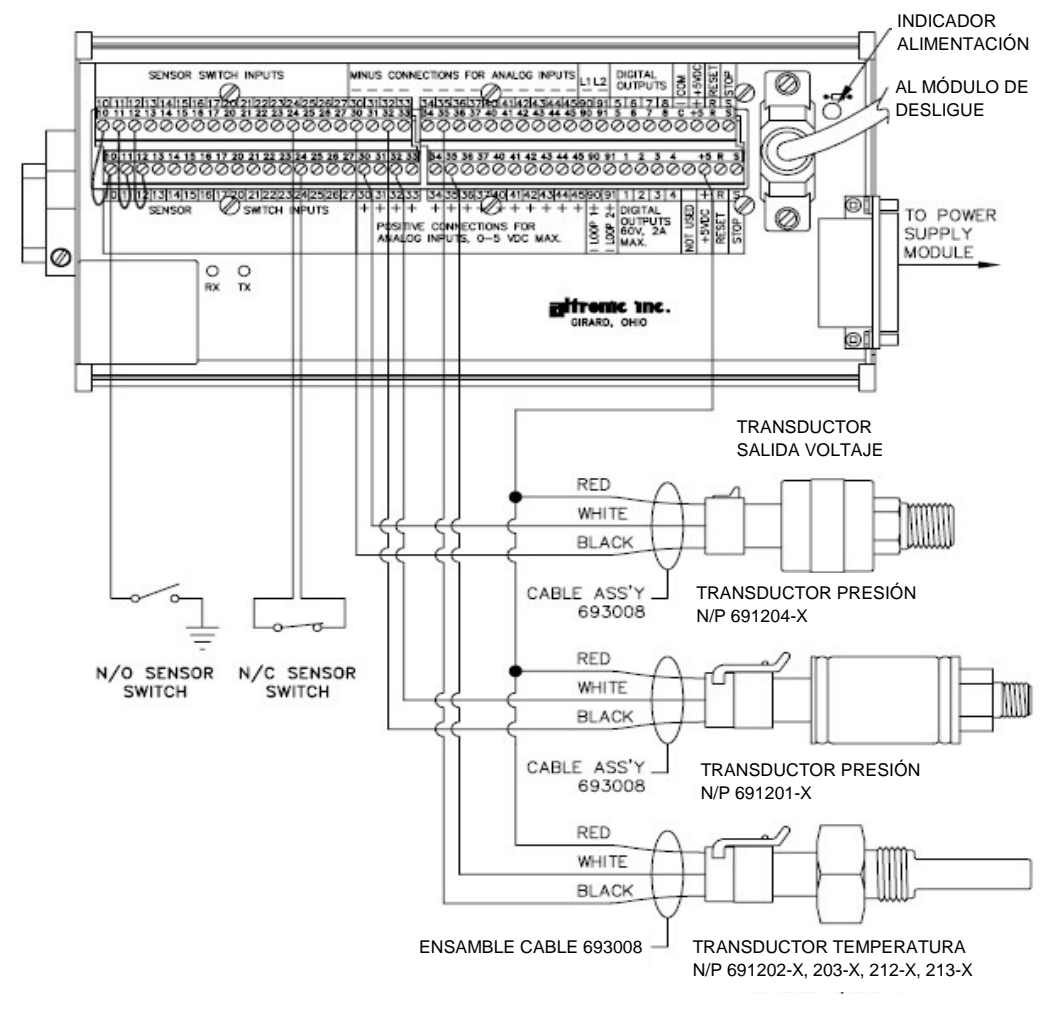

# DIAGRAMA DE CONEXIONES - MÓDULO DE TERMINALES

- NOTAS: 1 LOS SENSORES NORMALMENTE ABIERTOS DEBERÁN TENER UN JUMPER COLOCADO ENTRE LA FILA SUPERIOR Y LA INFERIOR. LA ALIMENTACIÓN (-) Y LA TIERRA DEL SENSOR DEBEN DE ESTAR A LA MISMA TIERRA
	- 2 EN LOS INTERRUPTORES NORMALMENTE CERRADOS, SE RETIRA EL JUMPER Y SE COLOCAN LOS CABLES DE LOS INTERRUPTORES
	- 3 TODAS LAS ENTRADAS SIN UTILIZAR DEBERÁN TENER UN JUMPER ENTRE ELLAS
	- 4 TANTO EL PARO, COMO EL RESTABLECIMIENTO REMOTO SE CONECTAN COMO LOS OTROS INTERRUPTORES
	- 5 LA SALIDA INTERNA DE ALIMENTACIÓN DE +5VCD ESTA LIMITADA A 500 Ma. SI ESTA FUENTE SALE DEL TABLERO DEBERÁ PROTEGERSE CON UN FUSIBLE DE 0.5 A. LAS DOS TERMINALES DE +5VCD ESTÁN CONECTADAS JUNTAS. SE PROVEEN LAS DOS PARA FACILIDAD EN EL CABLEADO

# DIAGRAMA DE CONEXIONES - SALIDAS DE CURVAS DE CONTROL

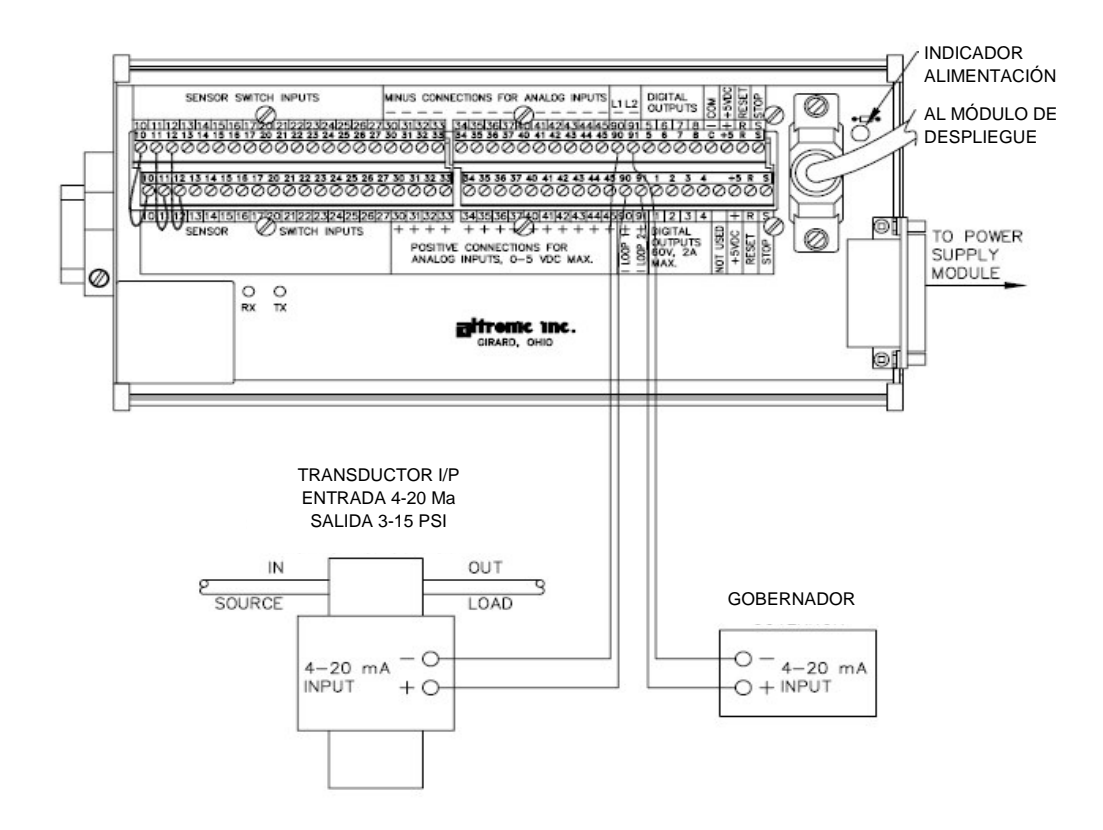

- NOTAS: LA SALIDA DE CORRIENTE 1 SE UTILIZA PARA EL CONTROL DE CAPACIDAD. LA SALIDA DE CORRIENTE 2 SE UTILIZA PARA EL CONTROL DEL GOBERNADOR, Y ASÍ EL CONTROL DE VELOCIDAD
	- 2 CONSULTAR LAS INSTRUCCIONES DEL LOS FABRICANTES PARA EL MONTAJE MECÁNICO Y CABLEADO DE LOS CONVERTIDORES DE CORRIENTE

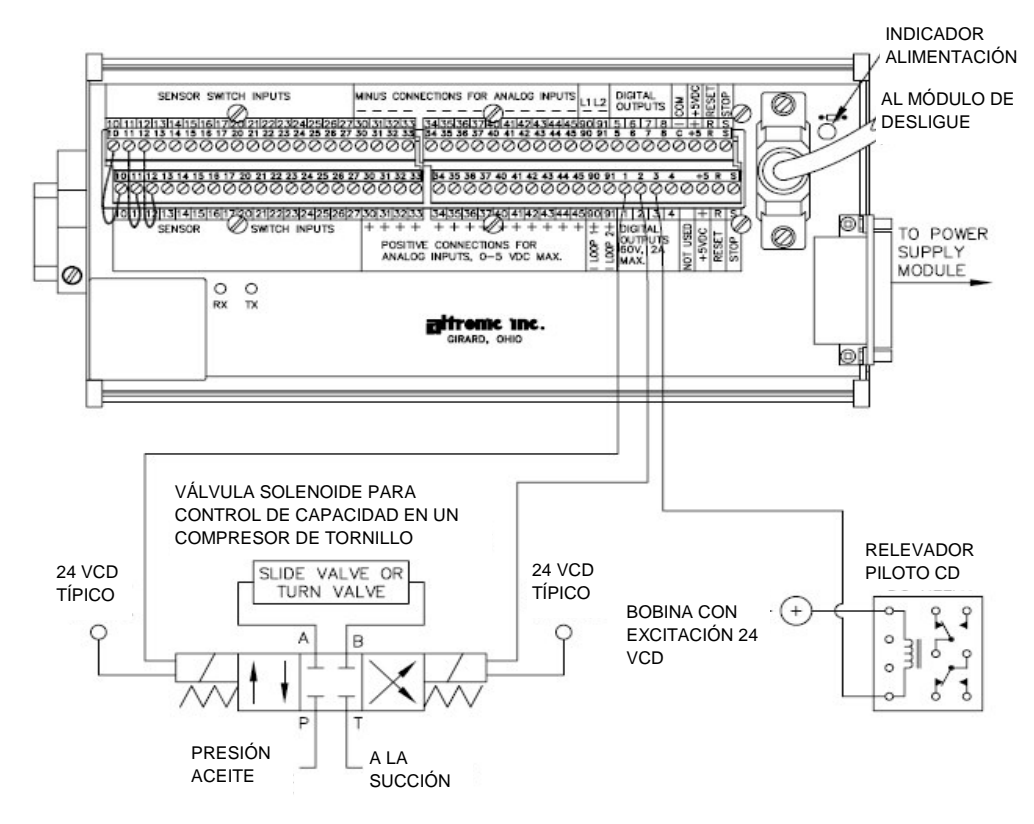

# DIAGRAMA DE CONEXIONES - INTERRUPTORES DIGITALES

NOTAS: 1 VÁLVULA SOLENOIDE

SOLENOIDE 4 VÍAS CON CENTRO CERRADO. AMBAS PARTES BLOQUEADAS EN EL CENTRO CON LA BOBINA SIN ENERGÍA

- 2 SALIDA DIGITAL 1 CON ENERGÍA PARA CARGA, SALIDA 2 CON ENERGÍA PARA DESCARGAR
- 3 ESTE DIAGRAMA MUESTRA LAS CONEXIONES COMUNES. CONSULTAR LAS INSTRUCCIONES DEL FABRICANTE PARA LOS COMPONENTES COMPLETOS
- 4 UTILICE RELEVADORES PILOTO CONECTADOS A LAS SALIDAS DIGITALES PARA CONTROL.
	- ENFRIADORES DE AGUA Y ACEITE VÁLVULA DE CONTROL DE TEMPERATURA DE ACEITE CALENTADORES DE ACEITE BOMBAS DE PRELUBRICACIÓN Y OTROS EQUIPOS AUXILIARES

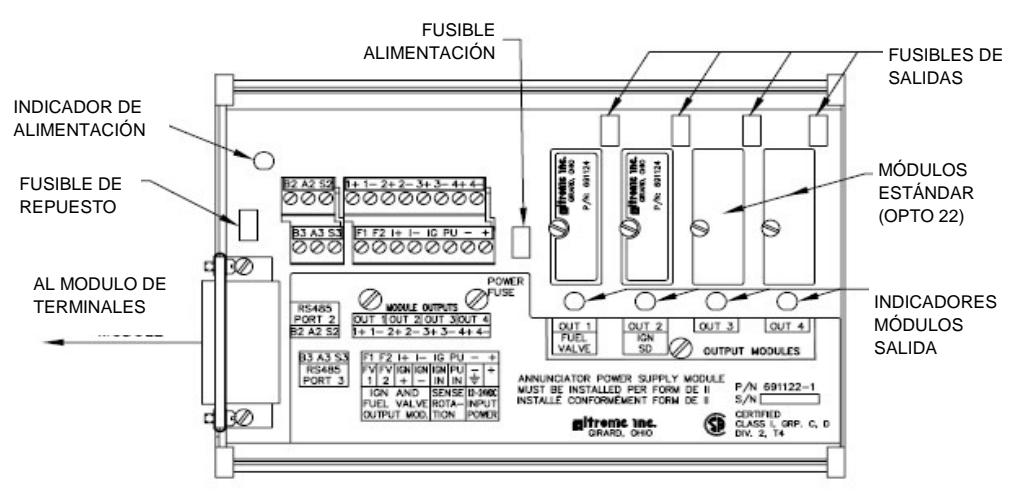

#### FUENTE DE ALIMENTACIÓN LOCALIZACIÓN DE LEDS Y MÓDULOS DE SALIDA

**FUSIBLES** LOS FUSIBLES SON REEMPLAZABLES. N/P 601653

**MÓDULOS DE SALIDA** 691124 Este módulo especial, tiene dos usos: La conexión a una válvula Murphy, y la desconexión por medio de tierra, del sistema de ignición. 691125 Módulo estándar para 5 a 48 VCD @ 5.0 A. Salidas OUT 1 a 4 - Utilice en la posición OUT 1 para la conexión a la válvula Murphy para sistema de ignición por descarga de capacitor - Utilice en la posición OUT 2 para aterrizar directamente el sistema de ignición 691056 Módulo estándar para 5 a 60 VCD @ 2.0 A. Salidas OUT 1 a 4 691066 Módulo estándar para 5 a 200 VCD @ 0.67 A. Salidas OUT 1 a 4 691065 Módulo estándar para 24 a 280 VCA @ 2.0 A. Salidas OUT 1 a 4

> NOTA Se puede utilizar cualquier módulo industrial de 0.6 pulgada, conforme se requiera.

**OPERACIÓN DE LOS LEDS** -El LED de alimentación se prende cuando se aplica energía al sistema - Para los módulo de salida configurados como normalmente cerrados, el LED se prenderá en operación normal, y se apagará en caso de falla.

> - Para los módulo de salida configurados como normalmente abiertos el LED se apagará en operación normal, y se prenderá en caso de falla.

- Para los módulos Altronic 691124, el LED se prenderá en operación normal, y se apaga en caso de falla.

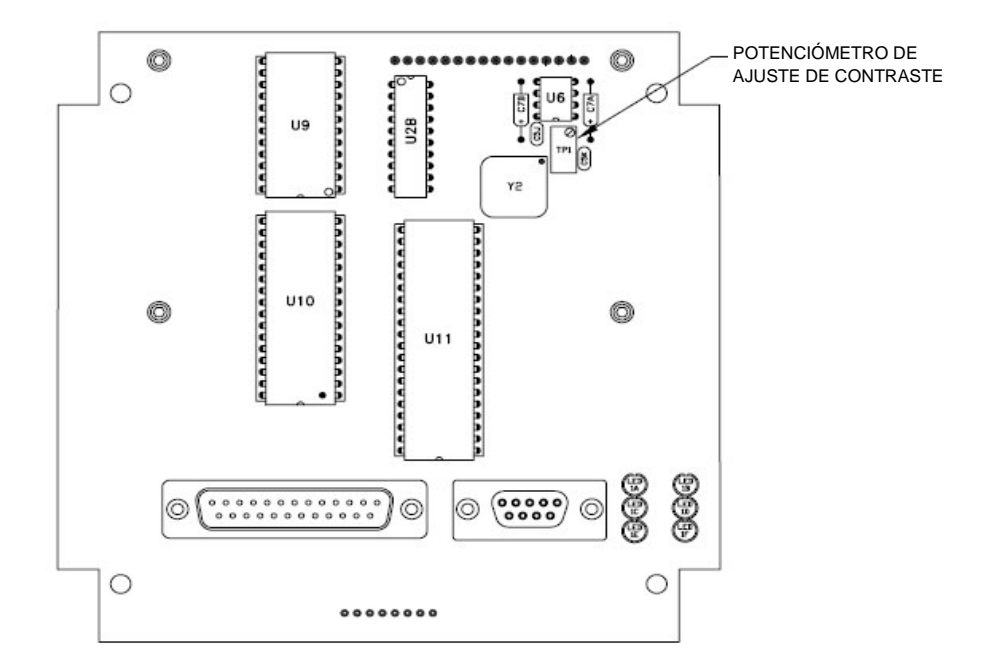

# AJUSTE DE CONTRASTE Y LOCALIZACIÓN DE MEMORIA

- 1 Para ajustar la relación de contraste de la pantalla LCD: Con un desarmador pequeño girar el potenciómetro en sentido de las manecillas del reloj para aclarar el contraste, o en contra de las manecillas del reloj para obscurecer el mismo. Para regresar el potenciómetro al ajuste inicial de fabrica; con el módulo a temperatura ambiente 65° a 77°F (18°C a 25°C), girar el potenciómetro en contra de las manecillas del reloj de tres a tres y media vueltas. La pantalla entonces deberá estar en la relación de contraste deseado.
- 2 El ítem U9 es una memoria EEPROM (Electrical Erasable Program Read Only Memory, Memoria de lectura solamente, borrable por señales eléctricas), y es en donde reside el programa del usuario. U10 es la batería de la memoria RAM, y U11 es el chip del microprocesador. En este reside el programa FIRMWARE